**Фирма «АдептИС**»

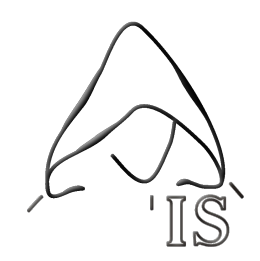

# **Конфигурация**

# CBOOHOE ПЛАНИРОВАНИЕ В СЕЛЬСКОМ ХОЗЯЙСТВЕ

**Для системы** *1С: Предприятие 7.7*

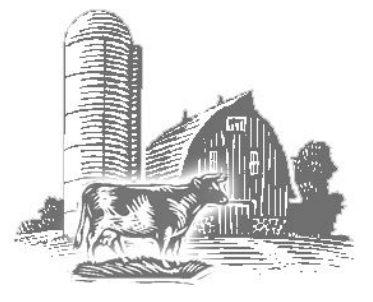

## Общее описание программы

**Программа "АдептИС: Сводное планирование в сельском хозяйстве" предназначена для расчета плановой себестоимости продукции сельского хозяйства и анализа структуры возникающих затрат. Программа разработана совместно с ведущими специалистами Воронежского агроуниверситета и ряда крупных агрофирм для исполнения в среде "1С:Предприятие 7.7" и представляет собой самостоятельно функционирующую конфигурацию, работающую при наличии любой (не базовой) приобретенной программы семейства "1С:Предприятие 7.7" ("Зарплата и кадры", "Бухгалтерия", "Торговля и склад", "Комплексная", и т.д.).**

**Основой планирования себестоимости продукции является заполнение технологических карт животноводства и растениеводства. Расчет себестоимости производится в разрезе отдельных технологических операций, согласно рекомендациям Министерства сельского хозяйства РФ. Обосновывается и рассчитывается потребность во всех видах ресурсов, как в натуральных, так и в стоимостных показателях.**

**Дополнительно к информации, необходимой собственно для расчета технологической карты, заполняются варианты использования технологий, по которым осуществляется составление и сравнение сводных планов по виду деятельности в целом.**

**Использование системы "Сводное планирование в сельском хозяйстве" позволяет предприятию значительно лучше организовать производство, наиболее правильно подобрать экономически выгодные агрегаты для выполнения каждой работы и в конечном счете снизить затраты труда и материально-денежные затраты на единицу работ и единицу продукции. Кроме того, предприятие получает возможность заблаговременно произвести экономическую оценку производимой номенклатуры, определить конкурентоспособность продукции и снизить производственный риск.**

**Программа апробирована и используется для планирования в агрохолдингах и сельскохозяйственных предприятиях как Центрально-Чернозёмного региона РФ, так и в других регионах России, а так же на Украине.**

## Установка программы

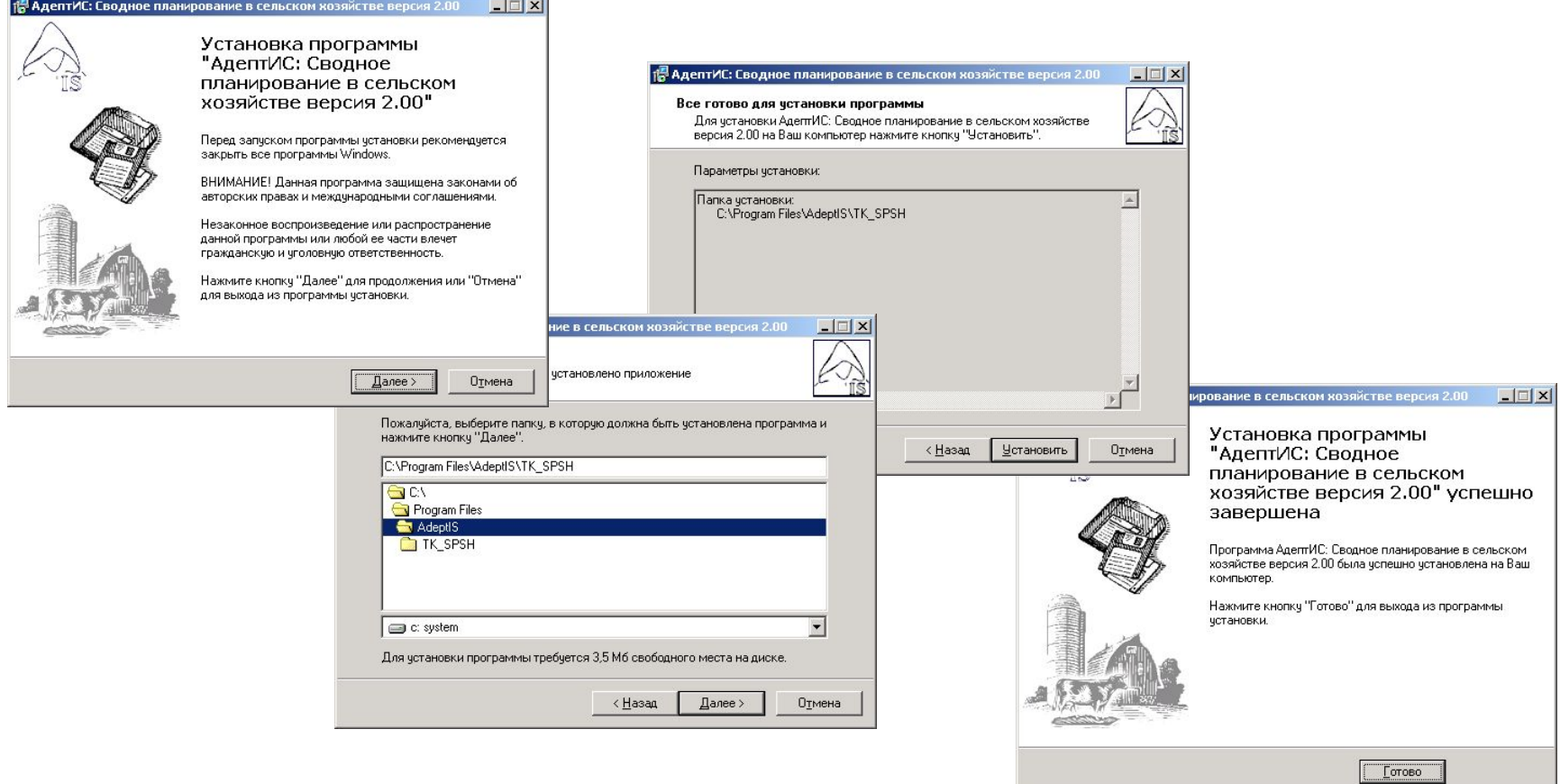

**Программа распространяется в виде дистрибутива, обеспечивающего легкую и понятную пользователю установку. Для ввода в эксплуатацию программы достаточно обладать навыками пользователя по работе с компьютером под управлением ОС Windows. Процедура установки программы подробно описана в руководстве пользователя.**

## Структура программы

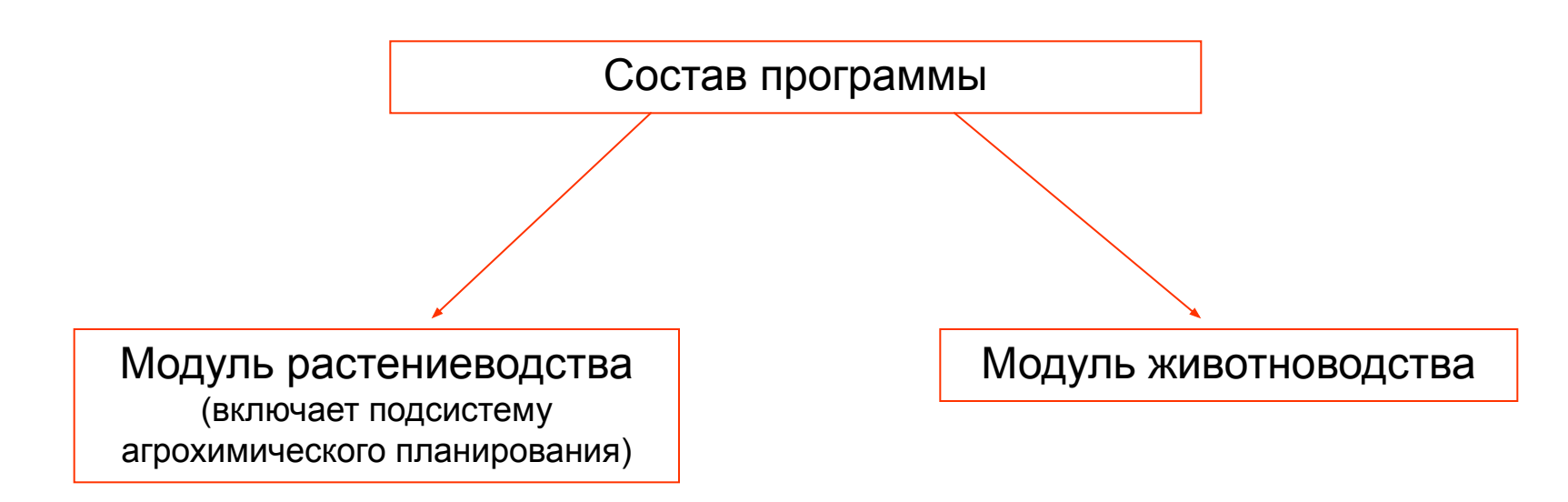

**Программа имеет в своем составе 2 основных функциональных блока (подсистемы планирования) - растениеводство и животноводство, и поставляется в трех различных вариантах:** 

- **сводное планирование в сельском хозяйстве (содержит модули растениеводства и животноводства);**
- **технологические карты в растениеводстве (содержит только модуль растениеводства);**
- **технологические карты в животноводстве (содержит только модуль животноводства).**

# Структура программы

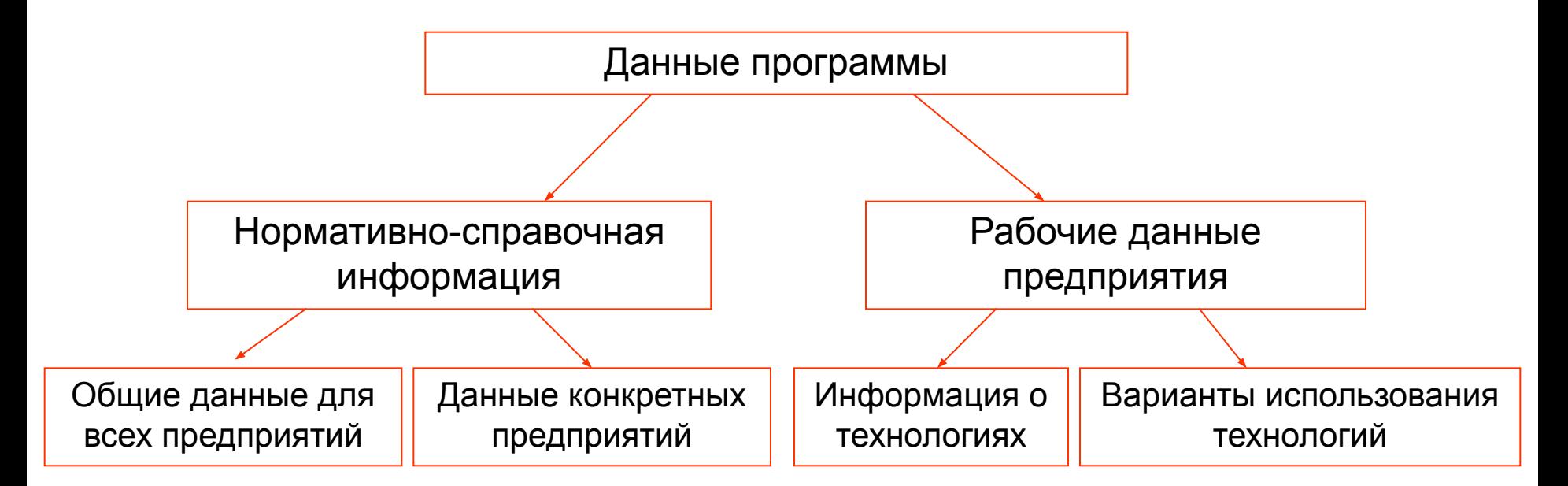

**Кроме данной классификации, нормативно справочную информацию (и общие данные, и данные конкретных предприятий) можно разделить по принадлежности к модулям:**

- **информация растениеводства**
- **информация животноводства**
- **общая информация**

**Рабочие данные предприятия могут принадлежать только к конкретным модулям (растениеводство или животноводство).**

## Нормативно-справочная информация: общие данные

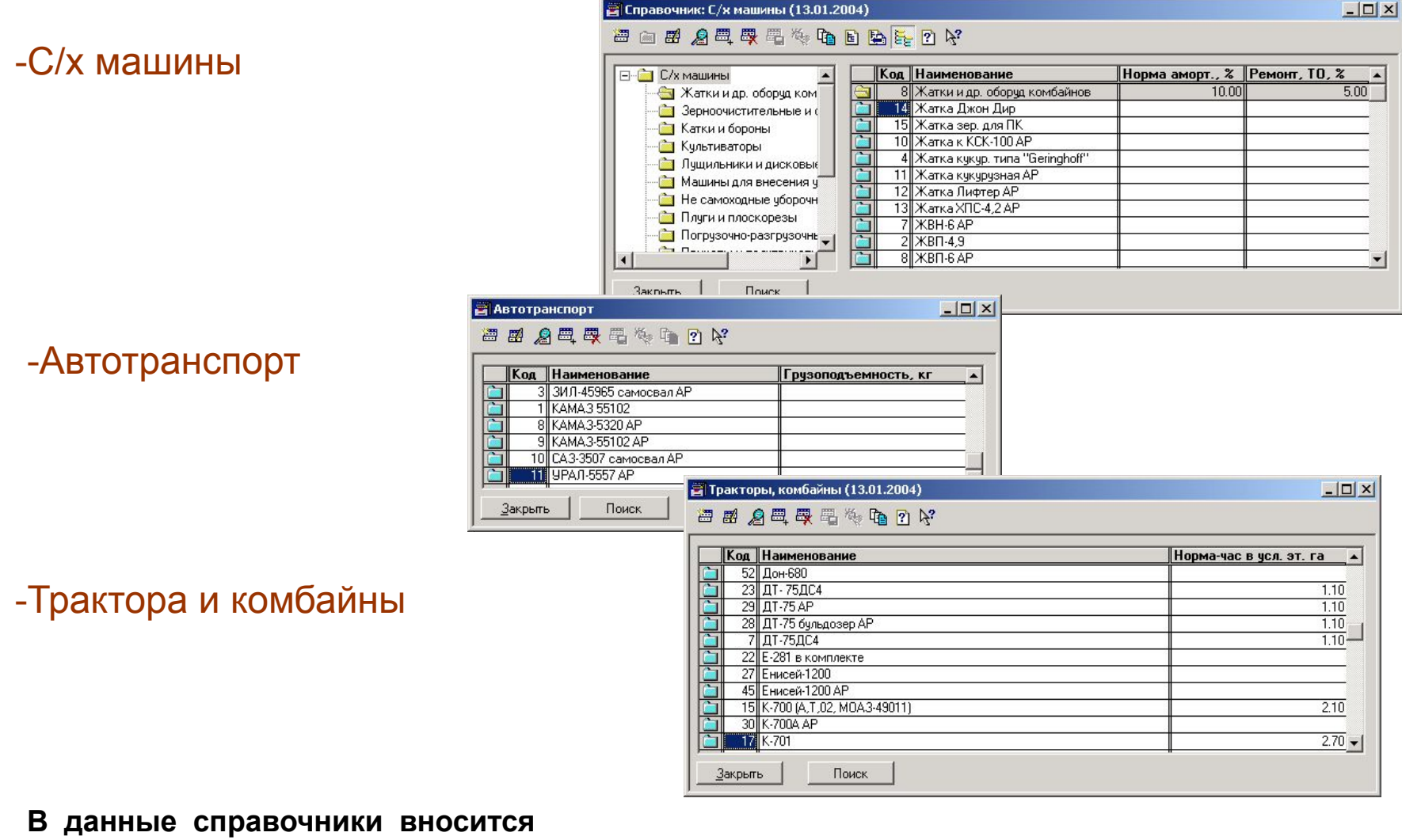

**информация вне зависимости от наличия техники на конкретном предприятии.**

## Нормативно-справочная информация: общие данные

#### $\times$  $-$ **В** Агрегаты -Агрегаты **图山图名每段用户轮翻升传电图图医用口袋** | С/х машина || Исп. трактора || Трактор, комбайн || С/х машин || Тракторов || Персон... А **S** Агрегаты **Формируется отчет об**   $\frac{1}{2}$  63CC-1.0 ДТ-75ДС4  $\frac{21}{18}$ используется  $\overline{\phantom{0}}$  63TC-1 ДТ-75ДС4 ī**использовании агрегатов**  используется  $\frac{1}{2}$  6M-6E MT3-82.1 используется **на предприятии** ДТ-75ДС4 |Волок. Тросов| используется Ворохоочистк не используется BNC-4 (Het B c ДТ-75ДС4 используется  $\blacksquare$  FBK 6,0 MT3-80.1 используется  $\Box$ Дон-680 Дон-680 использчется  $1 -$ Поиск. Характеристику Закрыть Печать

-Характеристики агрегатов

**Все работы, выполняемые агрегатами, разделяются по характеристикам (например, глубине вспашки). От этого зависят нормы выработки и расхода топлива агрегатов.**

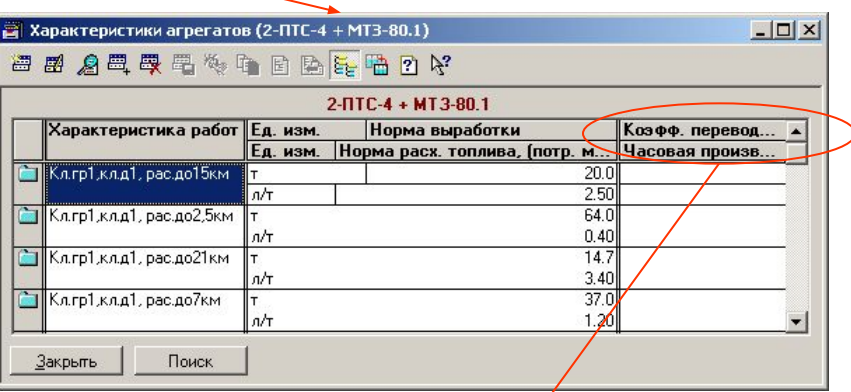

**При использовании расчета условных эталонных гектар при помощи поправочных коэффициентов можно воспользоваться справочной таблицей поправочных коэффициентов**

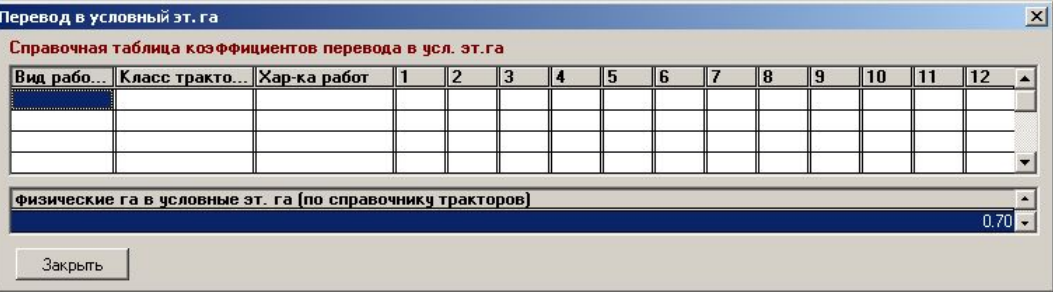

## Нормативно-справочная информация: общие данные

## -Единицы измерения

**В программе важно использовать единицы измерения согласованно (при норме работ, измеряемой в «га», норма расхода топлива должна измеряться в «л/га»)**

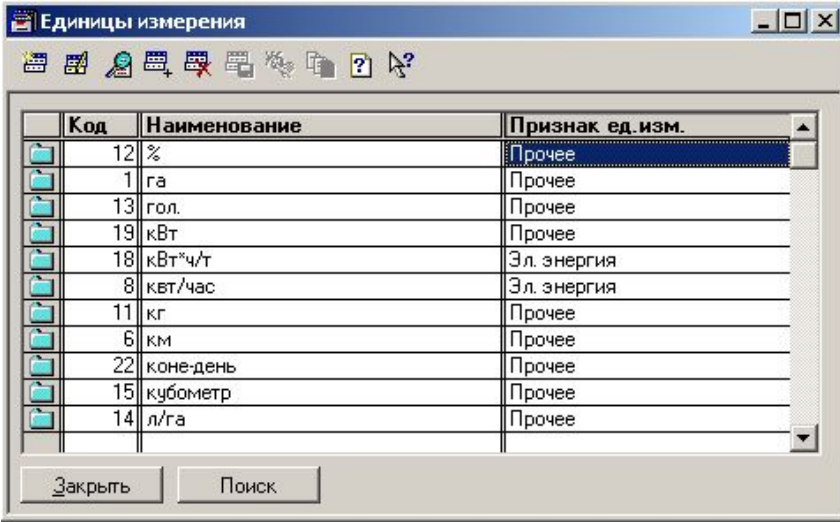

## -Статьи прочих затрат

**Статьи прочих затрат используются при сводном планировании в растениеводстве (суммы прочих затрат распределяются на заказы и, в дальнейшем, на работы внутри заказов) и составлении технологических карт в животноводстве**

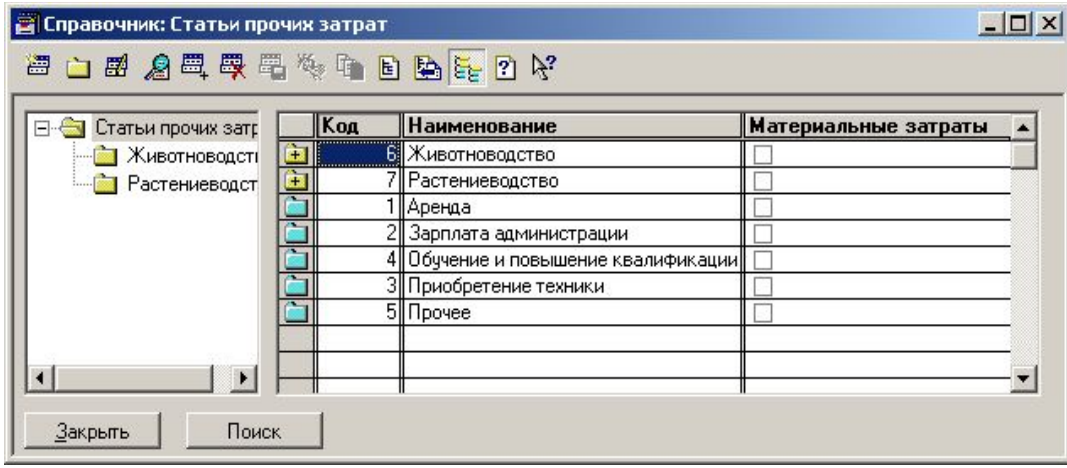

## Нормативно-справочная информация: общие данные

#### **Пет Конно-ручные работы**  $|$  $|$  $\times$ **图图 公司要要做自用的好** Kog Наименование 4 Видовая и сортовая прополка 19 Ворошение сена 31 Выборка кормовых корнеплодов 13 Выборка корней сах св из траншей 9 Доочистка сах свеклы после комбайновой уборки 3 Загрчэка сеялок ми. чдобр. 12 Засыпка траншей сах. св. землей Поиск Характеристики Закрыть Характеристики конно-ручных работ (Прием и подача сена) (13.01.2004)  $\Box$   $\times$ 图图 28 母母号传电图25 HB D Y Прием и подача сена Характеристика работ Норма выработки в смену Ед. изм. Тип  $3.000$  T подача на транспорт или сенов.  $6.000$ Подача тюков  $6.000$ прием и уклад, на трансп, или с 12 ||Чкладка тюков на скирде 5  $10.000$ 14  $6,000$ |Укладка тюков на транспорте| Поиск Закрыть

## -Конно-ручные работы

## -Характеристики конноручных работ

**Аналогично характеристикам агрегатов, задаются характеристики конно-ручных работ. Для разных характеристик одной и той же работы могут задаваться различные нормы выработки.**

## Нормативно-справочная информация: общие данные

## -Авиаработы

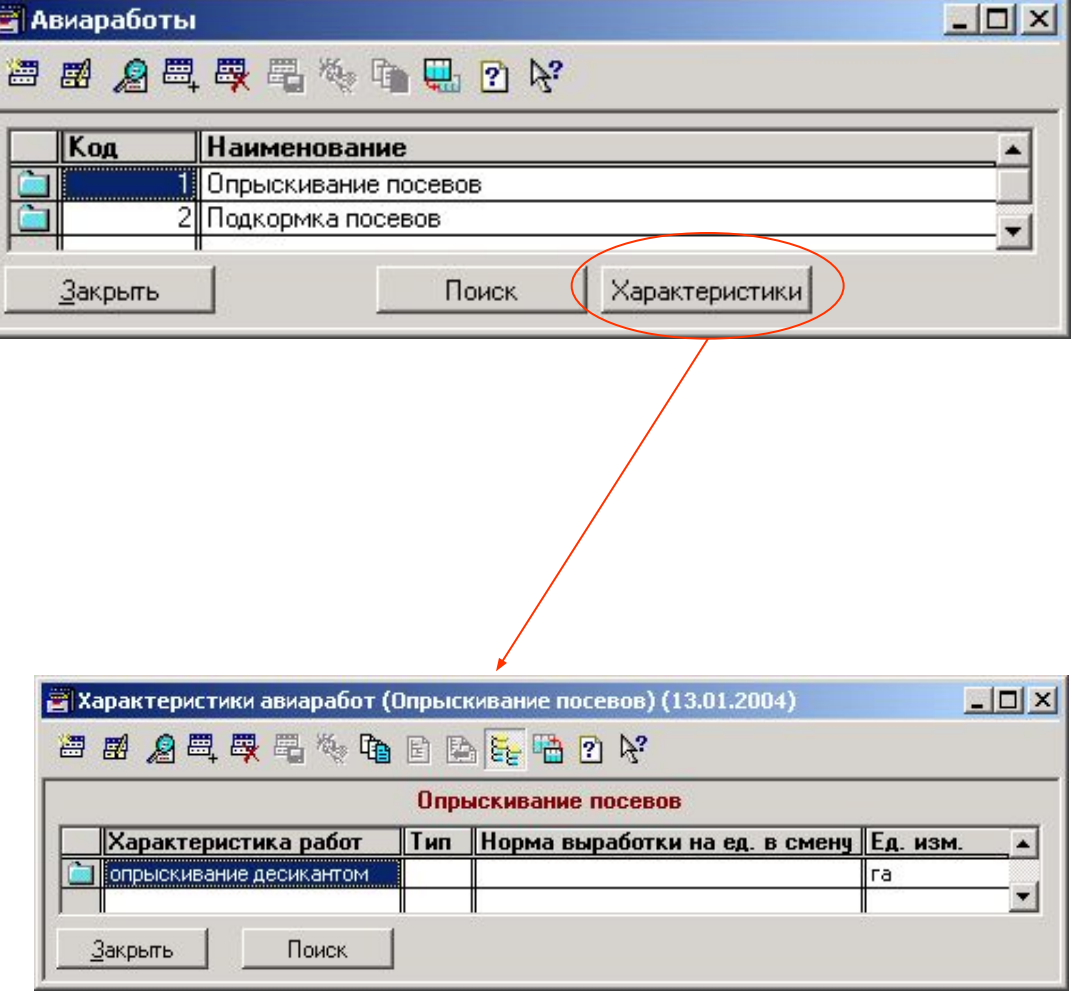

 $\Box$ 

## -Характеристики авиаработ

**Характеристики авиаработ аналогичны характеристикам конно-ручных работ, однако сама стоимость выполнения авиаработ определяется по-другому (на основании стоимости 1 га авиаобработки для предприятия).**

# Нормативно-справочная информация: общие данные

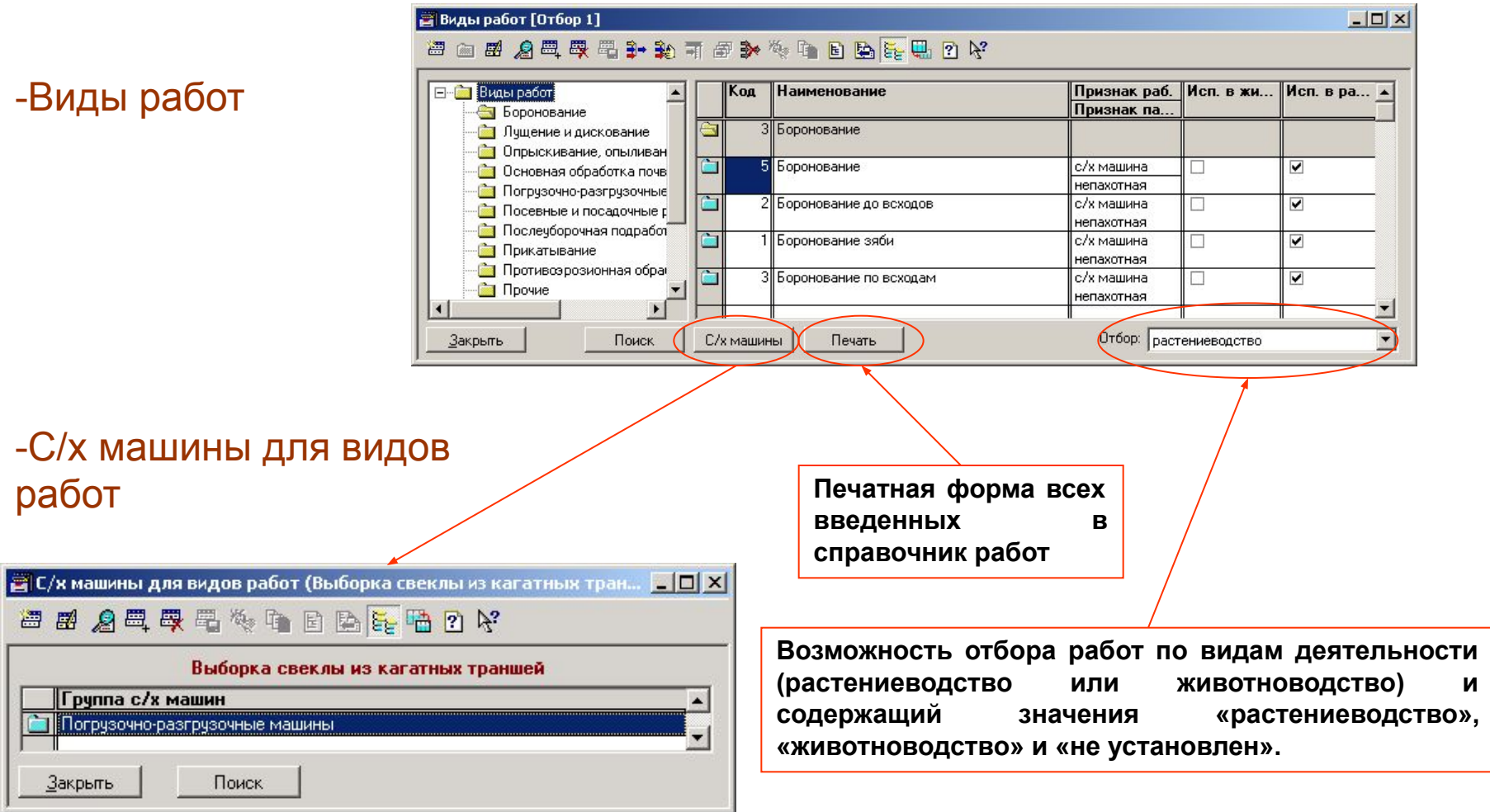

**Для обеспечения корректности ввода данных задается перечень групп с/х машин, которые могут выполнить данную работу. При выборе исполнителя работ в технологической карте проверяется, какие агрегаты имеют с/х машины из заданных групп, а также наличие этих с/х машин и агрегатируемых с ними тракторов в хозяйстве.**

## Нормативно-справочная информация: общие данные

-Коэффициенты перевода в условные эталонные гектары

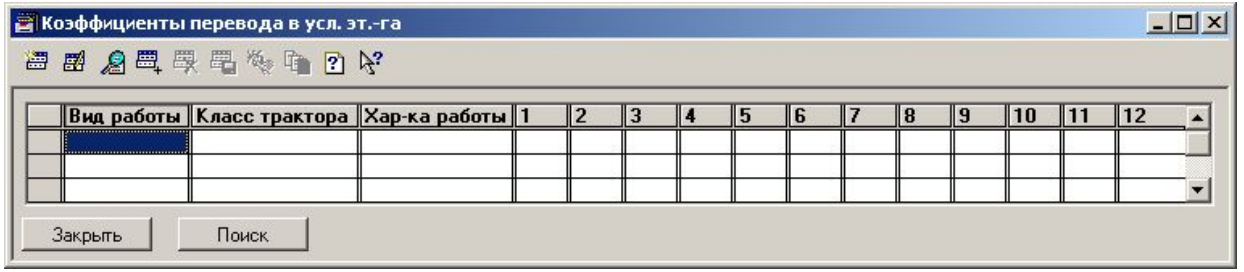

**Данные справочника используются как информационная таблица, предназначенная для удобства ввода информации оператором. Информация из этой таблицы в расчетах напрямую не участвует, использование и заполнение справочника оставляется на усмотрение оператора.**

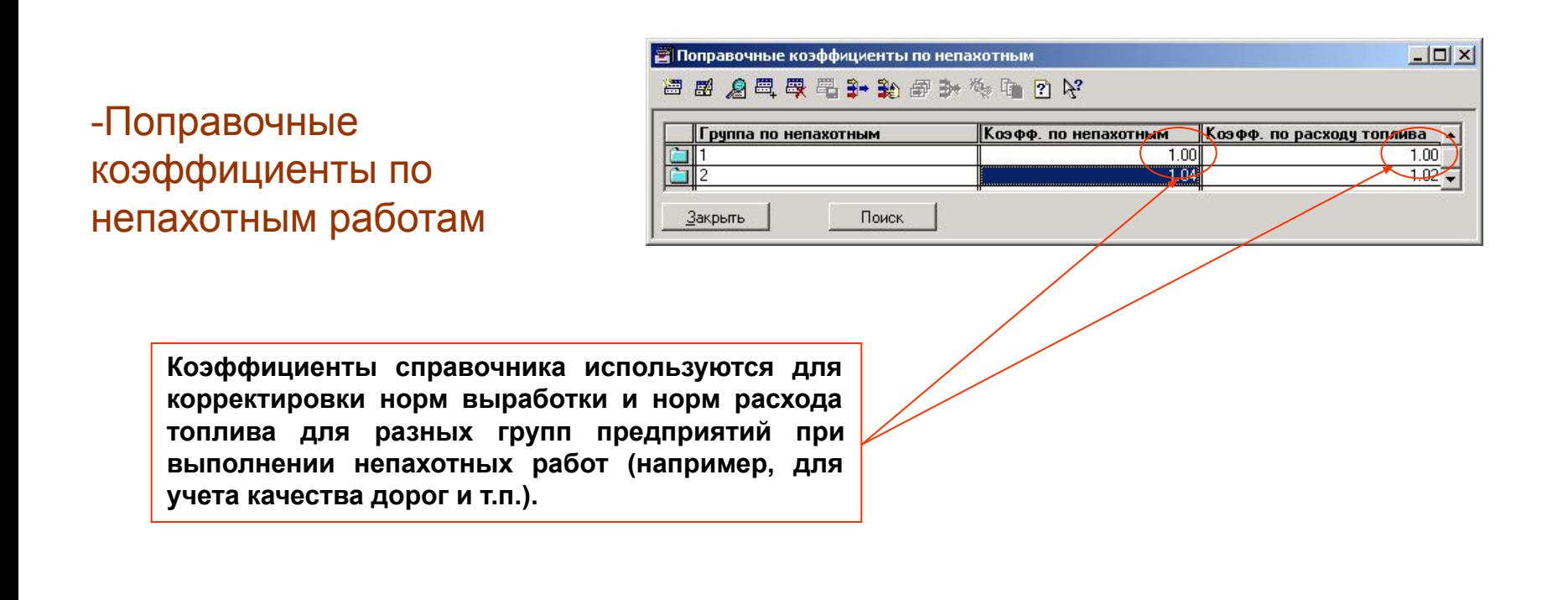

## Нормативно-справочная информация: общие данные

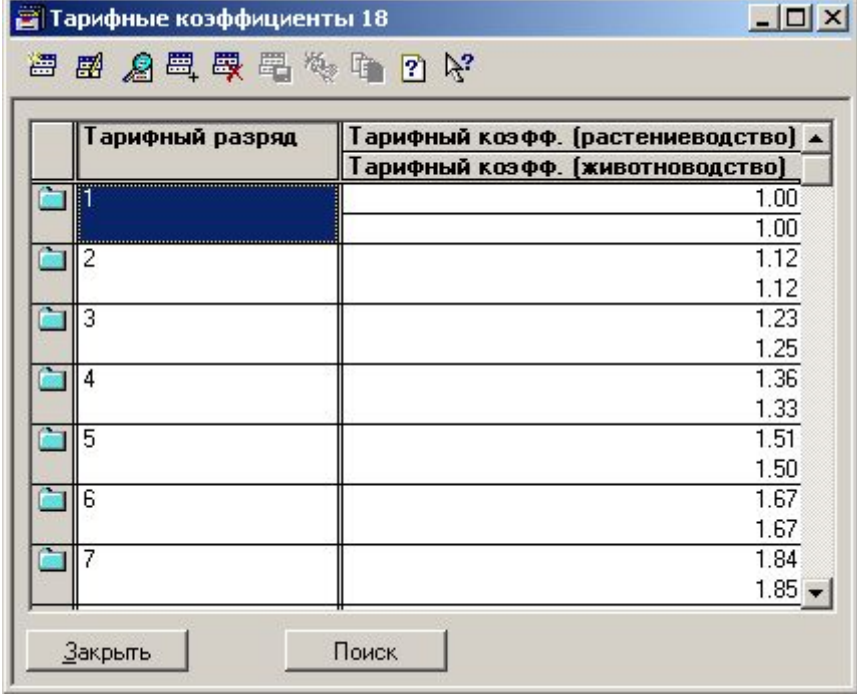

-Тарифные коэффициенты (6-разрядные и 18-разрядные)

**Данные заполняются согласно принятой на предприятии тарифной сетке, в них проставляются тарифные разряды и соответствующие им тарифные коэффициенты**

**Если на предприятии используются тарифные сетки иной разрядности (т.е. не 18-ти и не 6-ти разрядные), то для записи тарифных разрядов и соответствующих им коэффициентов можно использовать справочник тарифных коэффициентов 18-ти разрядной сетки, заполняя при этом не все, а только требуемое количество строк.**

## Нормативно-справочная информация: общие данные, растениеводство

## -Культуры

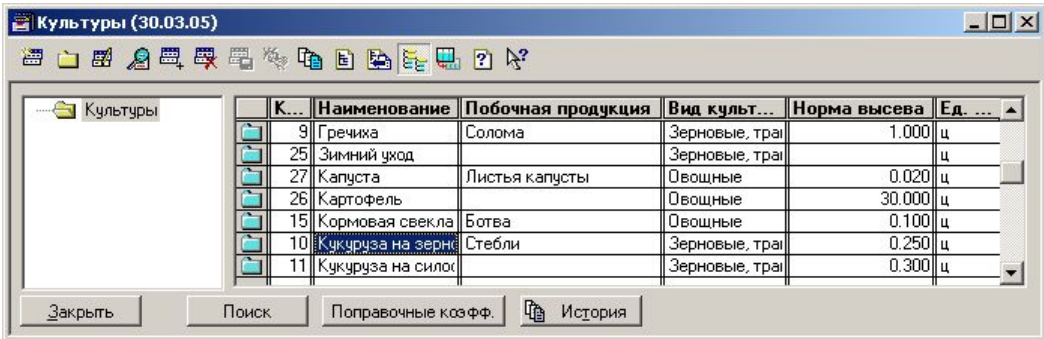

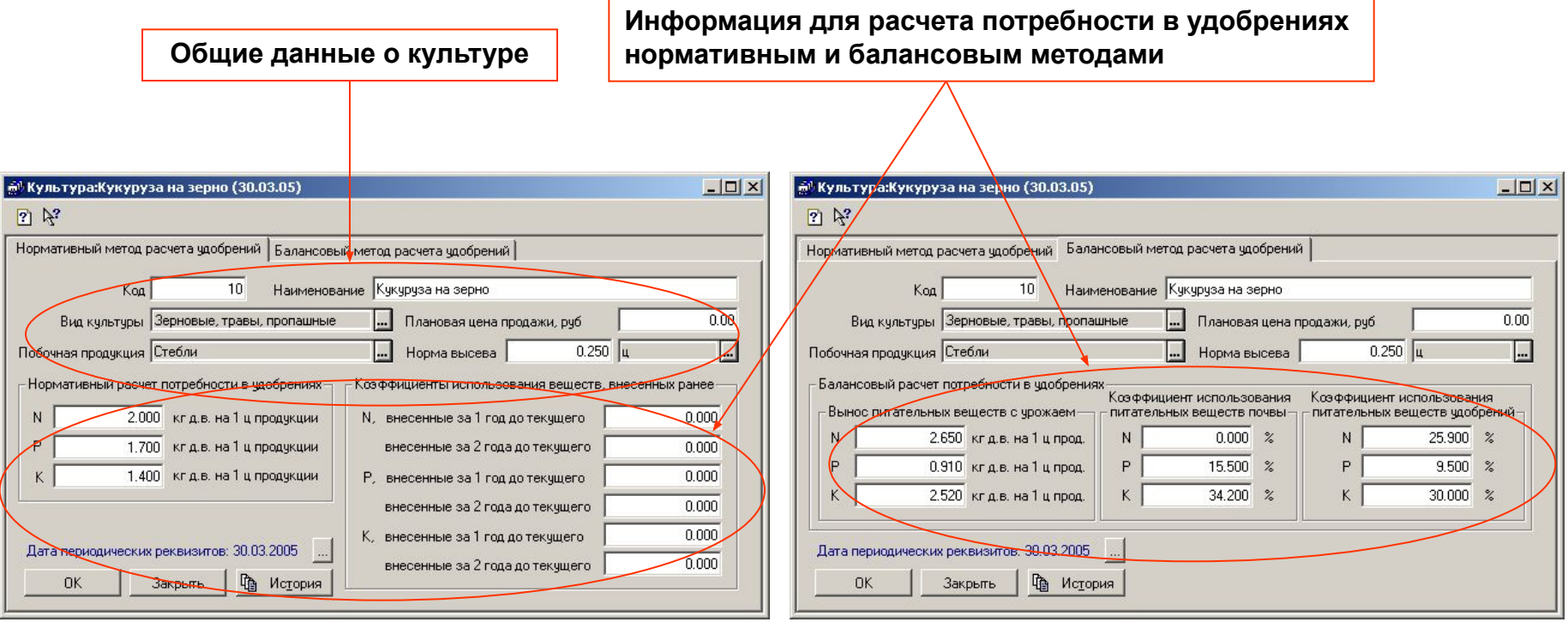

Нормативно-справочная информация: общие данные, растениеводство

## -Поправочные коэффициенты для предшественников

**Культура-предшественник, для которой вводятся поправочные коэффициенты.**

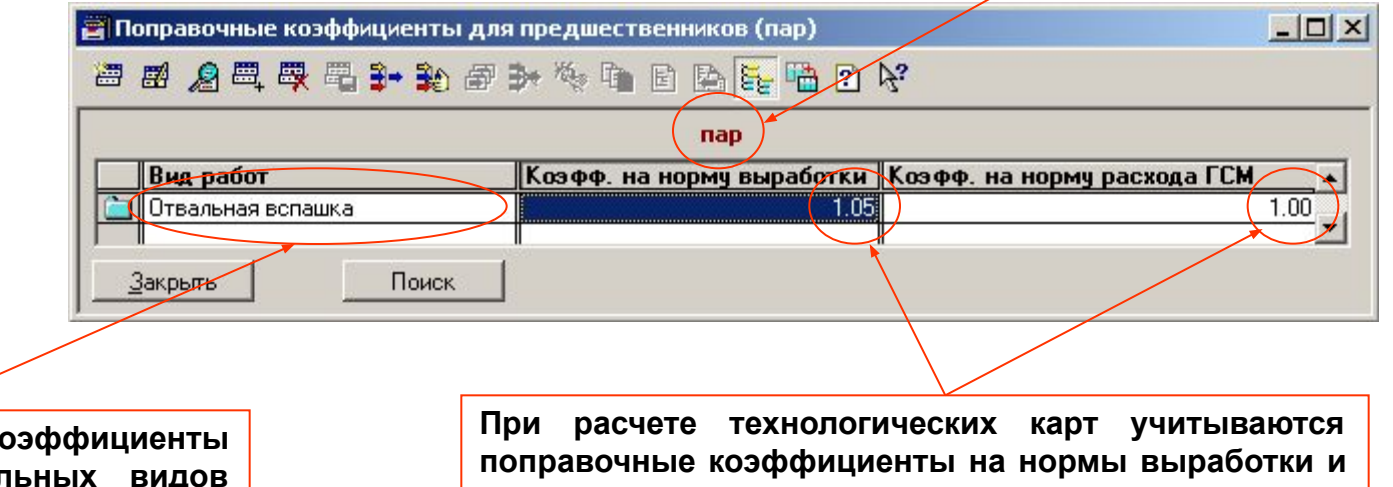

Поправочные к задаются для отдел **работ, если работа не указана, то поправочные коэффициенты не используются**

-Виды побочной продукции растениеводства

**расход ГСМ по предшественникам.**

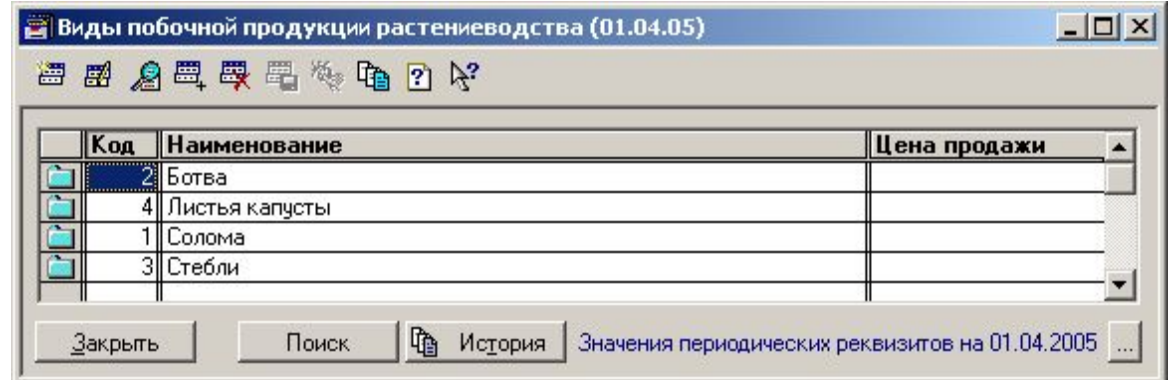

Нормативно-справочная информация: общие данные, растениеводство Конфигурация «Сводное планирование в сельском хозяйстве» разработана фирмой «АдептИС», www.adeptis.ru

## -Типы почв

**Используется в документах анализа почвы и при построении реестров объектов землепользования (подсистема агрохимического планирования)**

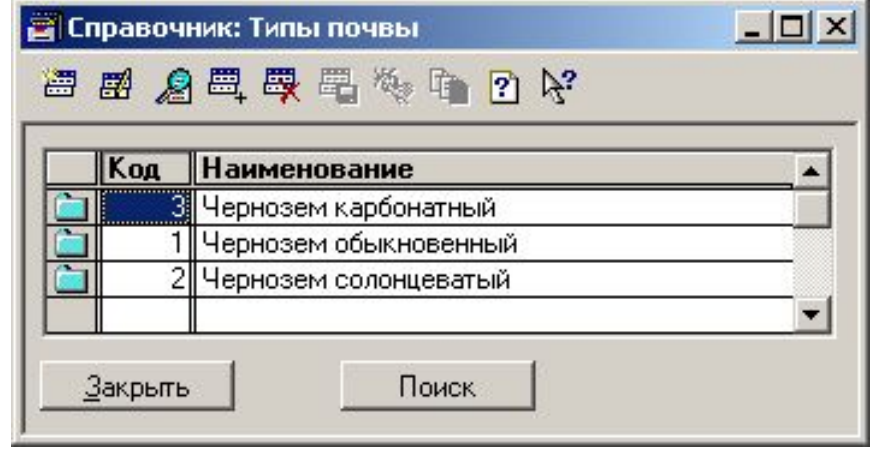

## -Мехсоставы почвы

**Используется в документах анализа почвы, при построении реестров объектов землепользования и при расчете потребности в удобрениях (подсистема агрохимического планирования).**

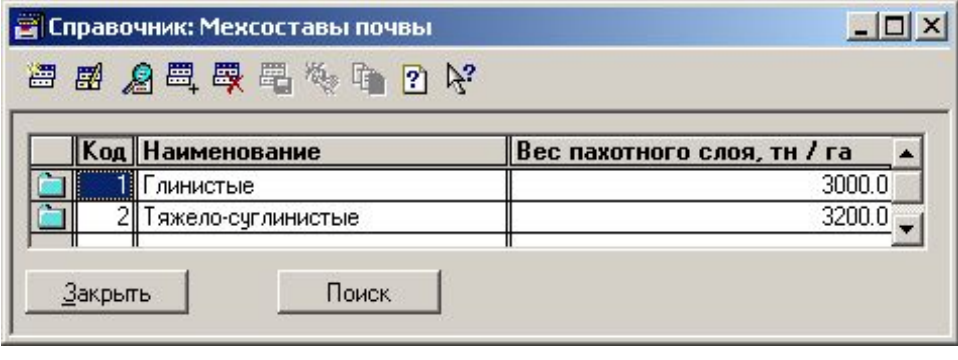

## Нормативно-справочная информация: общие данные, растениеводство

## -Группировка почв по агрохимическим показателям

**Используется при построении реестров объектов землепользования и при расчете потребности в удобрениях (подсистема агрохимического планирования)**

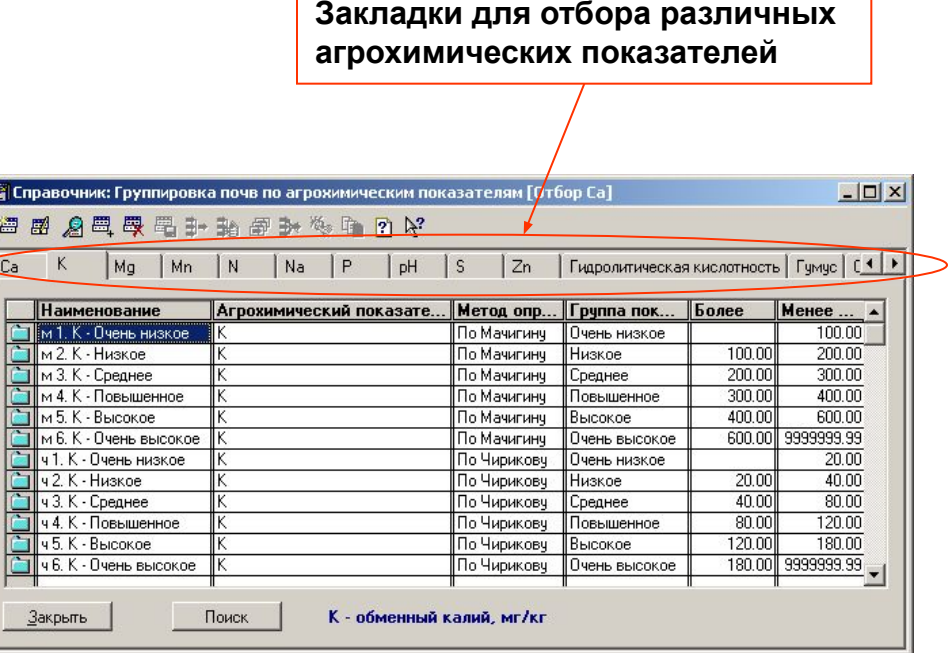

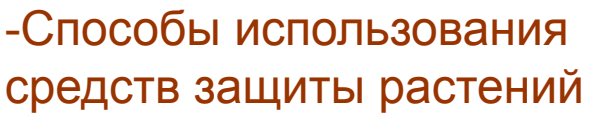

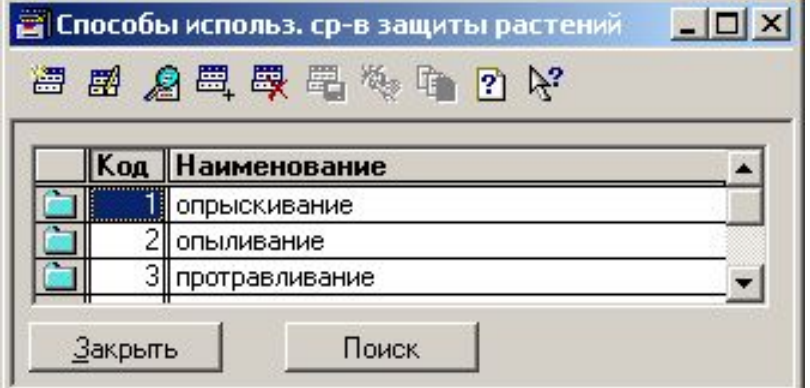

## Нормативно-справочная информация: общие данные, растениеводство

## -Средства защиты растений

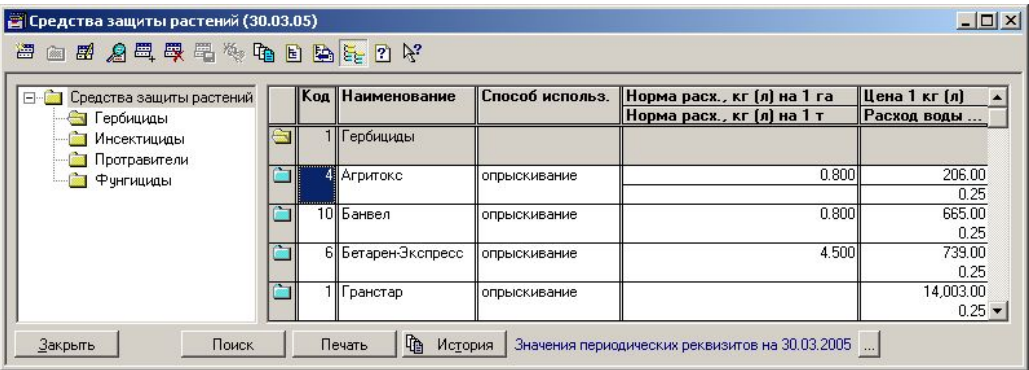

## -Удобрения

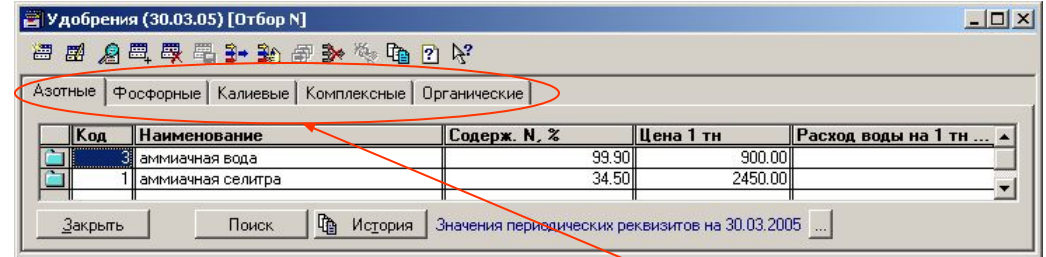

**При выборе удобрений конкретных видов часть закладок отбора автоматически скрывается от пользователя.**

**Отбор нужных видов удобрений**

Нормативно-справочная информация: общие данные, растениеводство Конфигурация «Сводное планирование в сельском хозяйстве» разработана фирмой «АдептИС», www.adeptis.ru

## -Поправочные коэффициенты для удобрений

**При расчете потребности в действующих веществах для конкретного поля на основании справочника «Группировка почв по агрохимическим показателям» определяется группа, которой принадлежит тип почвы поля по данному показателю. На основании вида культуры (зерновая либо овощная) и типа действующего вещества (***N***,** *P* **или** *K***) определяется поправочный коэффициент.**

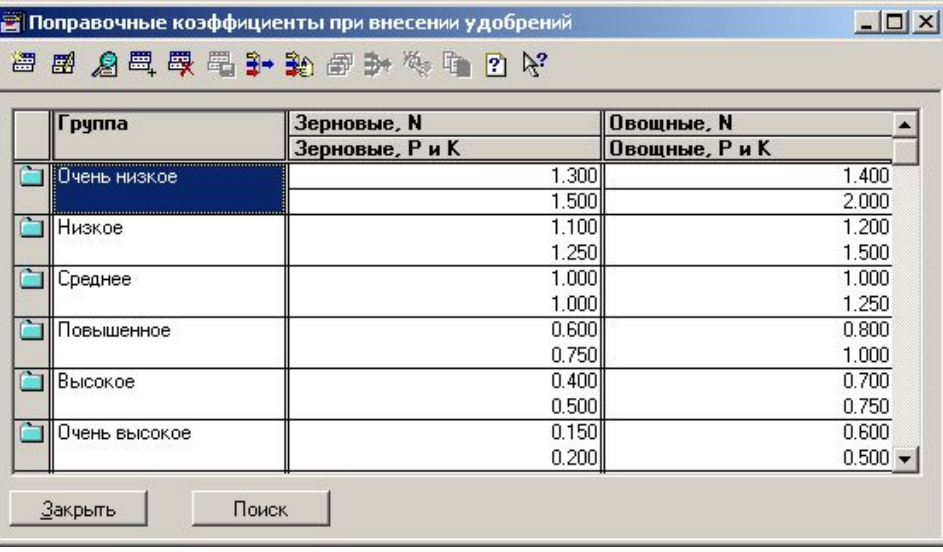

**Коэффициенты справочника используются для корректировки норм выработки и норм расхода топлива для разных групп предприятий при выполнении пахотных работ (например, по удельному сопротивлению почвы, склону почв, длине гона и т.п.).**

## -Поправочные коэффициенты для пахотных работ

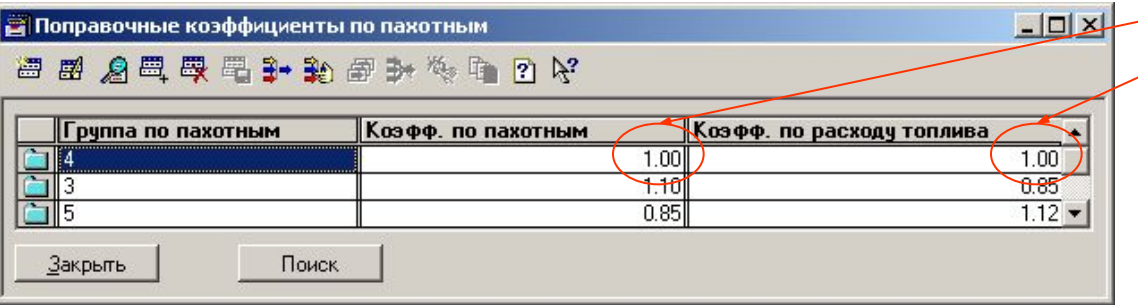

## Нормативно-справочная информация: общие данные, растениеводство

#### -Разделы технологических карт

**При построении отчетов возможна группировка работ и подсчет промежуточных итогов по разделам технологической карты**

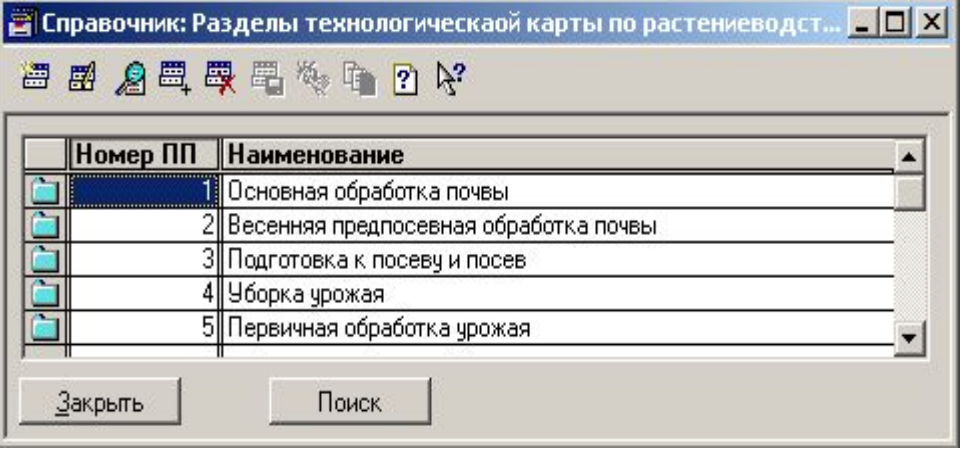

## Нормативно-справочная информация: общие данные, животноводство

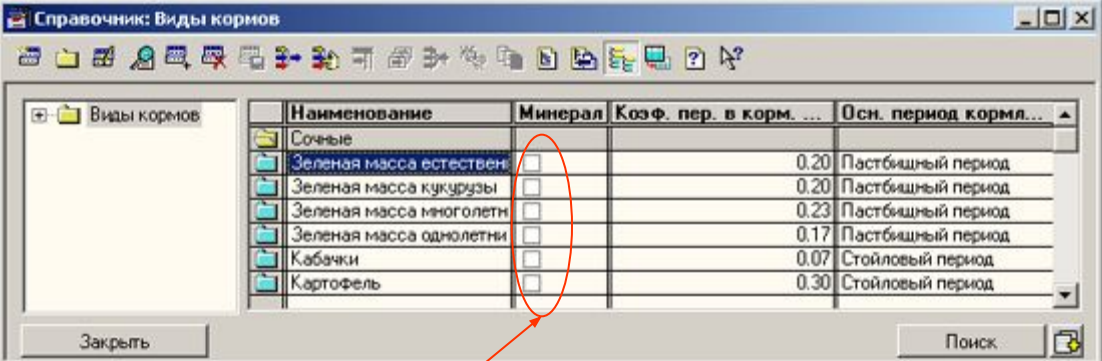

**Признаком «Минерал» помечаются виды кормов, не имеющие кормовой ценности, но присутствующие в рационе (такие как мел, соль и др.).**

#### $|$  $|$  $\times$  $|$ **Петравочник: Виды подстилки (30.03.05) 图图 公司要要做 电 ? K? Наименование** Стоимость, руб/ц.  $120.00$ ПЛиства Опилки и стружки 130.00  $100.00$ Солома бобовых  $120.00 -$ Солома злаков Па История Поиск Значения периодических реквизитов на 30.03.2005 ... Закрыть

## -Виды подстилки

-Виды кормов

## Нормативно-справочная информация: общие данные, животноводство

Виды побочной продукции животноводства (30.03.05)

**Доля в затратах на основную продукцию**

Доля в затратах,

Ед.Из.

гол.

Способ начисления затрат Цена возможной реализации

по ценам возможной реализации

по плануруемым затратам

Ед. изм<sup>(</sup>

 $\Box$  $\times$ 

10.00

 $|$  $|$  $\times$  $|$ 

 $\blacktriangledown$ 

10.00

#### -Виды побочной продукции Виды побочной прод Наименование **Coll Habos • Шерсть линька** Закрыть Поиск Q История | Значения периодических реквизитов на 30.03.2005 ... **Принимает два значения: -по ценам возможной реализации -по планируемым затратам** Правочник: Виды смежной продукции -Виды смежной продукции **图图 公司要用于动声和传电门片**

**Смежная и побочная продукция различаются между собой способом исчисления их себестоимости и планированием количественного выхода. В первом случае себестоимость исчисляется по ценам возможной реализации либо по планируемым затратам, количество же задается нормами выхода. Во втором случае себестоимость рассчитывается исходя из себестоимости основной продукции в соответствии с указанной долей, а количество планируется так же, как и продуктивность.**

Закрыть

Вид основной продукции

**Надой молока**, кг

Смежная продукция

Приплод

Поиск

## Нормативно-справочная информация: общие данные, животноводство

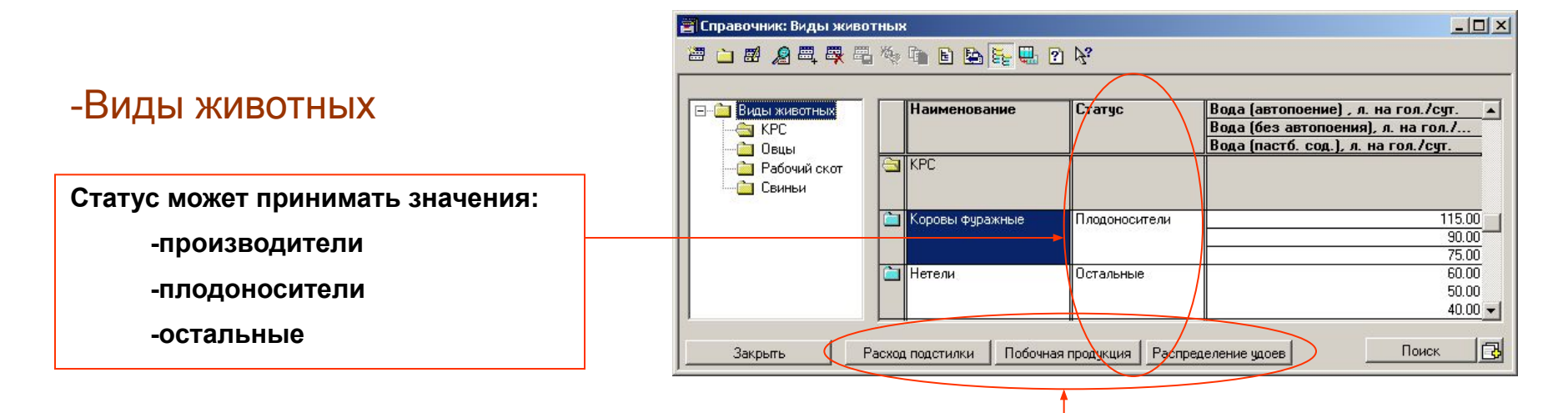

**Дополнительная информация по видам животных**

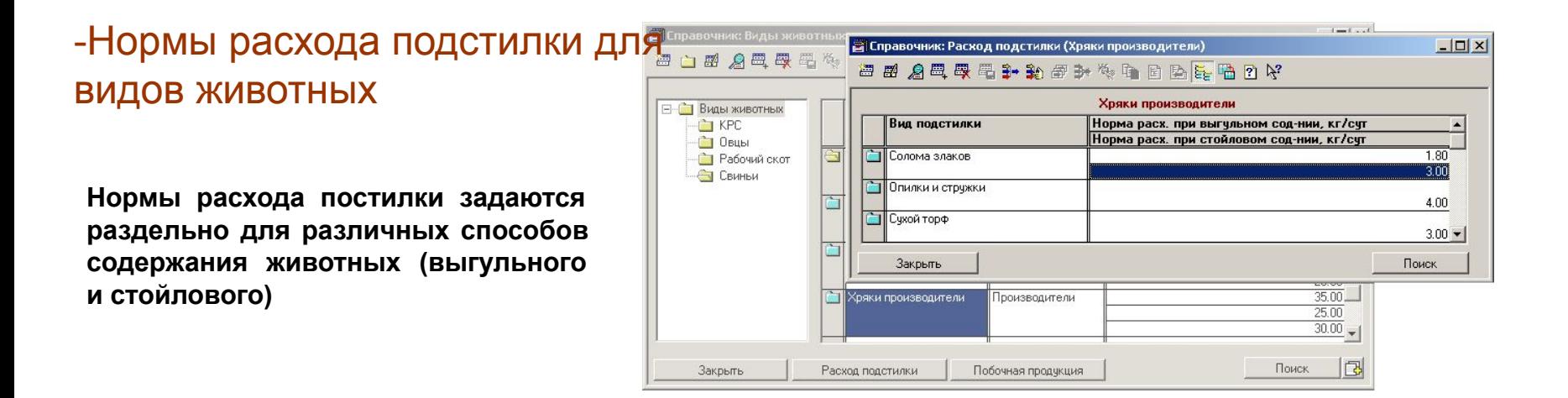

## Нормативно-справочная информация: общие данные, животноводство

## -Нормы выхода побочной продукции

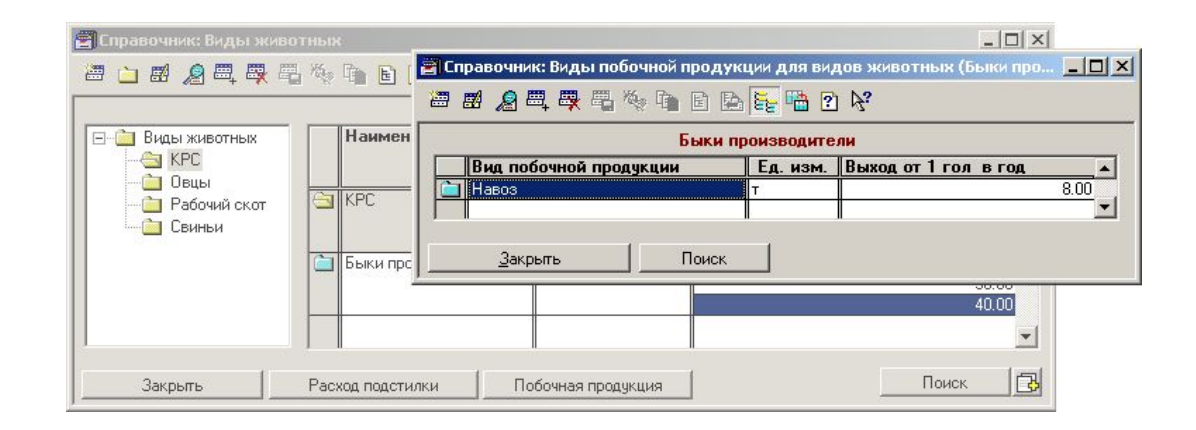

## -Распределение удоев для групп животных

**Распределение удоев задается раздельно для различных групп животных, периодов отела и продолжительностей лактации.**

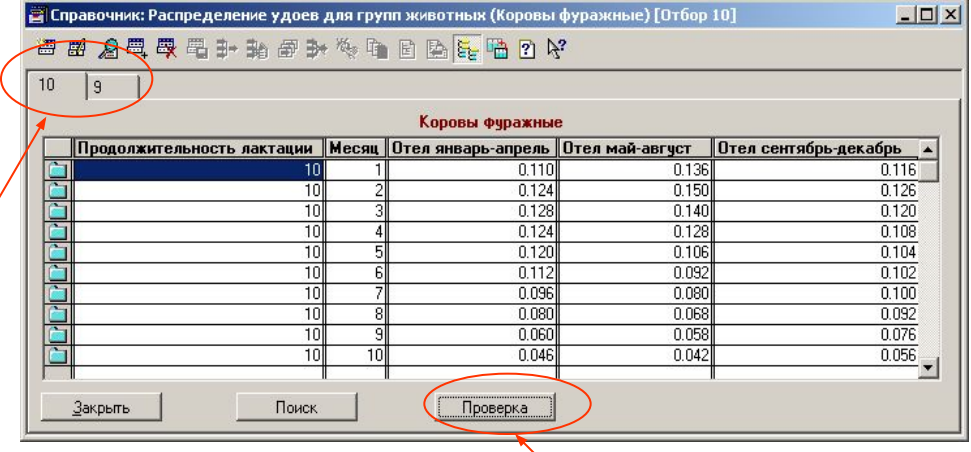

**Отбор по продолжительности лактации (в месяцах)**

**Проверка корректности заполнения долей распределения (Сумма долей распределения по каждой колонке должна быть равна 1).**

## Нормативно-справочная информация: общие данные, животноводство

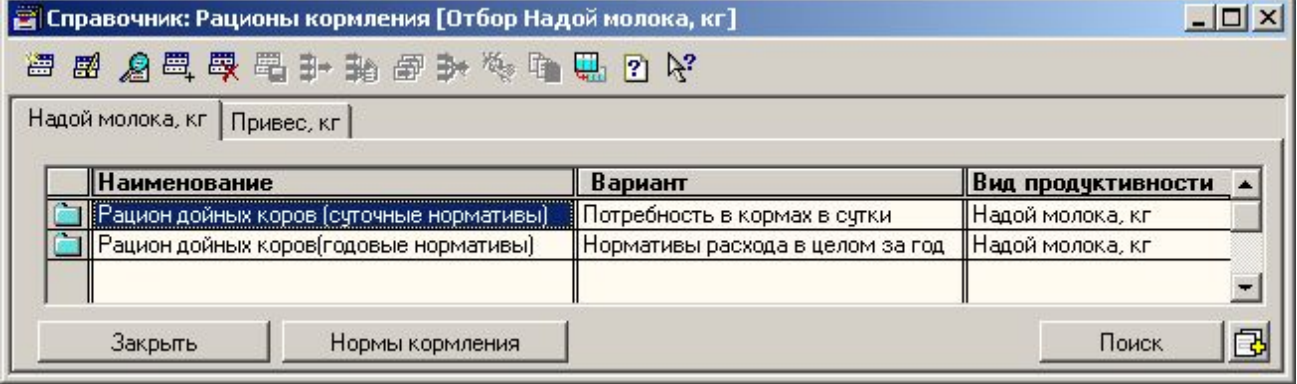

#### **Рационы привязываются к конкретному виду продуктивности для автоматического подбора рациона при изменении значения продуктивности**

-Рационы кормления

**Вариант задания потребности кормов определяет то, каким образом будет задаваться структура кормов по данному рациону** – **в целом за год или за сутки по периодам**

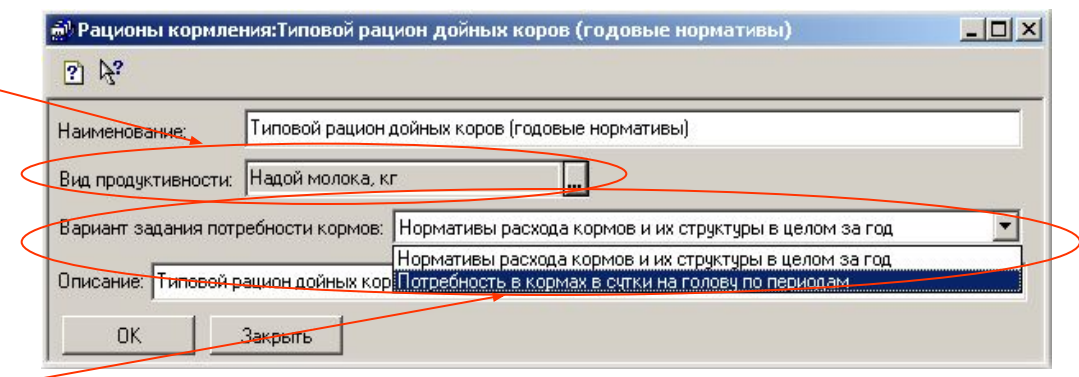

## Нормативно-справочная информация: общие данные, животноводство

#### -Нормы кормления

**Для указанных в справочнике диапазонов продуктивности задаются нормы расхода корма и варианты структур рациона**

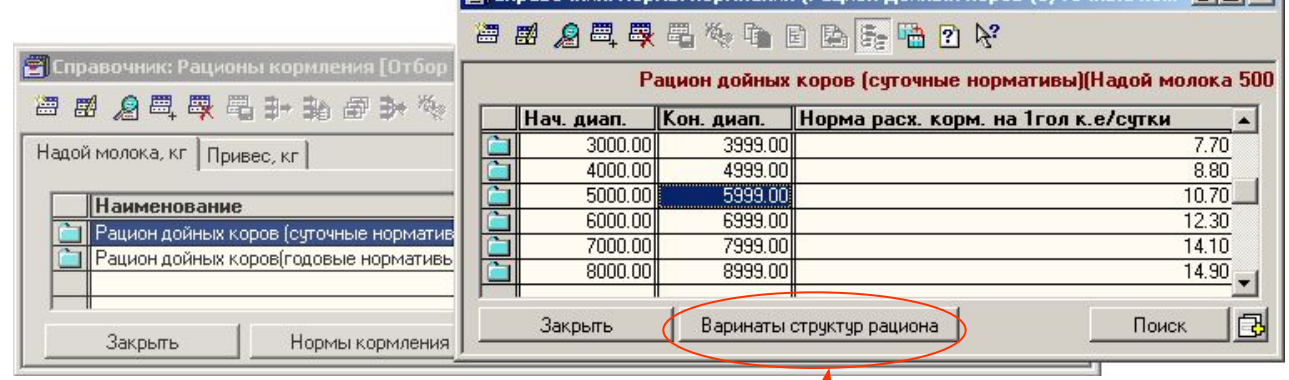

**Можно задать несколько вариантов примерной структуры рациона животных.** 

 $\mathbf{F}$  Справочник: Нормы кормления (Рацион дойных коров (суточные но...  $\mathbf{F}[\mathbf{x}]$ 

#### $|$  $\Box$ | $\times$ | **Петравочник: Ветмедикаменты (31.03.05)** 图 山原 名母母 马 4 轴 B B B E F P K Ветмедикаменты Стоимость 1 дозы, руб. **Наименование** 15.00 ||Вакцина  $1.00$ Известь  $2.00$ Моющее средство **Натрий**  $1.00 -$ Фа История Значения периодических реквизитов на 31.03.2005 ... Поиск Закрыть

#### -Ветмедикаменты

## Нормативно-справочная информация: данные конкретных предприятий

#### -Сельскохозяйственные предприятия **Из форм справочника предприятий можно получить доступ к данным, специфичным для предприятия В справочнике с/х предприятий хранятся общие данные о предприятии, а так же планово-учетные цены, используемые на предприятии и параметры расчета заработной платы** $|D|$  $\times$ ■С/х предприятия (31.03.05) 图图 点置要要 4 轴 轴 Fi Pi A? К... Наименование Описание СХА "Альфа" Автотранспорт Гр. работников Пл. учетн. цены Фермы С/х машины Тракторы Поля 嚕 Закрыть Поиск История ⊕® С/х предприятия:СХА "Альфа" (31.03.05)  $|D|$  $\times$  $2R$ Основные | Растениеводство | Животноводство | Заработная плата | Планово-учетные цены Наименование: СХА "Альфа" Kog:  $\overline{1}$ Описание: € С/х предприятия: СХА "Альфа" (31.03.05)  $\Box$  $\times$ С/х машины Гр. работников Тракторы Автотранспорт 2 民 Основные Растениеводство | Животноводство | Заработная плата | Планово-учетные цены | Поля Поля | Фа История | Дата периодических реквизитов: 31.03.2005 **OK** Закрыть þать Солхоз Заря Группа по непахотным: 3 Севооборот №1, поле №2 Севооборот №1, поле №1 Группа по пахотным: 4 **Группы предприятия, используемые**  Продолжительность смены (время 7 **для определения поправочных**  выполнения объема работ, определенного в сменной норме выработки): **коэффициентов по пахотным и непахотным работам**  П Фа История | Дата периодических реквизитов: 31.03.2005 Записать **OK** Закрыть

## Нормативно-справочная информация: данные конкретных предприятий

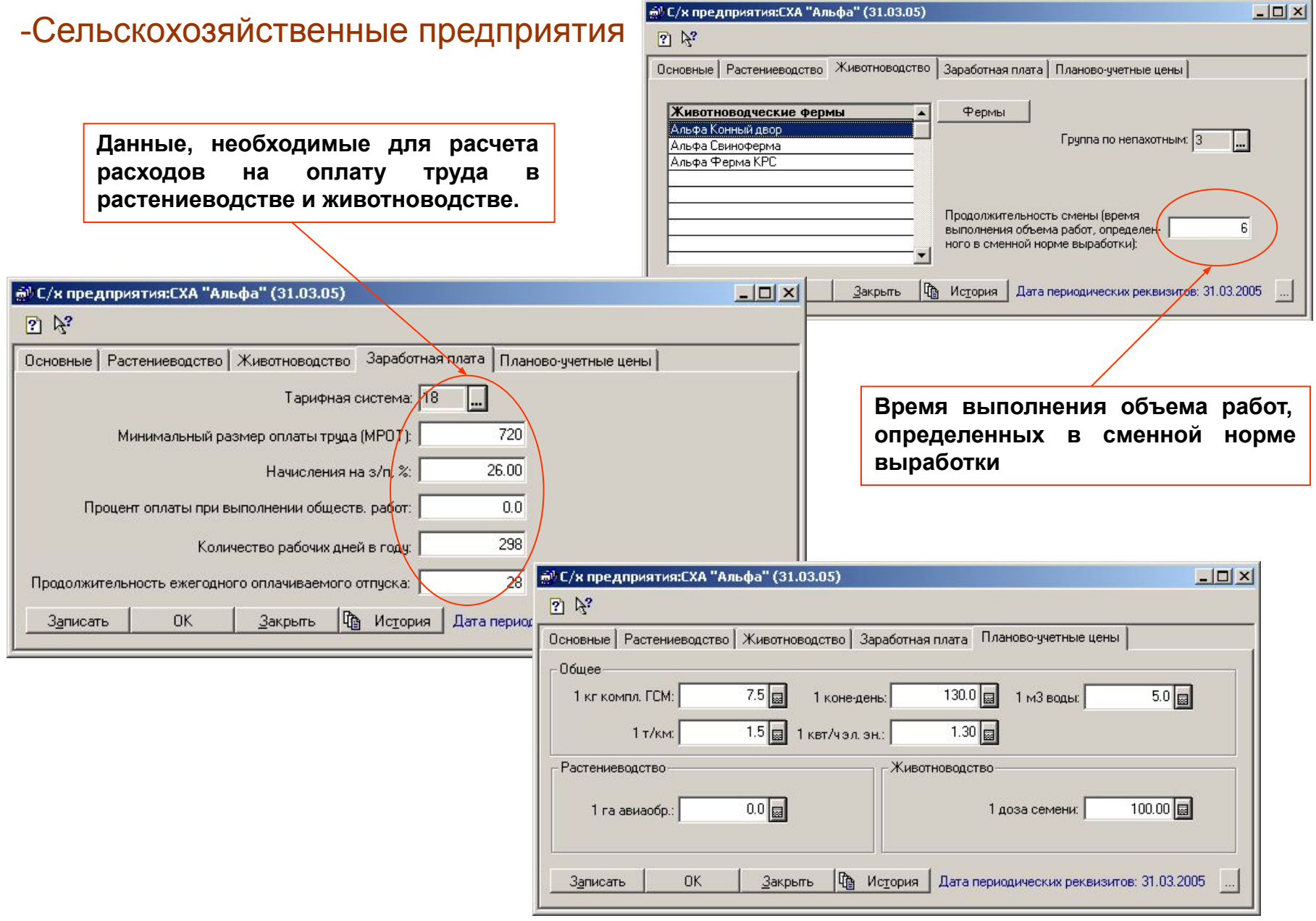

Е С/х машины (СХА "Альфа") (31.03.05)

## Нормативно-справочная информация: данные конкретных предприятий

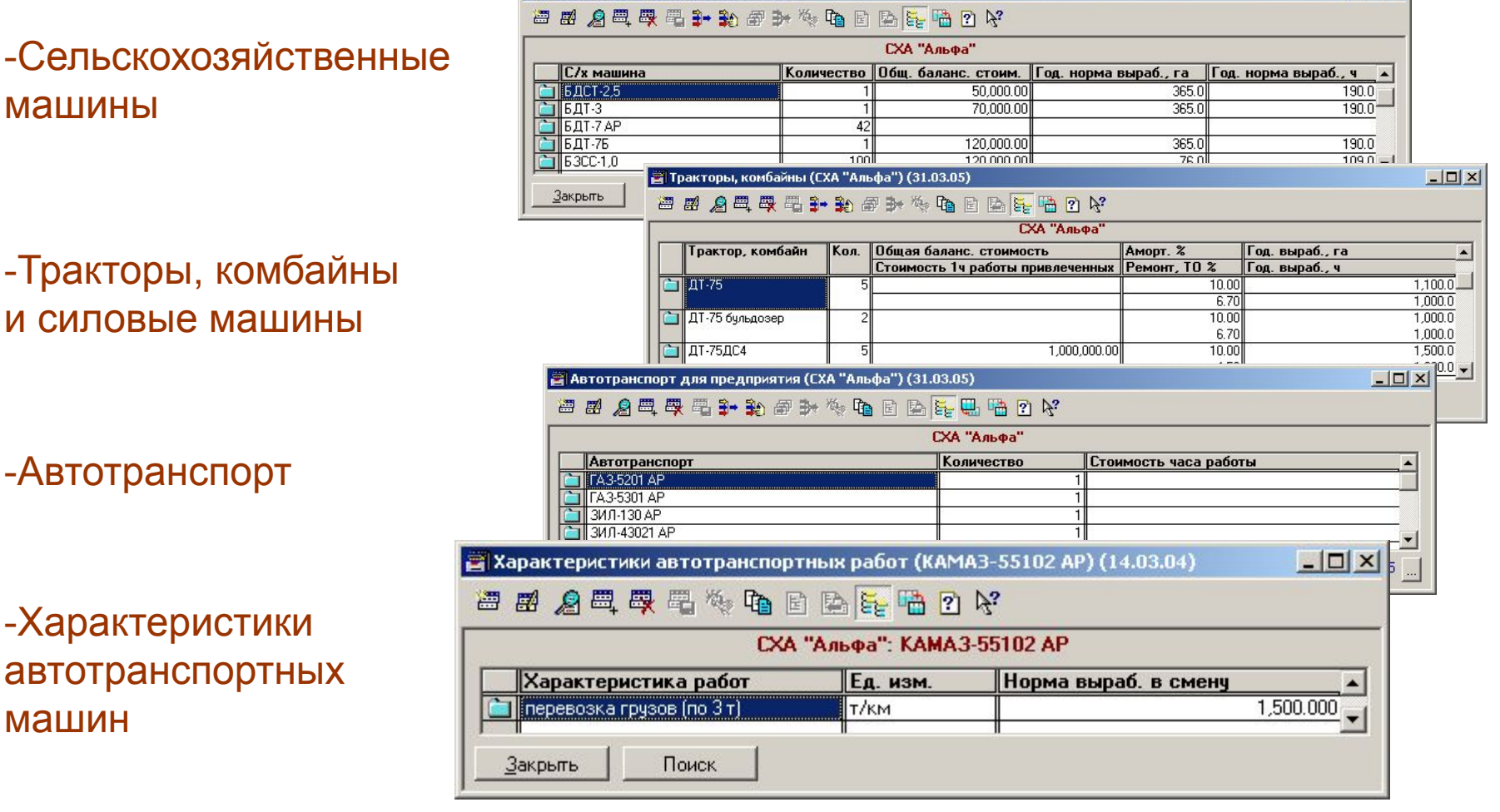

**В данных справочниках задается наличие и другие характеристики техники, используемой в конкретном хозяйстве**

 $|D| \times |$ 

## Нормативно-справочная информация: данные конкретных предприятий

## -Группы работников предприятия

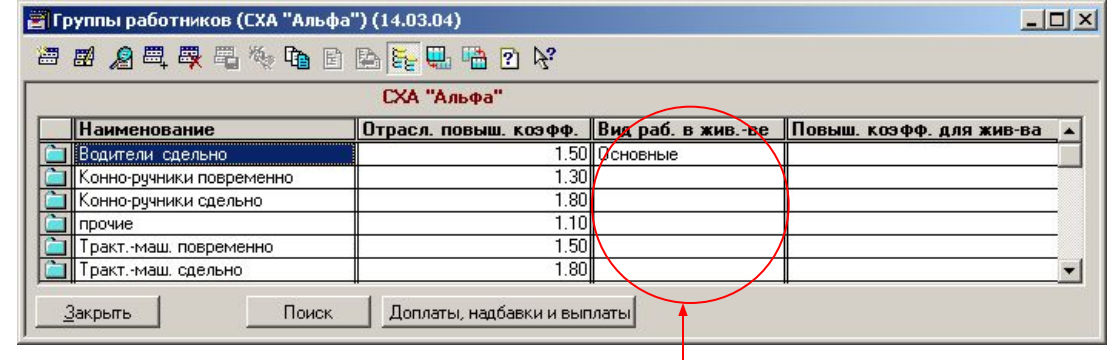

**Различные работы в животноводстве выполняются различными видами работников (основные и вспомогательные), основные работники работают непосредственно с животными, вспомогательные выполняют прочие операции. Алгоритмы расчета операций, выполняемых работниками различных видов, различаются.**

-Доплаты, надбавки и выплаты для групп работников предприятия

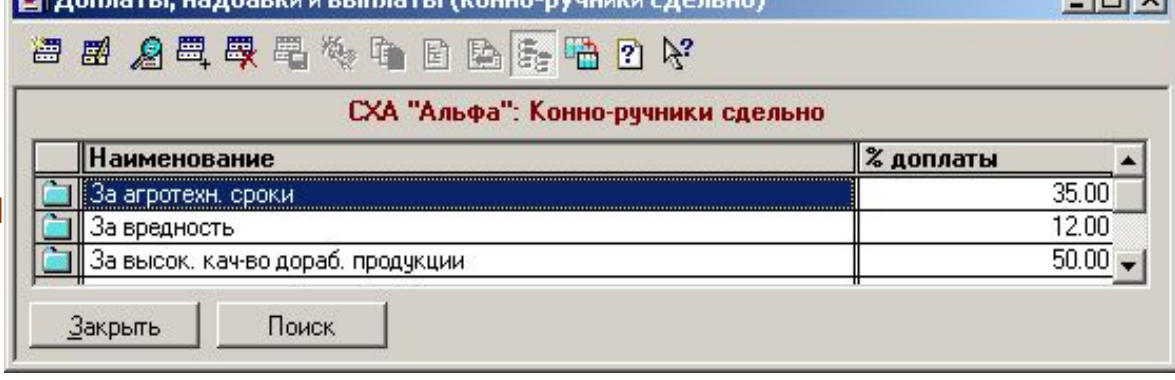

 $|m|$   $\vee$ 

**Данные справочники заполняются в соответствии с условиями трудового договора, который предприятие заключает со своими работниками**

## Нормативно-справочная информация: данные конкретных предприятий, растениеводство

## -Поля

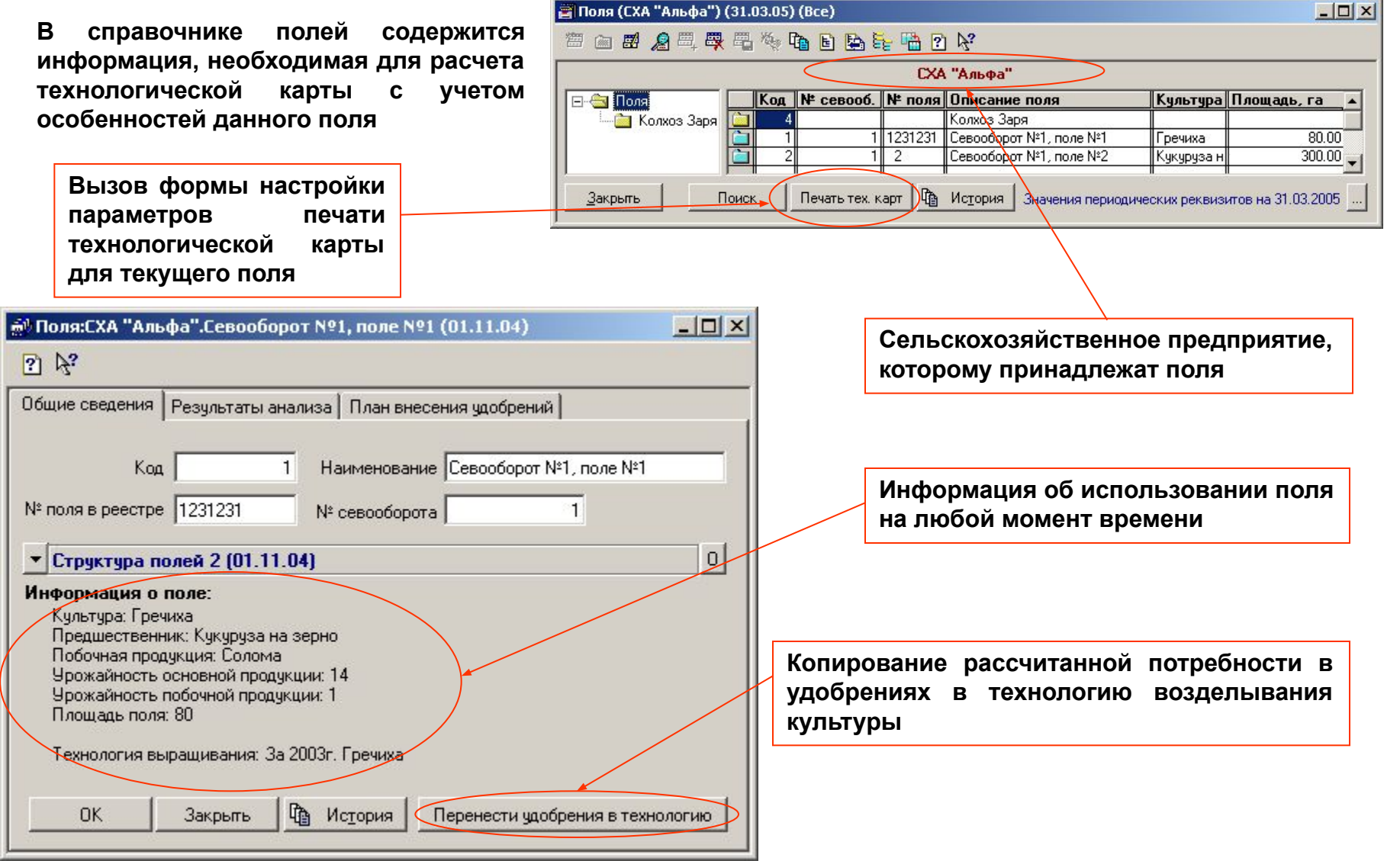

# Нормативно-справочная информация: данные конкретных предприятий, растениеводство

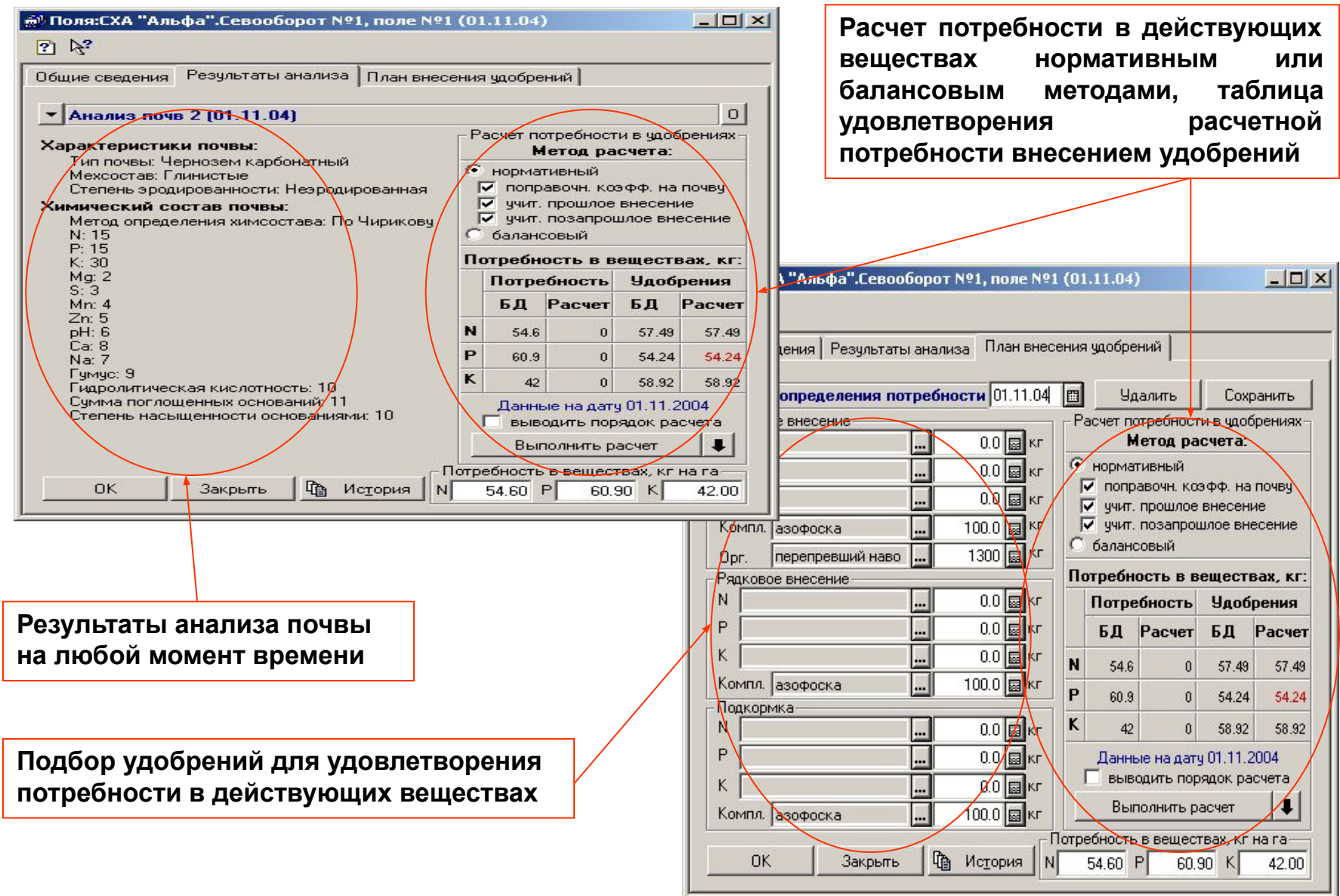

## Нормативно-справочная информация: данные конкретных предприятий, животноводство

фермы

ферме

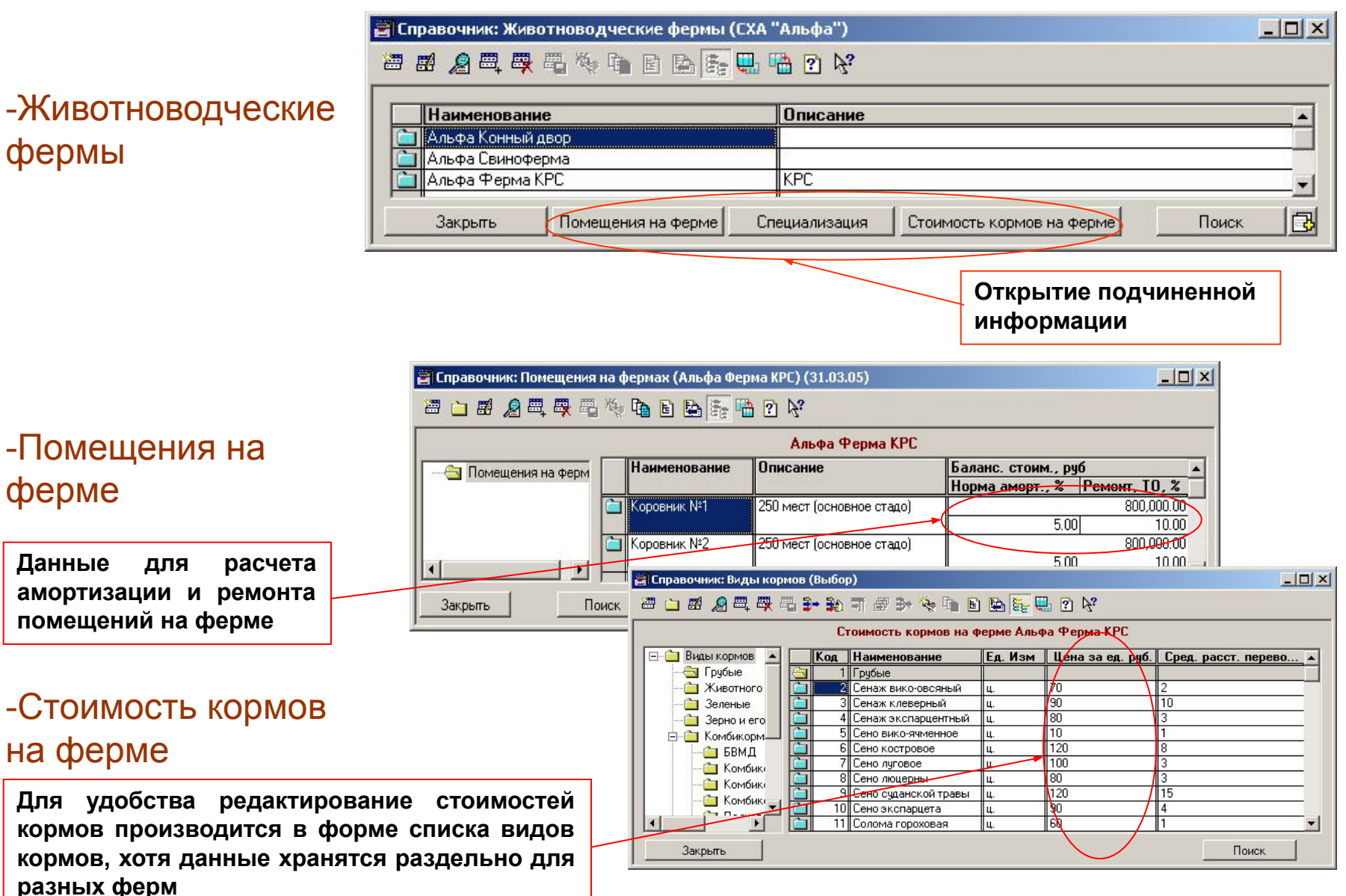

## Нормативно-справочная информация: данные конкретных предприятий, животноводство

## -Специализация фермы

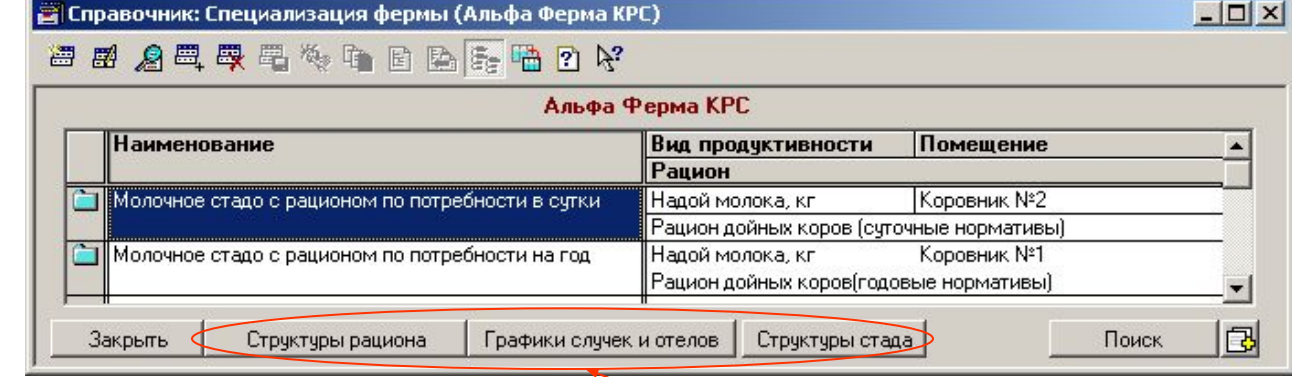

 **Вид продуктивности может принимать значения:**

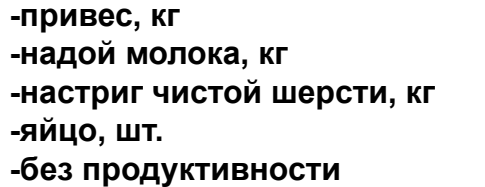

**Если флаг установлен, то структура стада задается в заказе. Если же он не установлен, то появляется поле, в котором указывается, к какой группе животных относится все поголовье данного стада (для упрощенного расчета)**

**Данные кнопки позволяют задать варианты рационов, структур стада и графиков случек и отелов, используемые по умолчанию, для данной группы животных**

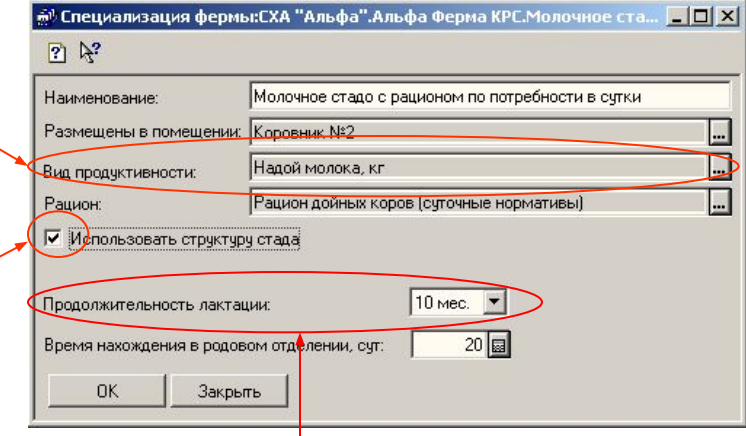

**По продолжительности лактации и графику случек и отелов определяется таблица распределения удоев**

## Запись технологии растениеводства

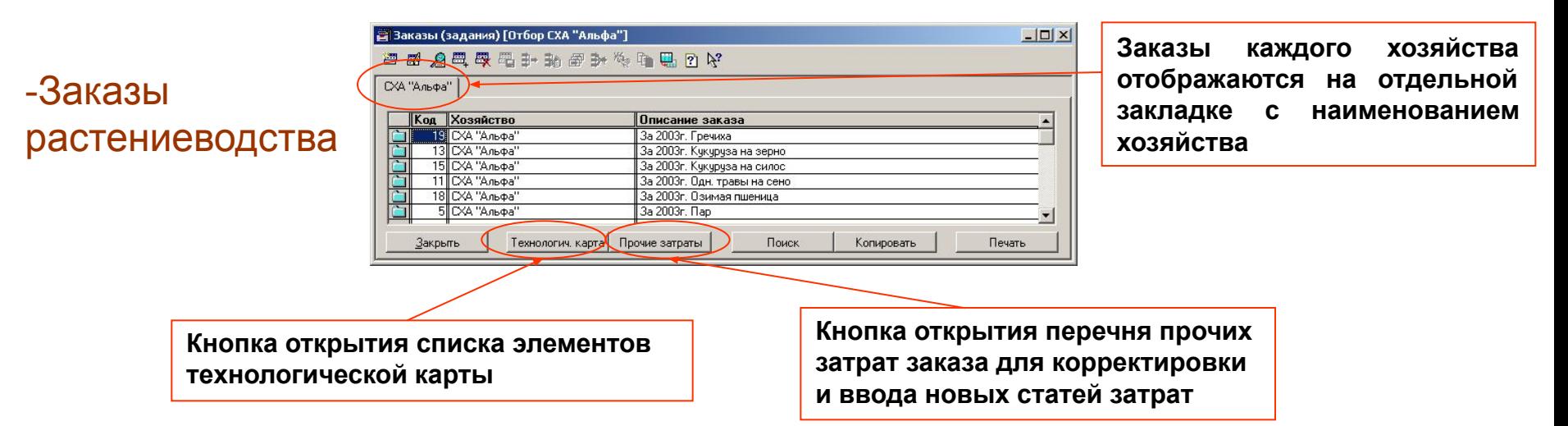

**На закладке «Общие» указывается общая информация о заказе (культура, урожайность, параметры работы с посевным материалом, способ расчета условных эталонных га) и т.д.**

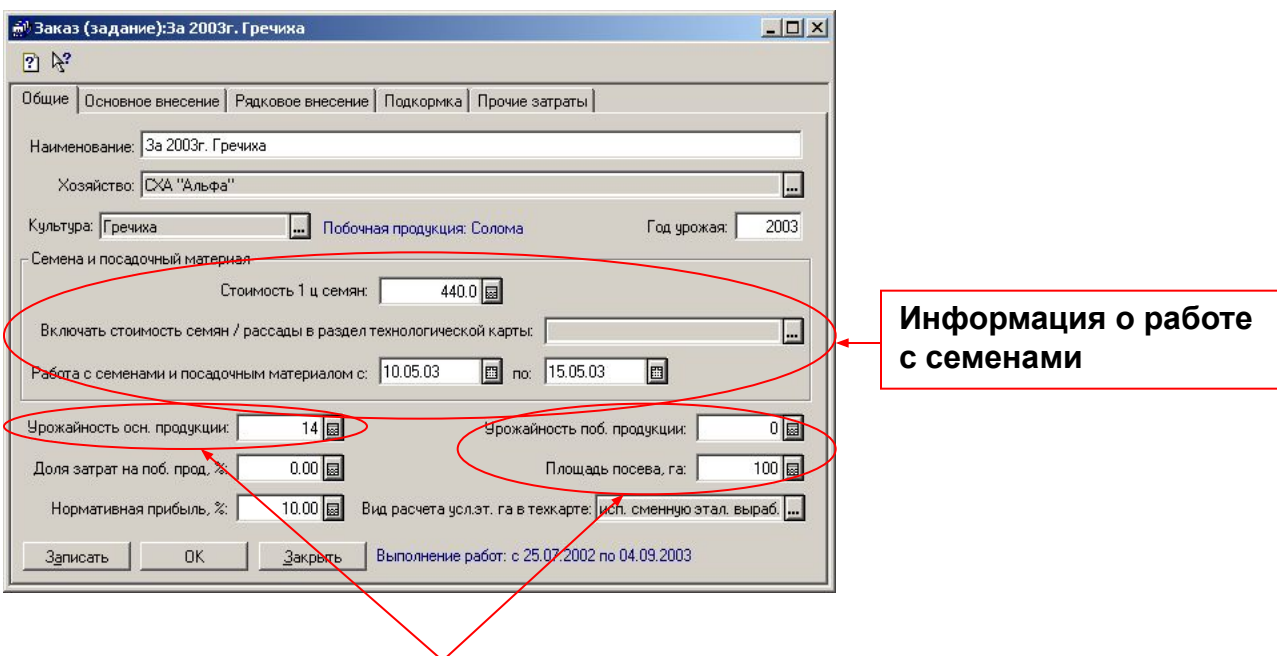

**Характеристики урожайности и площади посева для технологии в целом (могут быть замещены специфичными данными полей)**

## Запись технологии растениеводства

**На закладках «Основное внесение», «Рядковое внесение», «Подкормка» указываются параметры внесения удобрений для обобщенной технологии возделывания культуры. В случае необходимости эти данные замещаются данными полей с учетом их анализа почв и индивидуальной потребности в действующих веществах.**

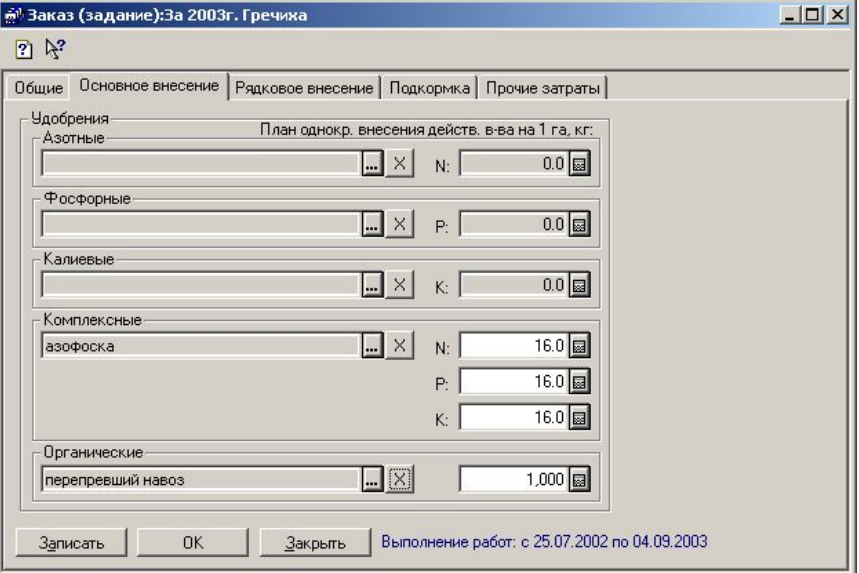

#### **Документ-основание распределения прочих затрат**

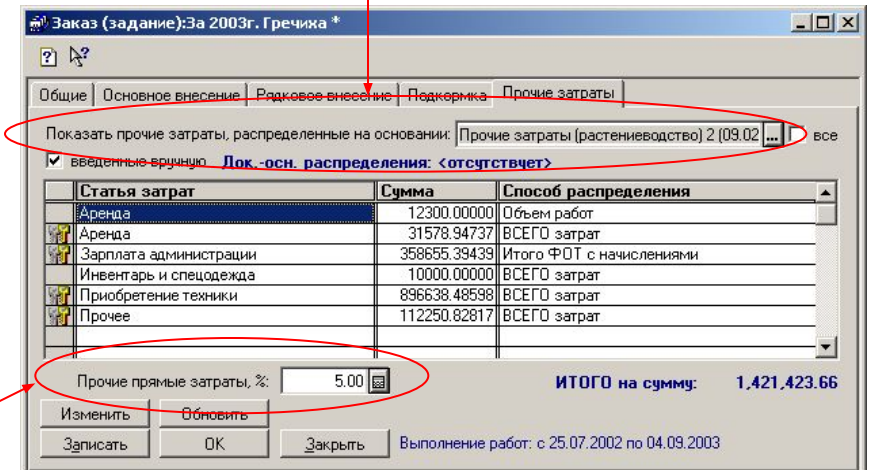

**На закладке «Прочие затраты» отображается перечень затрат, отнесенных на заказы вручную либо документами распределения прочих затрат, а так же правила распределения сумм внутри заказов по работам.**

> **Также указывается процент прочих прямых затрат**
# Запись технологии растениеводства

# -Технологическая карта

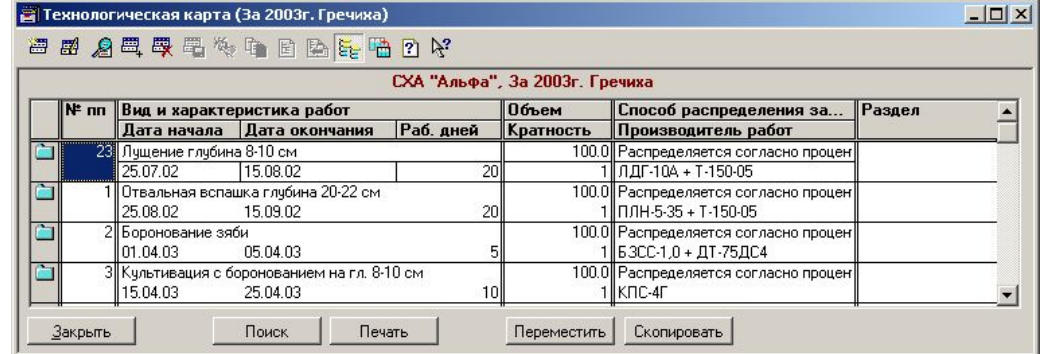

**Технологические карты заполняются в разрезе видов работ. Для каждого вида работ на закладке «Общие» указываются средства ее исполнения и характеристики, период выполнения, внесение веществ (удобрений и СЗР), а так же отнесение затрат.**

**Виды работ делятся на группы:**

- **работы, выполняемые с/х машинами**
- **работы, выполняемые автотранспортом**
- **конно-ручные работы**
- **авиаработы**

**Состав заполняемых реквизитов зависит от вида работы**

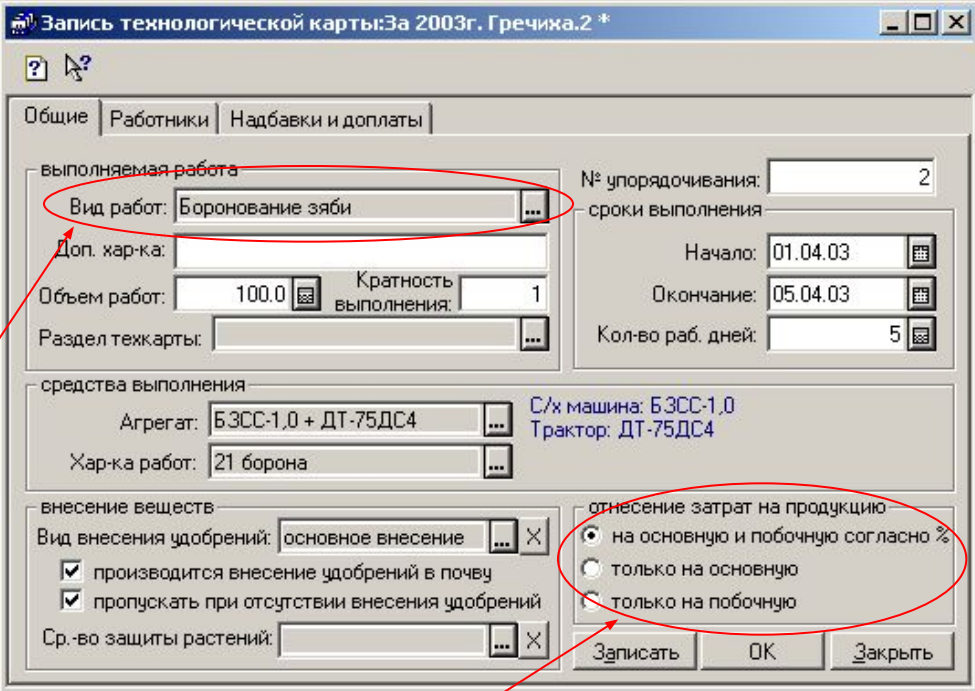

**Затраты, определенные по данной работе, могут относиться на основную либо побочную продукцию, либо распределяться между ними согласно процента, указанного в заказе**

#### Запись технологии растениеводства

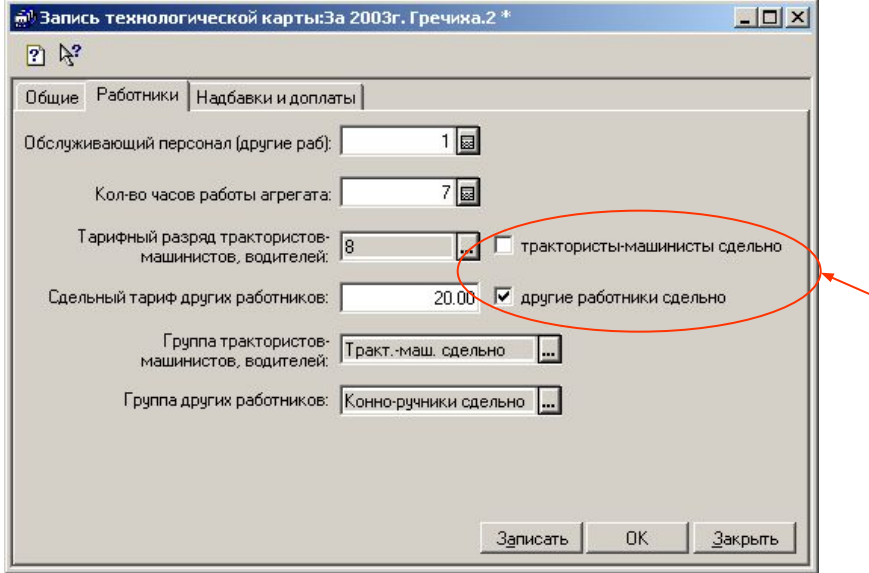

**Доступны следующие виды доплат и надбавок:**

**-доплата за продукцию;**

**-оплата на уборке;**

**-оплата за качество;**

**-премия;**

**-другие надбавки;**

**-надбавки за стаж;**

**-доплаты за классность (только для** 

**трактористов-машинистов, водителей).**

**На закладках «Работники» и «Надбавки и доплаты» заполняется информация, необходимая для расчета тарифного фонда**

**Для упрощенного расчета тарифного фонда, можно использовать сдельный расчет оплаты труда. В противном случае расчет производится с учетом заполненной тарифной сетки, тарифных разрядов, отраслевых коэффициентов, размера МРОТ и рассчитанного числа нормосмен в объеме работ.**

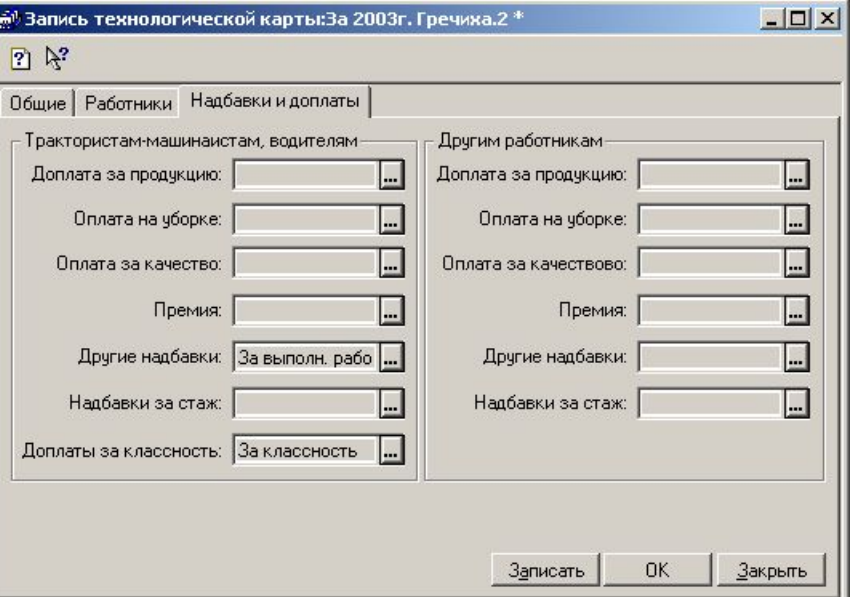

#### Запись технологии растениеводства

# -Прочие затраты по заказам растениеводства

**Допускается отнесение прочих затрат на заказ вручную. При этом распределенные документами затраты ручному изменению не подлежат.**

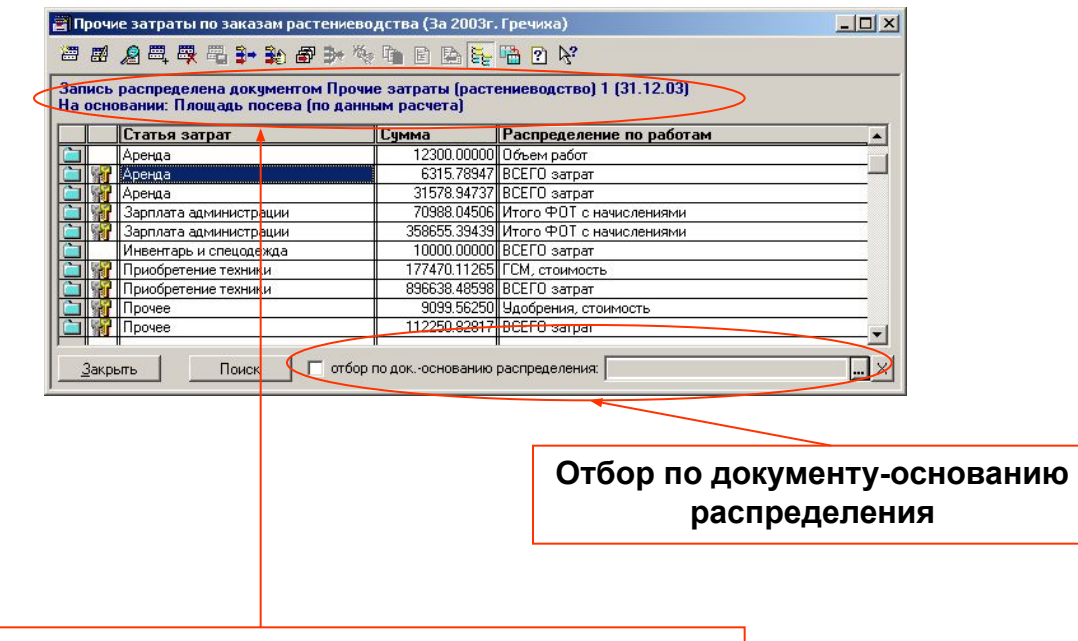

**Название документа, на основании которого создана запись справочника и, если запись не введена вручную, правило, на основании которого производилось распределение этой статьи затрат по заказам** 

### Сводное планирование в растениеводстве

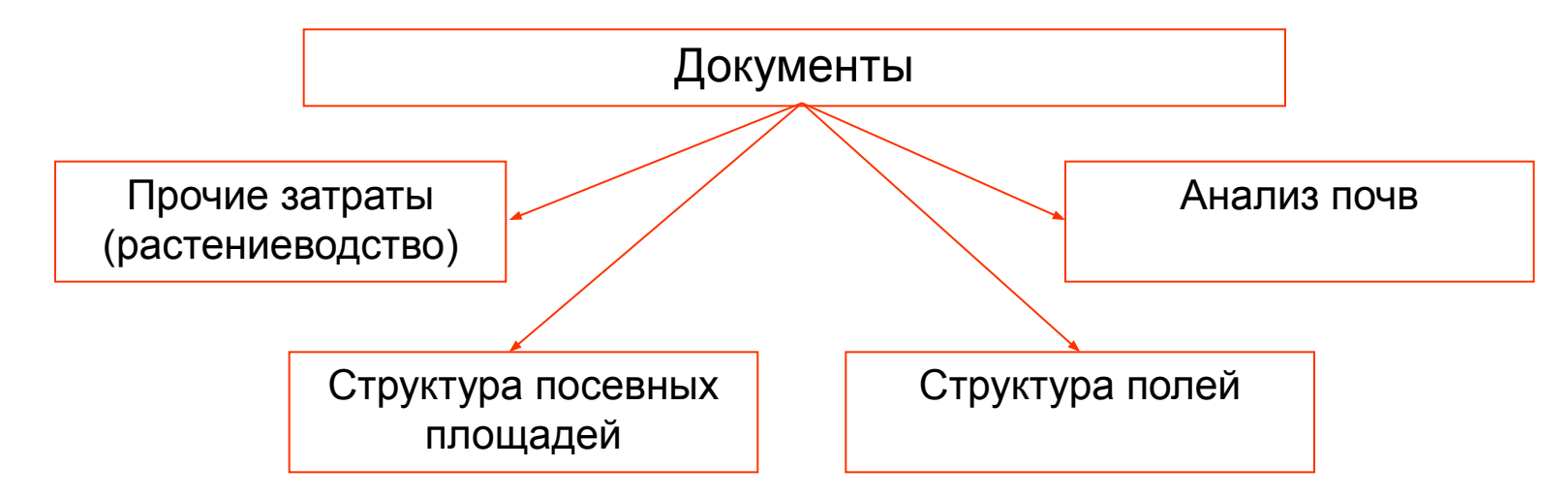

**Сводное планирование в растениеводстве может осуществляться двумя способами: на основании документа «Структура посевных площадей» либо на основании данных справочника «Поля». Планирование на основании справочника «Поля» позволяет учесть различные агрохимические свойства полей и использовать поправочные коэффициенты по предшественникам. Однако, этот способ требует больших машинных ресурсов так как при построении сводных отчетов расчет технологических карт будет выполняться для каждого поля отдельно с учетом его характеристик:**

- **урожайности основной и побочной продукции;**
- **площади посева;**
- **запланированного внесения удобрений;**
- **предшественника.**

**В случае использования документа «Структура посевных площадей», при построении сводных отчетов расчет технологических карт будет выполняться только по технологиям выращивания, без учета особенностей полей, и будет происходить гораздо быстрее.**

# Сводное планирование в растениеводстве: документы

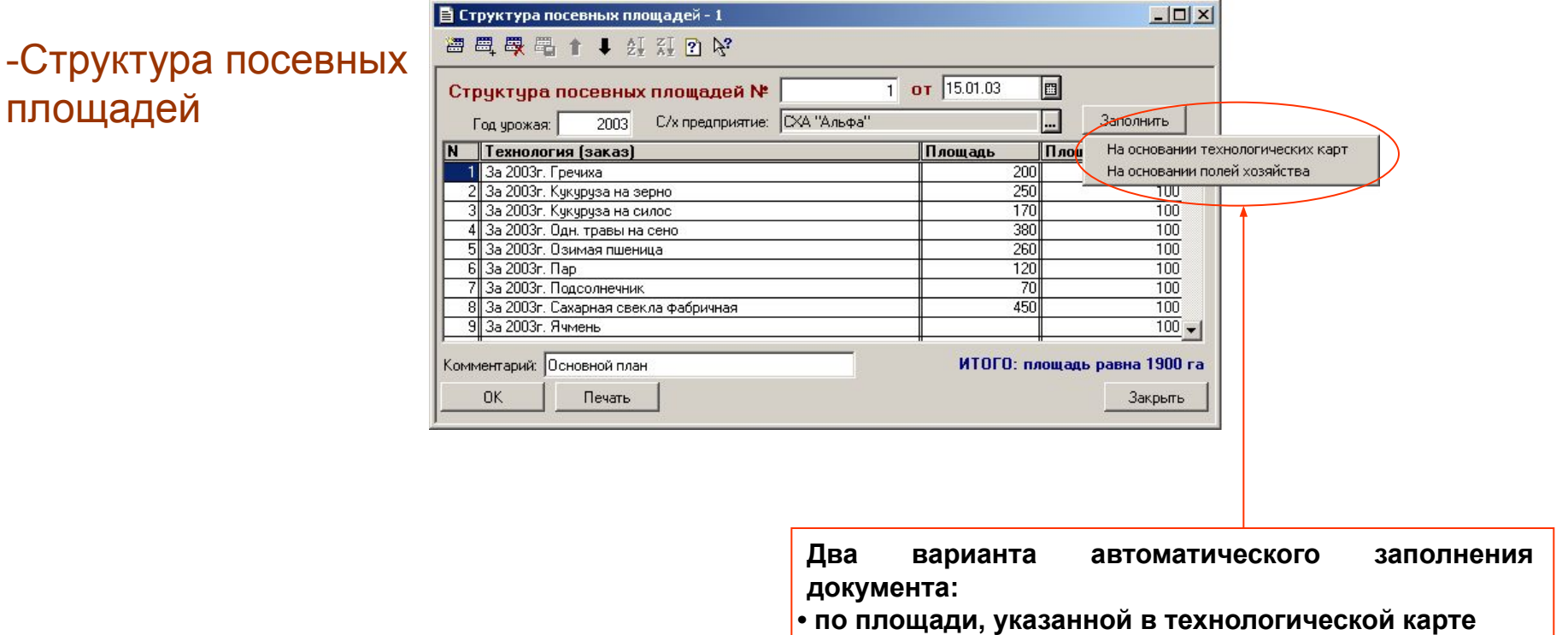

**• по данным справочника полей хозяйства**

**Структура посевных площадей указывается в целом для предприятия. При этом для каждой технологии возделывания культуры указывается общая площадь посевов, а индивидуальные особенности полей не учитываются.**

# Сводное планирование в растениеводстве: документы

**Документы «Анализ почв» и «Структура полей» используются для удобного заполнения большей части реквизитов справочника «Поля». Потребность в действующих веществах и внесение удобрений задаются в форме справочника полей.**

#### -Анализ почв

 $\overline{B}$  AHARKS DOVB - 2

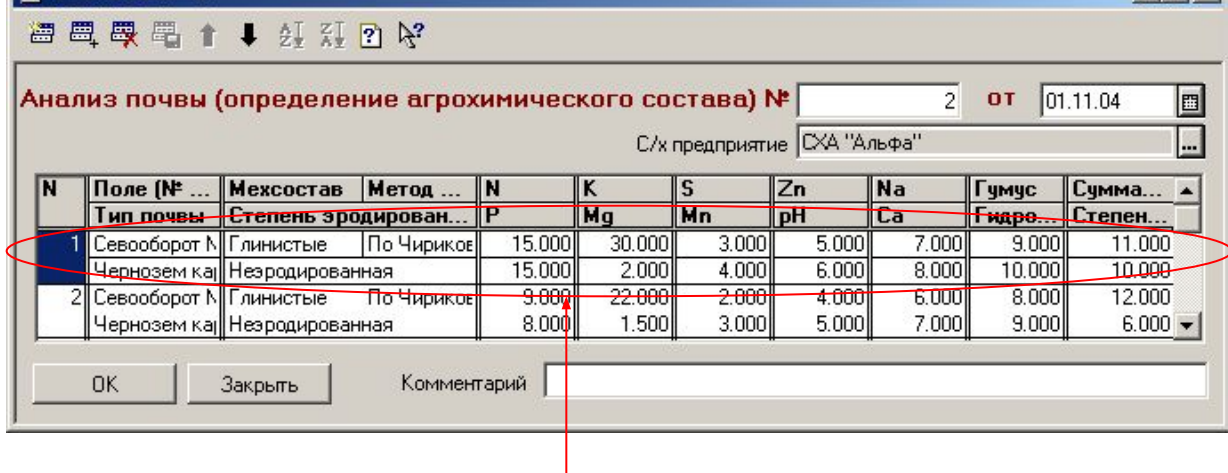

**На основании результатов анализа почвы определяется потребность в действующих веществах и строятся реестры объектов землепользования по типам почвы**

# -Структура полей

**Указанные в документе урожайность и площадь посева замещают соответствующие данные используемого заказа растениеводства**

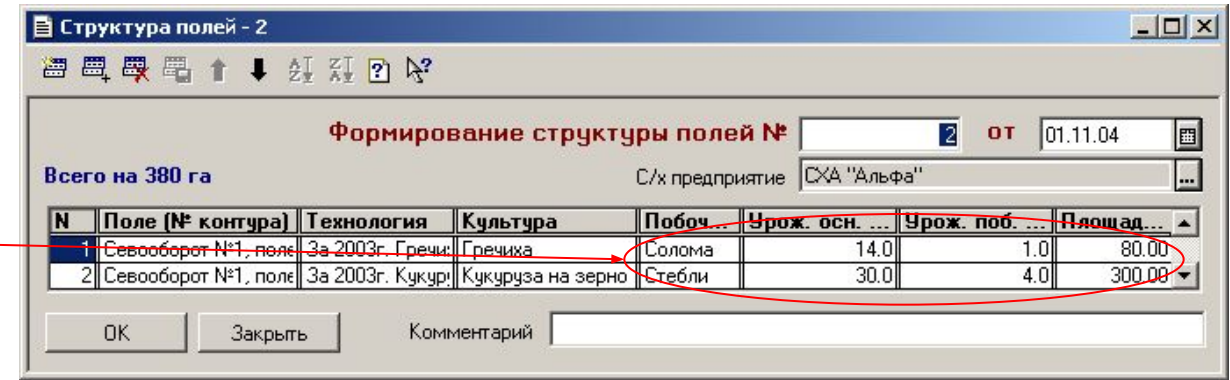

 $-$ Inl $x$ I

# Сводное планирование в растениеводстве: документы

# -Прочие затраты (растениеводство)

**Данный документ предназначен для автоматического заполнения справочника прочих затрат растениеводства (распределения по заказам указанных в документе сумм прочих затрат в соответствии с выбранными базами распределения)**

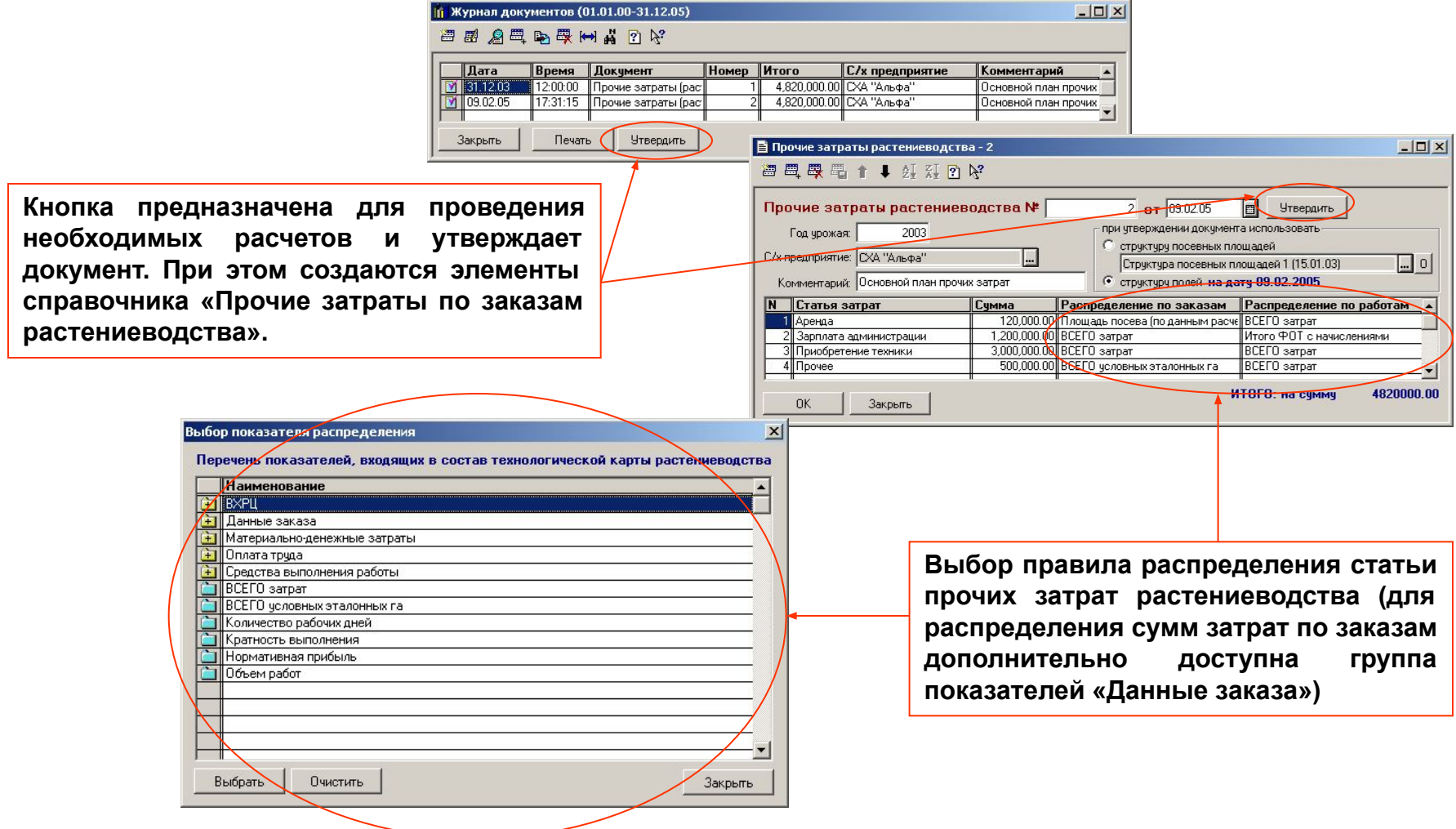

# Варианты планирования и сводное планирование в

животноводстве: документы

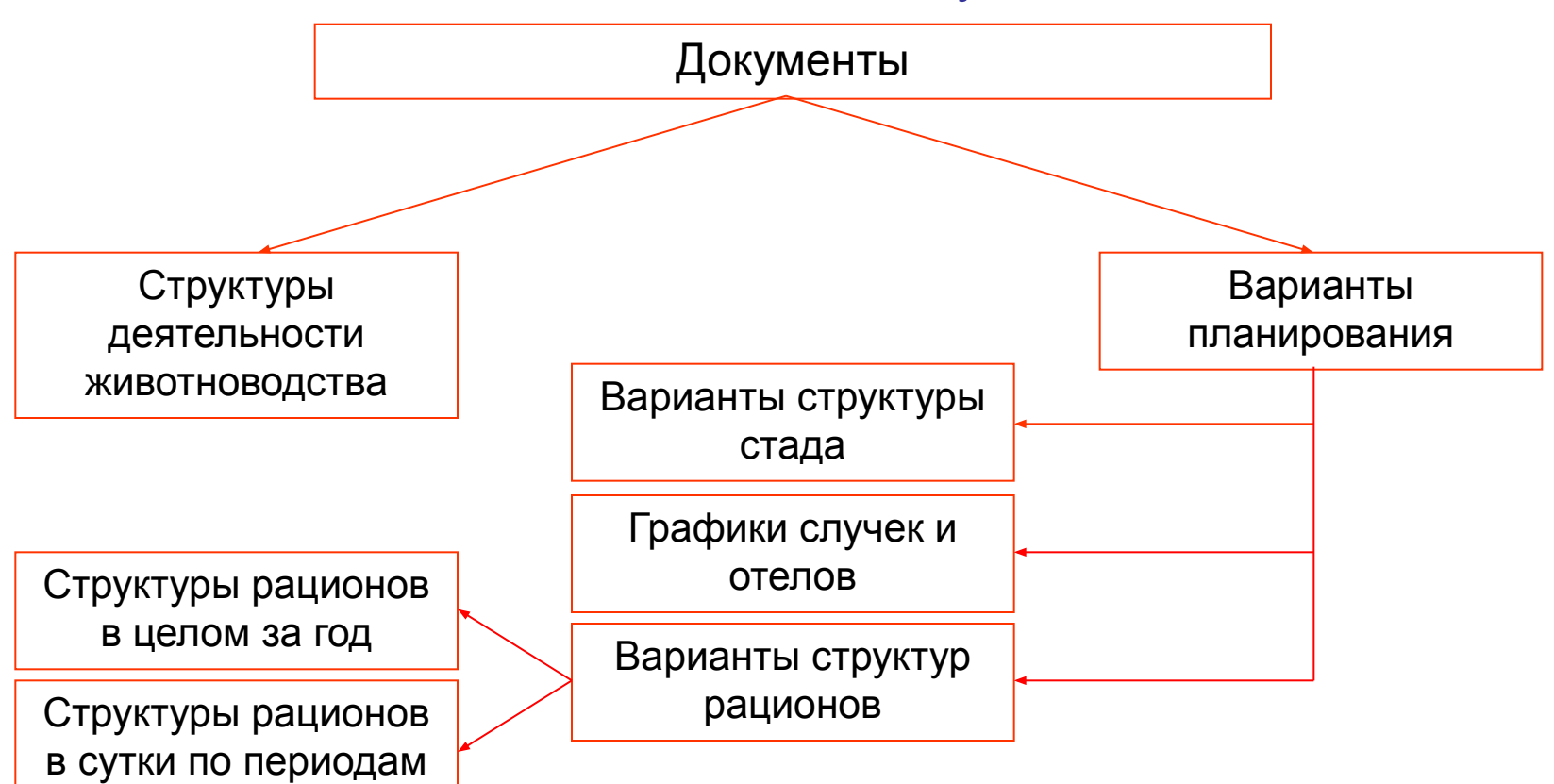

**Варианты планирования в животноводстве (варианты структуры стада и рациона, графики случек и отелов) являются специальными документами, предназначенными для хранения наборов информации, которая используется при параметрическом расчете технологической карты. Также в технологической карте задаются варианты, используемые по умолчанию.**

**Сводное планирование по виду деятельности «Животноводство» в целом осуществляется при помощи документа «Структура деятельности животноводства»**

# Варианты планирования в животноводстве: документы

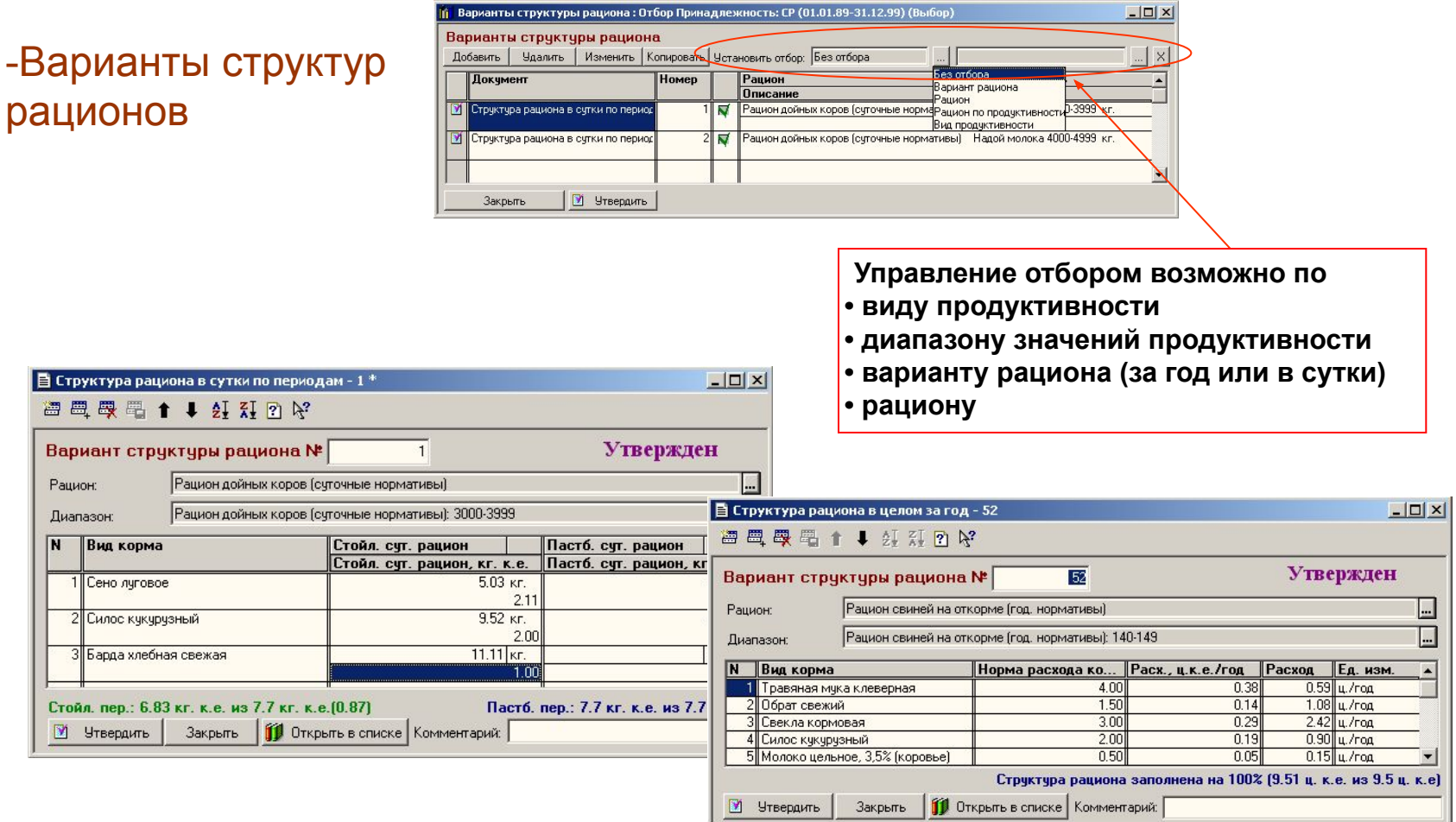

**Существует два варианта задания структуры рациона: в целом за год или в сутки с разбиением по животноводческим периодам (пастбищный и стойловый)**

# Варианты планирования в животноводстве: документы

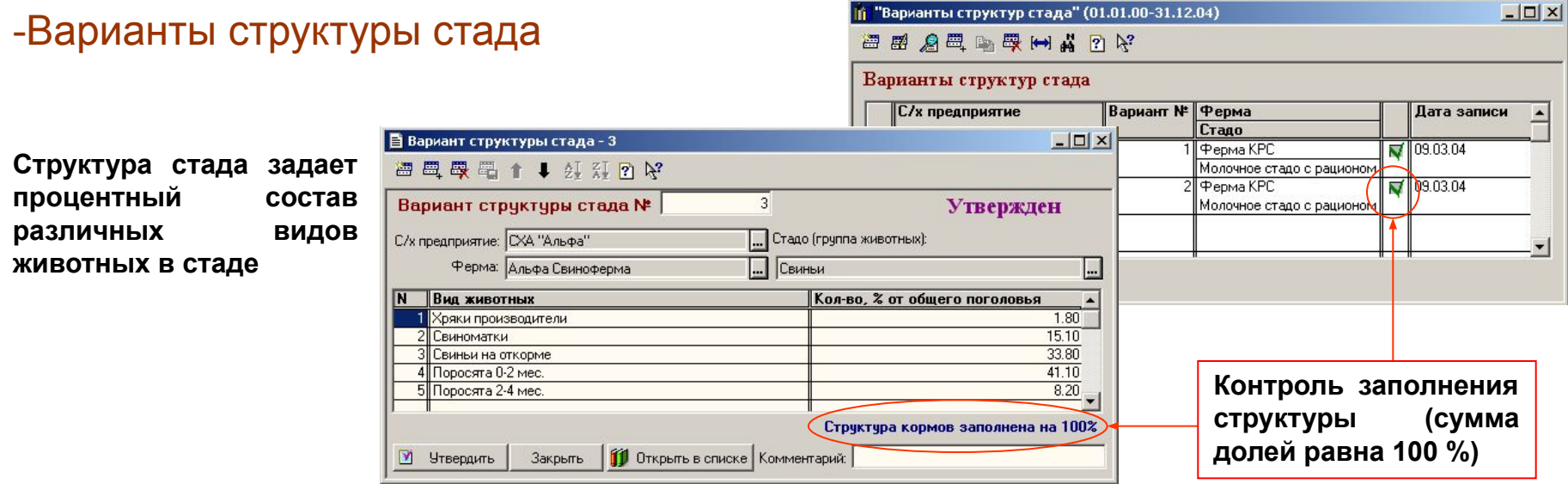

 $-10 \times$ 

# -Графики случек и отелов

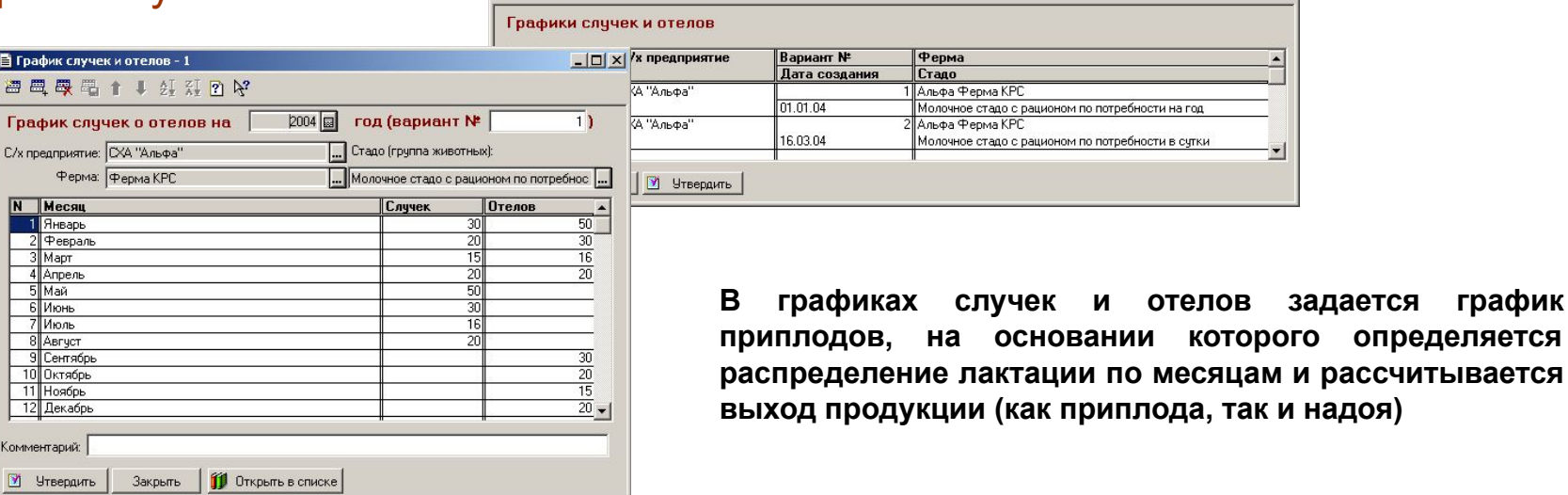

При "Графики случек и отелов" (01.01.00-31.12.05) ■图 800 ■零中点 2 %

#### Запись технологии животноводства

**Запись технологической карты (последовательности выполнения технологических операций по производству продукции) выполняется после заполнения всех справочников и необходимых вариантов. Для заполнения технологической карты необходимо сначала заполнить заказ, описывающий общие свойства используемой технологии. После заполнения заказа вводятся записи технологической карты в разрезе выполняемых видов работ, формирующие собственно технологическую карту.**

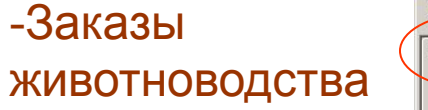

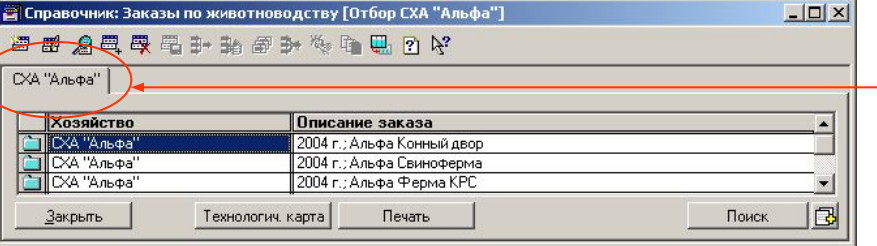

**Заказы каждого хозяйства отображаются на отдельной закладке с наименованием хозяйства**

**Закладка «Заказ» содержит общую информацию о заказе и сведения о планируемой продуктивности. На закладке «Условия содержания» определены условия содержания животных.**

**Заполнение таблицы планируемой продуктивности и параметров стада осуществляется автоматически на основании данных справочников**

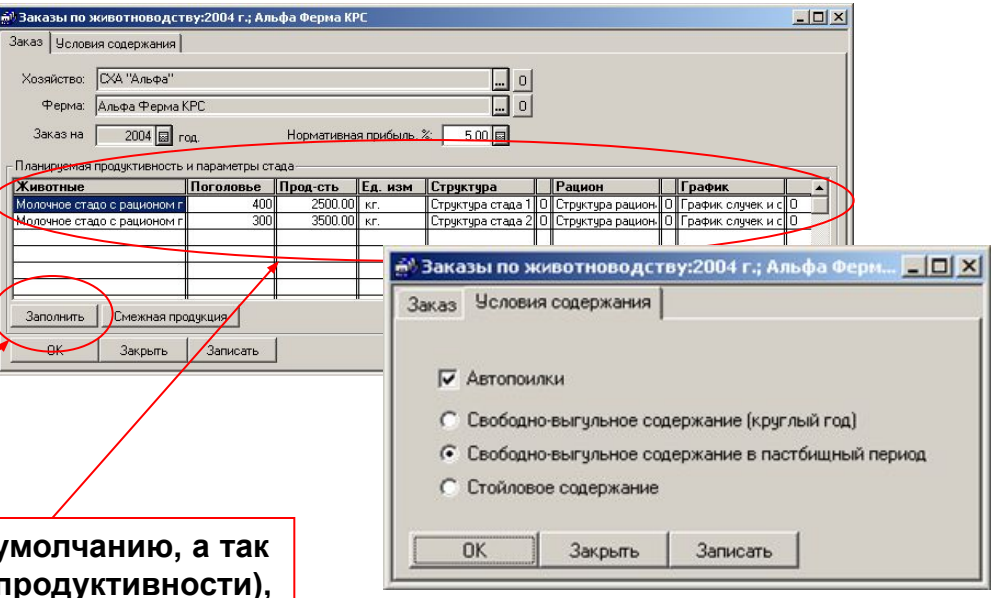

**Изменение вариантов, используемых по умолчанию, а так же других параметров стада (поголовья, продуктивности), осуществляется непосредственно в таблице**

# Запись технологии животноводства

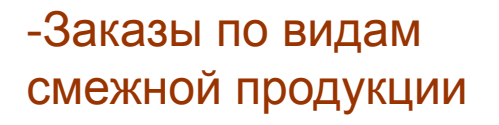

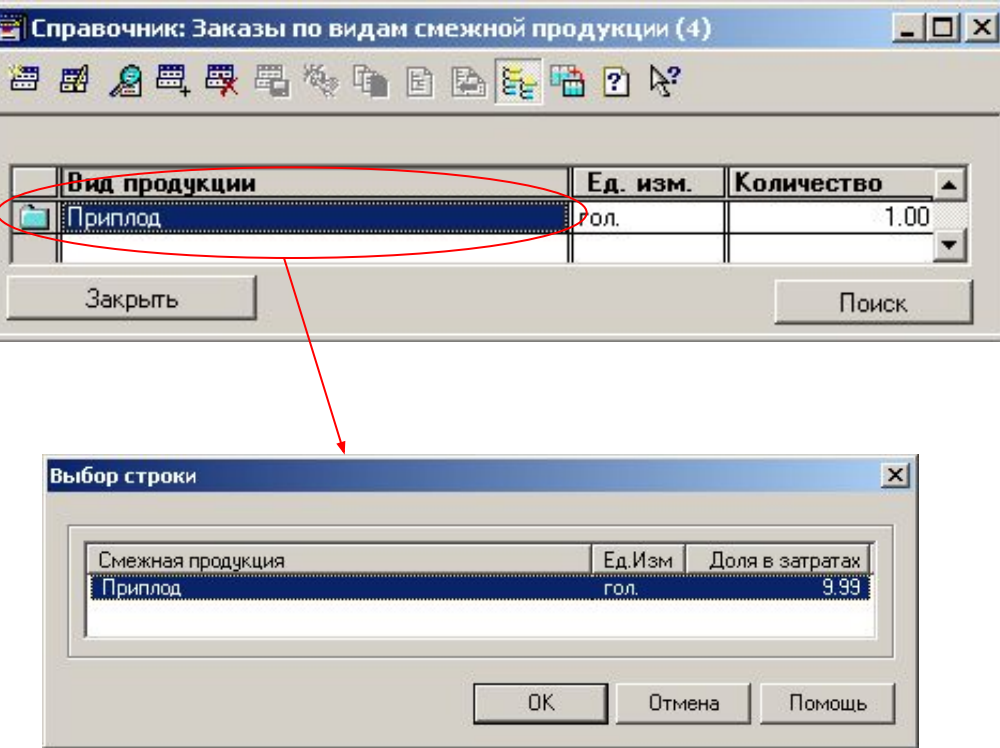

**Планирование выхода различных видов смежной продукции осуществляется раздельно для каждой группы животных (строки таблицы продуктивности и параметров стада в форме заказа). Выбор вида смежной продукции осуществляется из перечня видов продукции, которые могут быть смежными для вида продуктивности текущей группы животных.**

#### Запись технологии животноводства

# -Технологическая карта животноводства

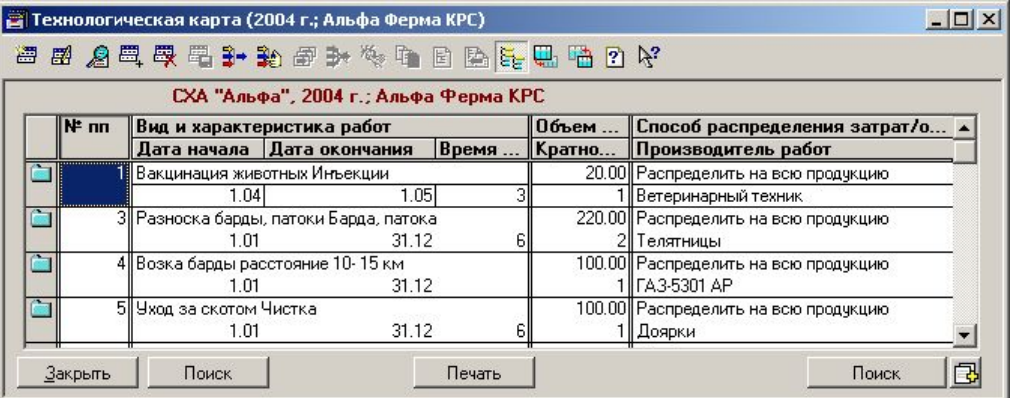

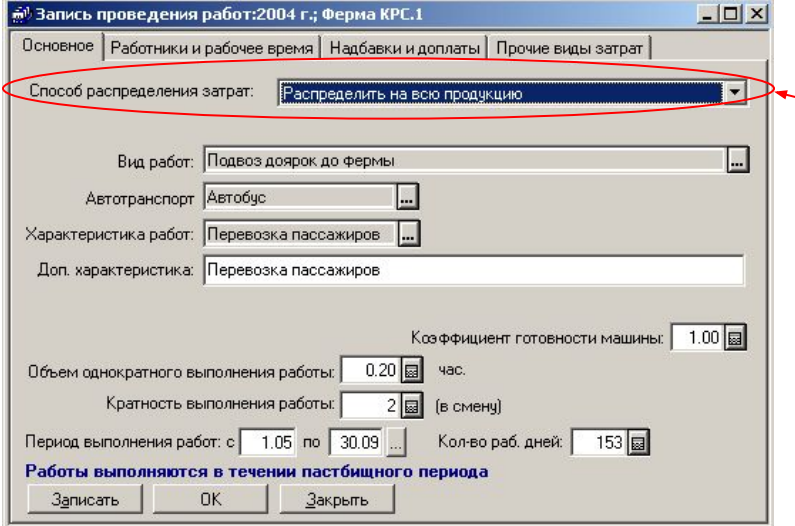

- **Способы распределения затрат данной работы:**
- **распределить на всю продукцию;**
- **распределить по виду продукции;**
- **распределить по группе животных на ферме;**
- **отнести на общефермерские затраты.**

**Для каждой работы на закладке «Основное» указываются средства ее исполнения и характеристики, период выполнения работ, кратность выполнения и т.п. Состав и порядок заполнения полей может изменяться в зависимости от вида выбранной работы.**

#### Запись технологии животноводства

**На закладках «Работники и рабочее время», «Надбавки и доплаты» заполняются данные, необходимые для расчета тарифного фонда по данной работе**

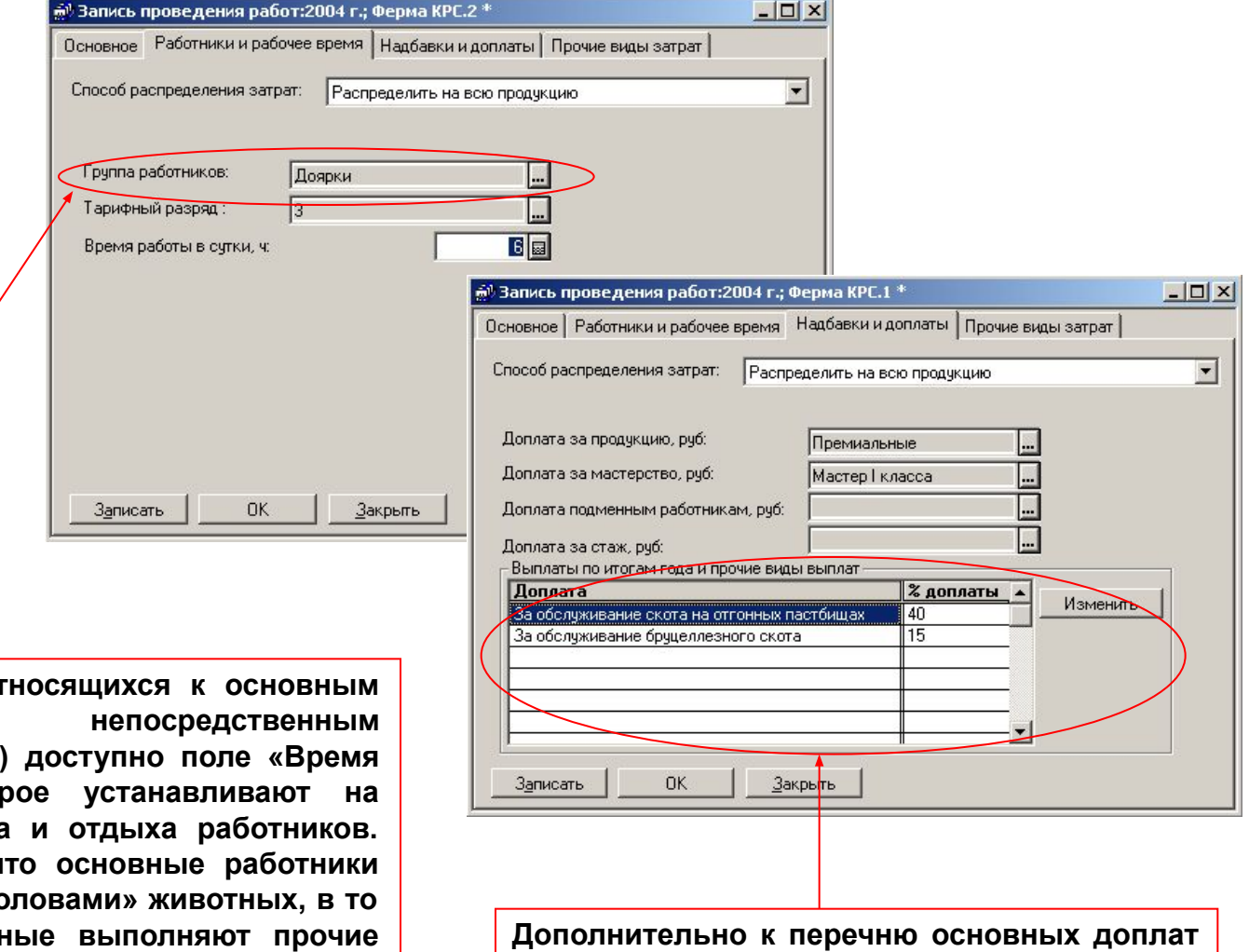

**может быть заполнен произвольный** 

**перечень прочих выплат**

Для групп работников, от (сотрудники, занятые обслуживанием животных) работы в сутки», котор **основании режимов труда** Необходимо учитывать, ч выполняют работы над «го время, как вспомогательн **объемы работ, измеряемые в «тоннах», «километрах» и т.п.**

#### Запись технологии животноводства

**На закладке «Прочие виды затрат» содержится информация о затратах на осеменение, медикаменты, водоснабжение, подстилку. На этой же закладке заполняется таблица прочих затрат, содержащая произвольный перечень прочих затрат по данной работе.** 

**Затраты на водоснабжение (поение животных) и подстилку для животных могут быть учтены только в одной работе технологической карты, соответствующая проверка выполняется автоматически при попытке установить флажок. При отнесении стоимости воды на общефермерские затраты (любые затраты кроме поения животных) необходимо также указать объем израсходованной воды. Такие затраты воды могут учитываться несколько раз в одной технологической карте.**

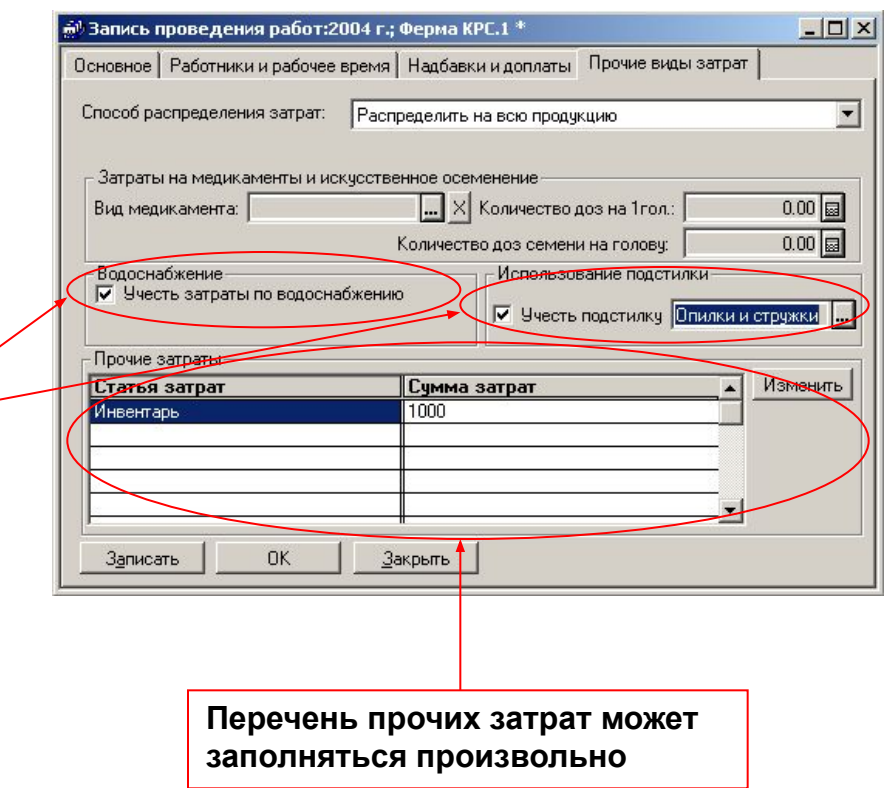

# Сводное планирование по животноводству: документы

#### -Структура деятельности животноводства

**В документе «Структура деятельности животноводства» заполняется перечень заказов и, для каждого заказа, таблица планируемой продуктивности и параметров стада. При этом могут быть изменены варианты деятельности животноводства, поголовье стада и продуктивность данной группы животных.**

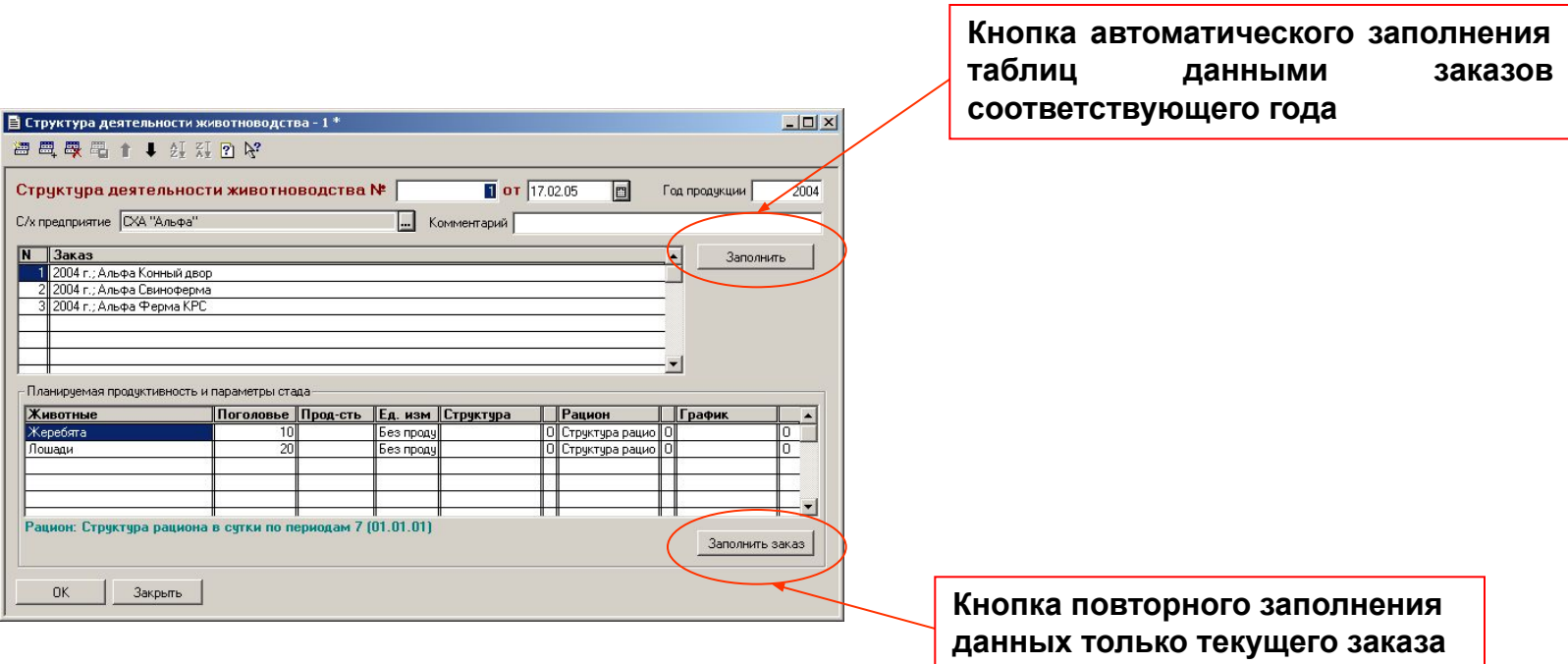

# Формирование отчетов

Полный перечень выходных печатных форм, формируемых программой (а так же их примеры) доступен на нашем сайте в разделе «Download» либо по ссылке:

# **http://:www.adeptis.ru/download/PlanSHForms.pdf**

Печатные формы справочников и служебной информации (вызываются по кнопке «Печать» в формах списков) отдельно не описываются.

Далее приведены примеры диалогов настройки параметров печатных форм, демонстрирующие гибкость предоставляемых пользователю средств анализа данных.

#### Формирование отчетов по растениеводству

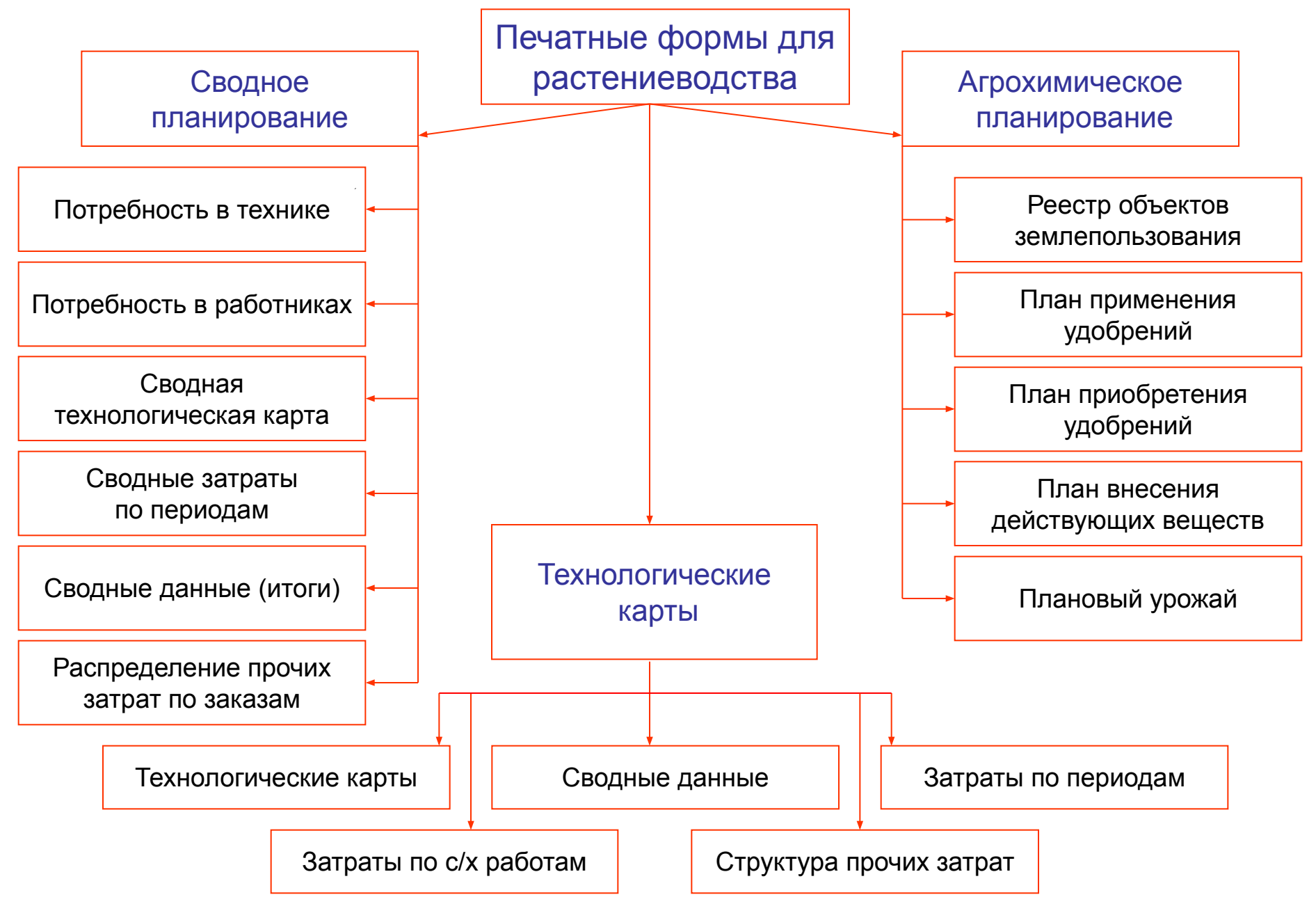

#### Формирование отчетов по растениеводству: технологические карты

**Технологические карты растениеводства можно формировать как по технологии возделывания культуры в целом, так и по полям хозяйств с учетом их особенностей (урожайности, потребности в удобрениях, предшественнике и т.п.). Собственно технологические карты могут формироваться для основной продукции, побочной продукции либо по технологии в целом. Приложения к технологическим картам также имеют по несколько возможных вариантов формирования.**

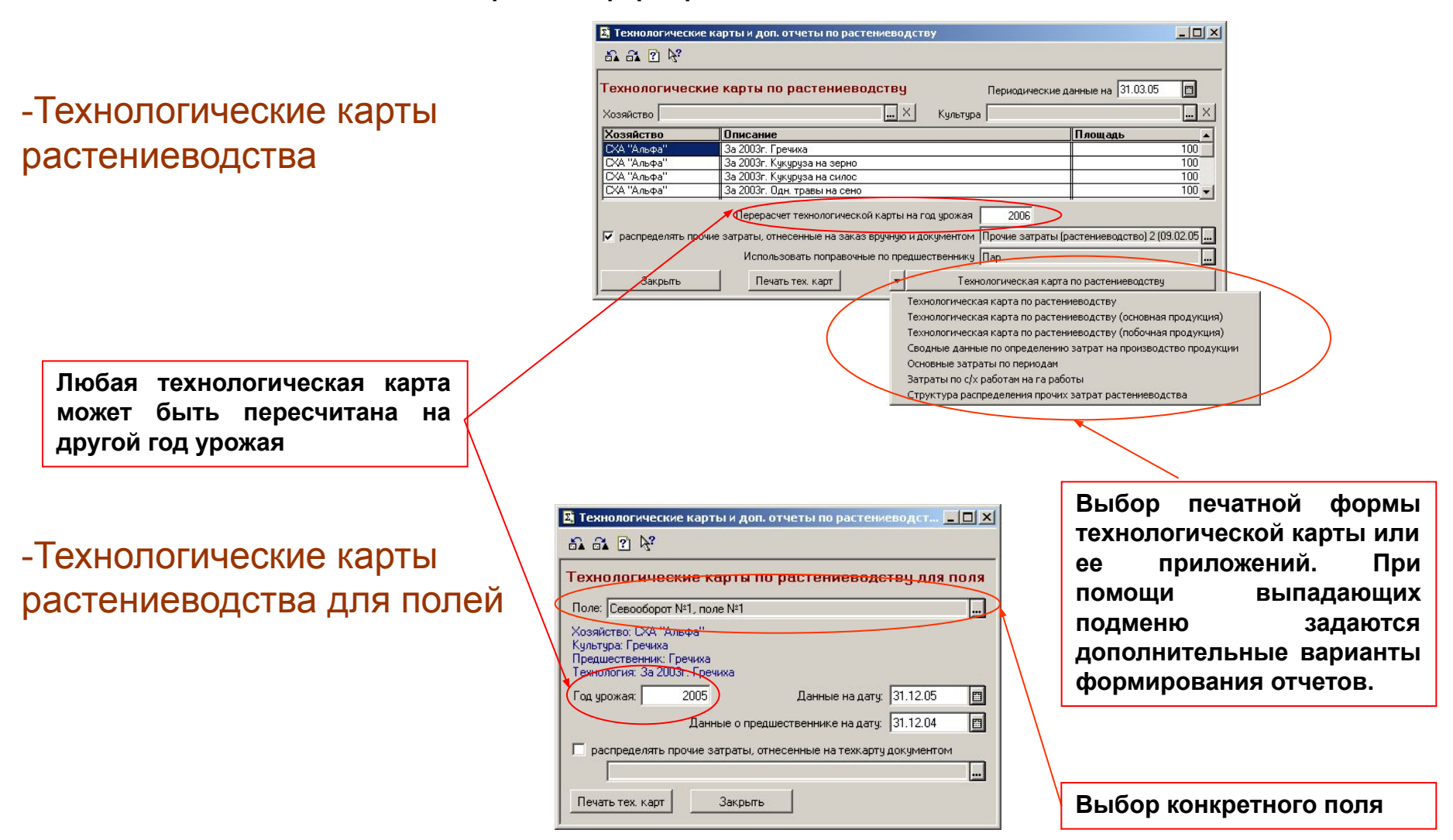

#### Формирование отчетов по растениеводству: сводное планирование

**В программе реализован единый, стандартный для всех сводных отчетов по растениеводству, механизм отбора данных. Все реквизиты диалога, предназначенные для отбора данных, вынесены на отдельную закладку «Отбор данных». Дополнительная настройка печатных форм, специфичная для каждого вида отчетов, производится на закладке «Параметры печати».**

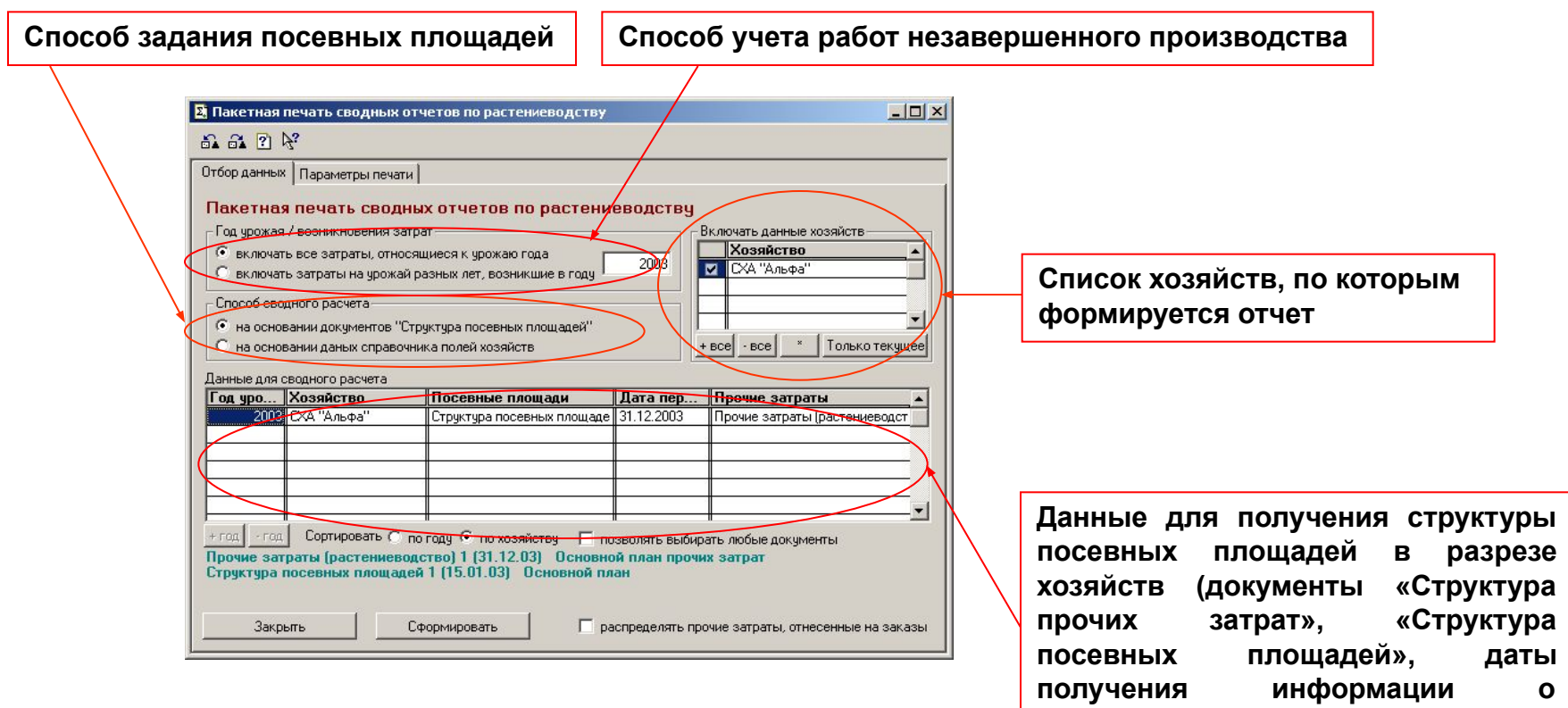

**предшественниках для полей и т.п.)**

#### Формирование отчетов по растениеводству: сводное планирование

**Расчет сводной потребности в технике и работниках осуществляется в физических единицах (целых человек, штук техники по виду работы) и нормативных (дробных) единицах. Реальная потребность находится между этими двумя величинами.**

# -Сводная потребность в технике для растениеводства

**Потребность рассчитывается на каждый день, периодичность обобщения результатов расчета перед выводом в печатную форму - настраивается**

-Сводная потребность в работниках для растениеводств

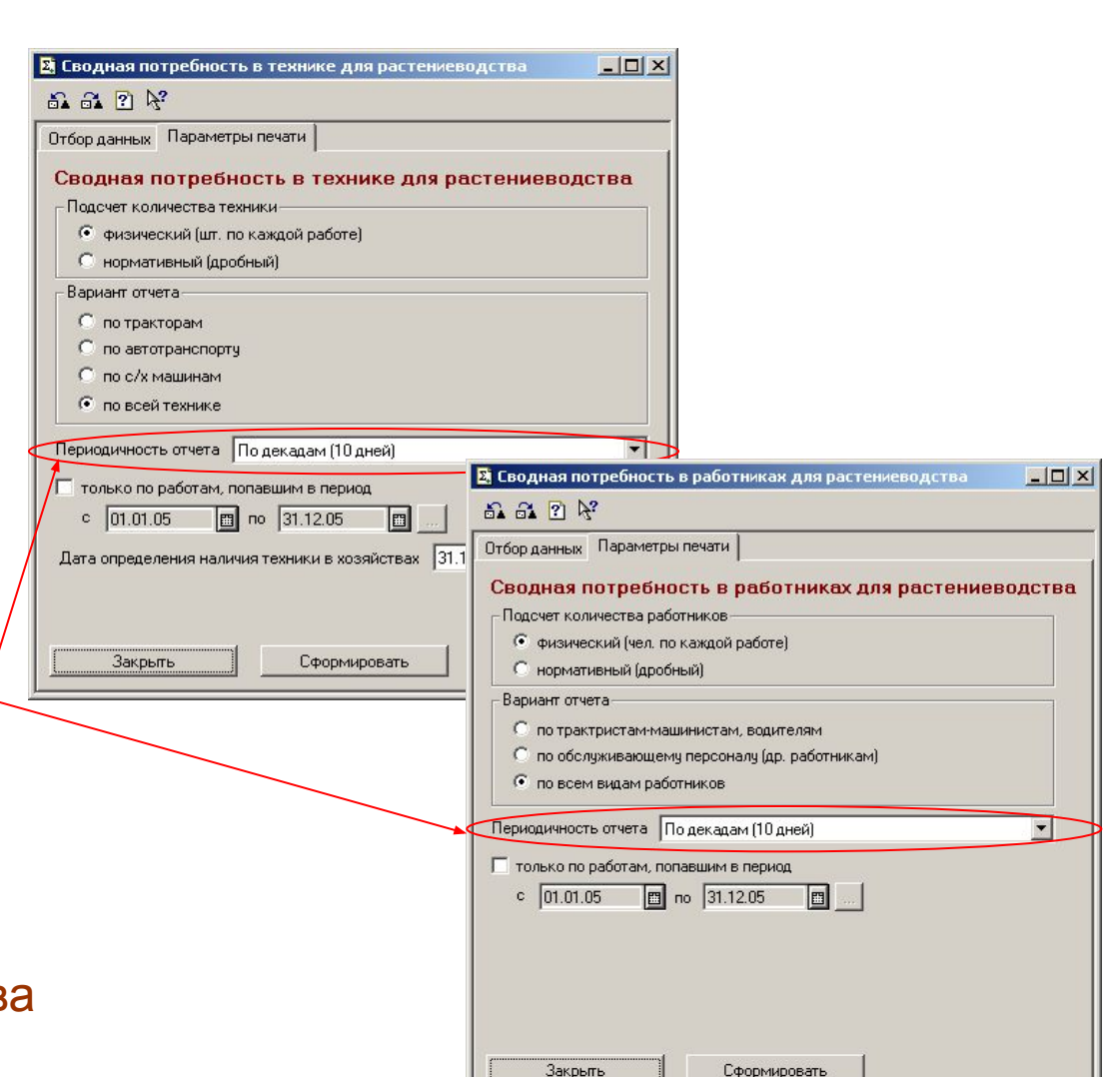

Формирование отчетов по растениеводству: сводное планирование Конфигурация «Сводное планирование в сельском хозяйстве» разработана фирмой «АдептИС», www.adeptis.ru

# -Сводная технологическая карта по растениеводству

**Данный отчет позволяет гибко настроить состав выводимой информации, задать правила ее группировки и сортировки**

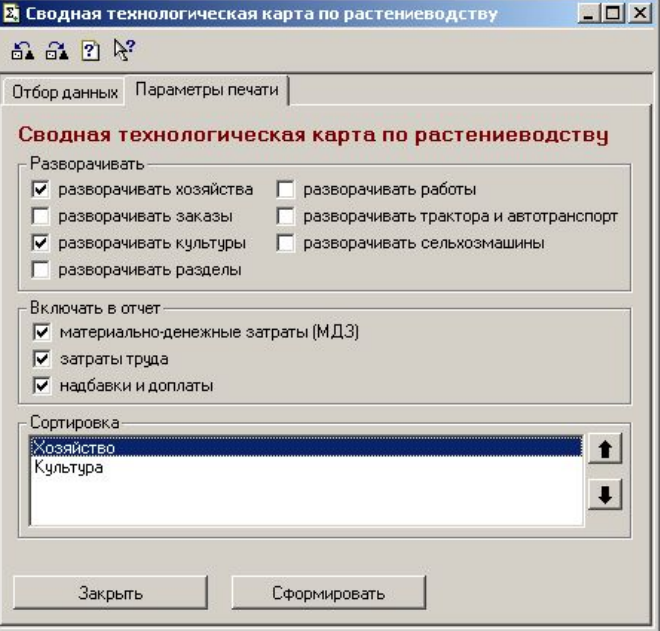

# -Сводные затраты растениеводства по периодам

**Данный отчет предназначен для анализа календарных сроков возникновения затрат**

> **Детализация построения отчета по временным периодам настраивается**

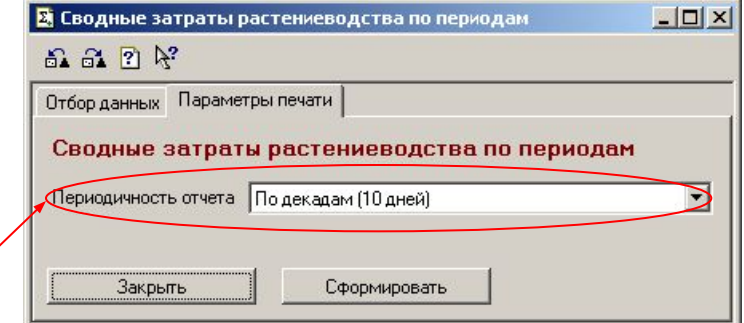

Формирование отчетов по растениеводству: сводное планирование Конфигурация «Сводное планирование в сельском хозяйстве» разработана фирмой «АдептИС», www.adeptis.ru

# -Сводные данные (итоги) по растениеводству

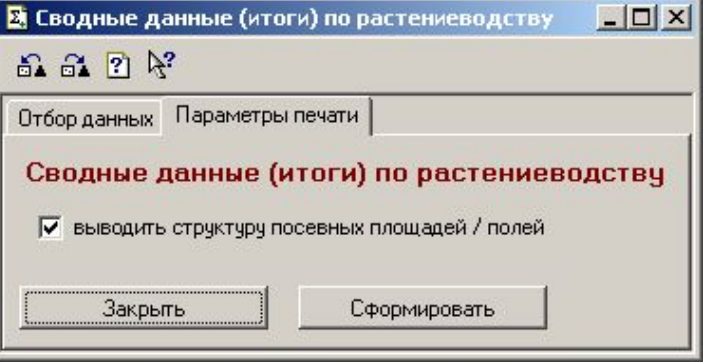

**Данный отчет позволяет сформировать итоговые данные в разрезе по статьям затрат и видам используемых ТМЦ. Отчет также может включать итоговые данные по культурам, содержащие плановые суммы дохода и прибыли от реализации готовой продукции.**

### -Распределение прочих затрат растениеводства по заказам

**В отчет попадают как распределенные при помощи документа «Прочие затраты растениеводства» суммы, так и суммы, отнесенные пользователем на заказ вручную**

> **Помимо сумм прочих затрат, в отчет можно выводить базы распределения статей затрат**

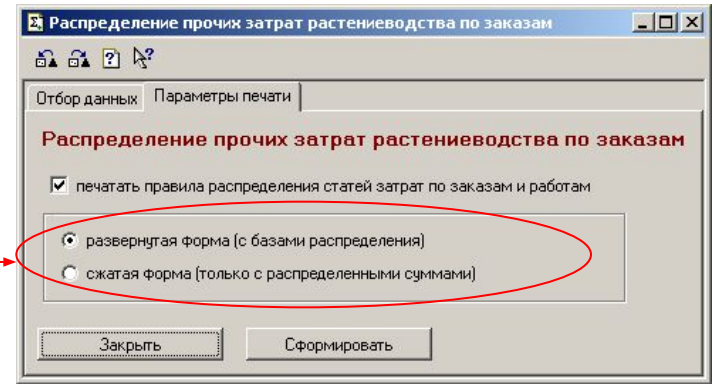

#### Формирование отчетов по растениеводству: пакетная печать

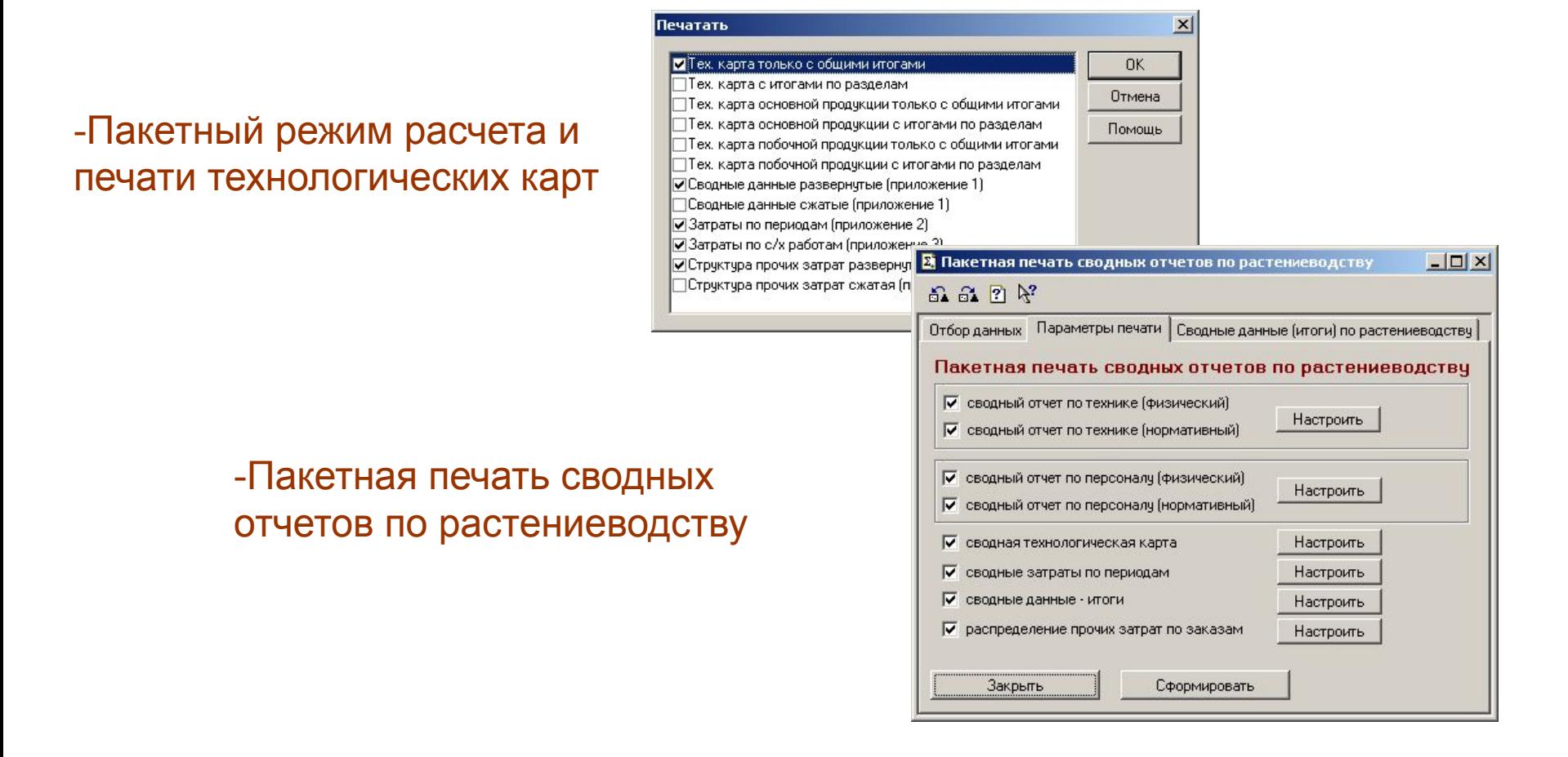

**Пакетный режим печати предназначен для однократного расчета необходимой информации и формирования нескольких печатных форм одновременно, что значительно уменьшает суммарное время формирования отчетов.**

# Формирование отчетов по растениеводству: агрохимическое планирование

# -Реестр объектов землепользования

**Отчет предназначен для классификации содержимого справочника полей в соответствии со введенными анализами почвы и данными классификатора «Группировка почв по агрохимическим показателям».**

**Вместо конкретных значений анализов можно выводить класс почв по выбранным показателям**

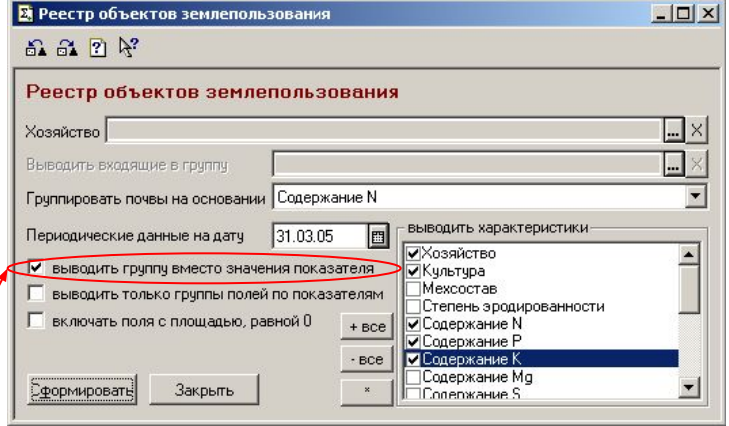

# -План применения удобрений

**Отчет предназначен для определения количества вносимых на поля удобрений, их стоимости и вносимых ими действующих веществ в разрезе видов удобрений и полей.**

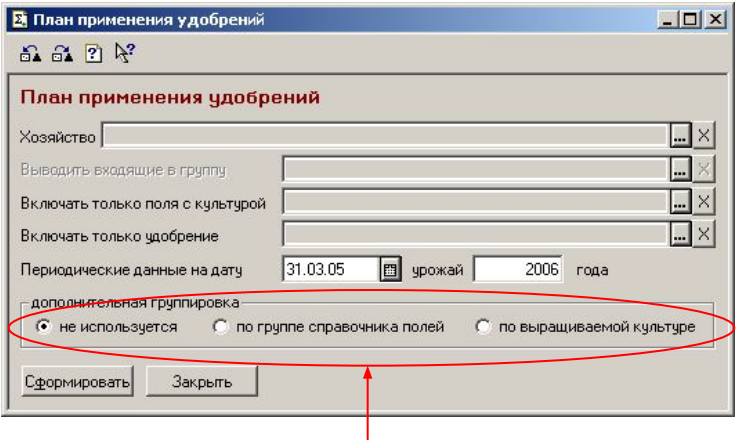

**Отчет позволяет выбрать способ подсчета промежуточных итогов**

# Формирование отчетов по растениеводству: агрохимическое планирование

# -План приобретения удобрений

**Отчет предназначен для определения количества вносимых на поля удобрений и их стоимости в разрезе видов удобрений, видов внесения удобрений, полей и хозяйств.**

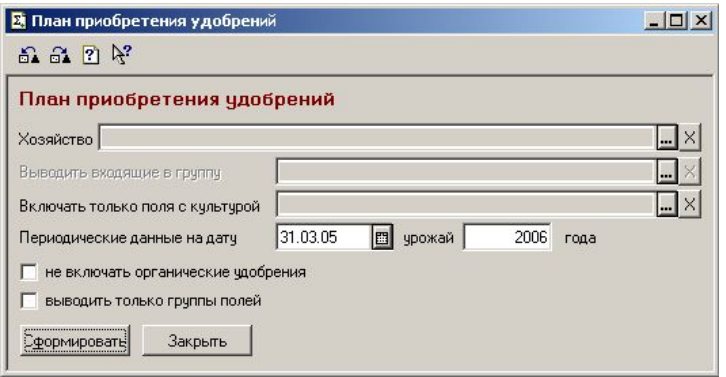

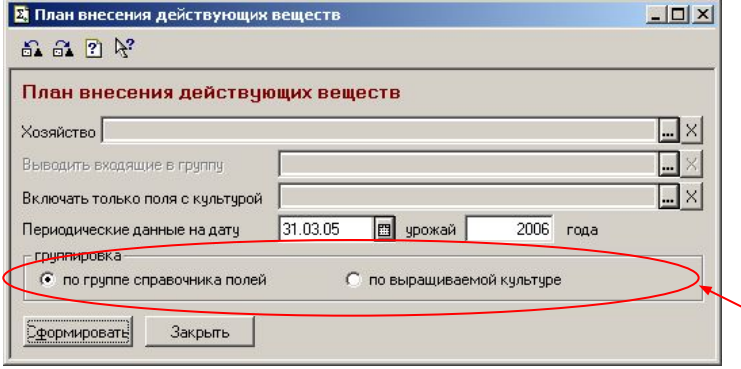

### -План внесения действующих веществ

**Отчет предназначен для определения внесения действующих веществ с удобрениями и его сравнения с расчетной потребностью в действующих веществах. Отчет строится в разрезе действующих веществ, видов удобрений, полей и хозяйств.**

**Отчет позволяет выбрать способ подсчета промежуточных итогов**

# -Плановый урожай

**Отчет предназначен для определения планового урожая на основании заданной для полей урожайности. Отчет строится в разрезе полей и видов продукции.**

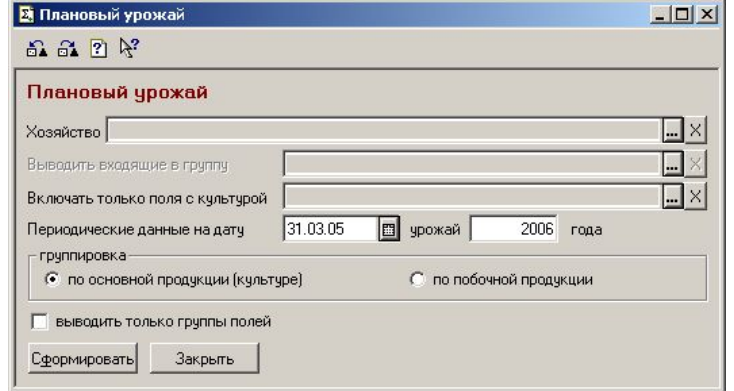

#### Формирование отчетов по животноводству

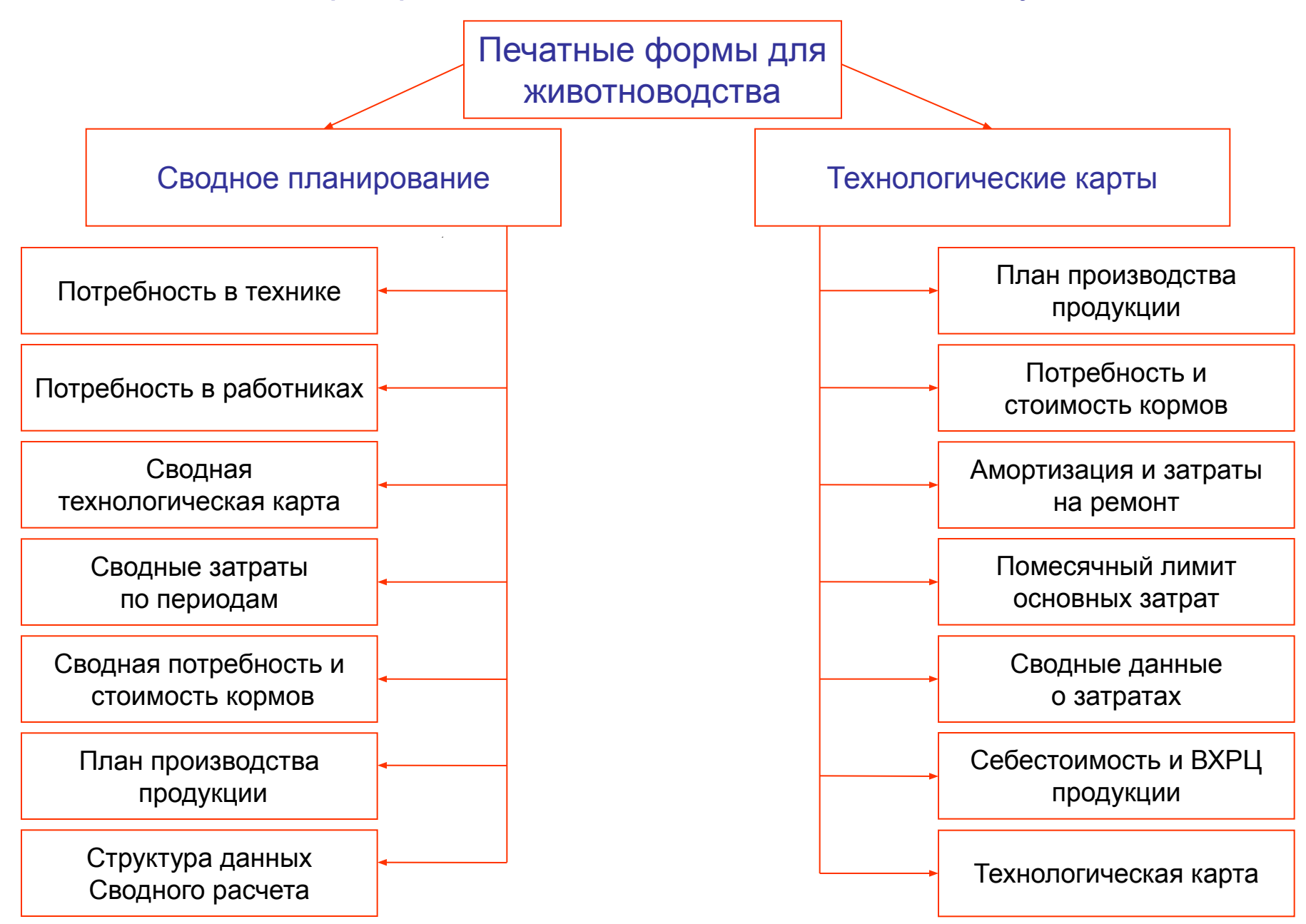

### Формирование отчетов по животноводству : технологические карты

# -Технологические карты животноводства

**Пользователь может указать другие параметры расчета технологической карты (документыварианты, продуктивность и поголовье) для разных групп животных. По продуктивности автоматически подбирается рацион кормления.**

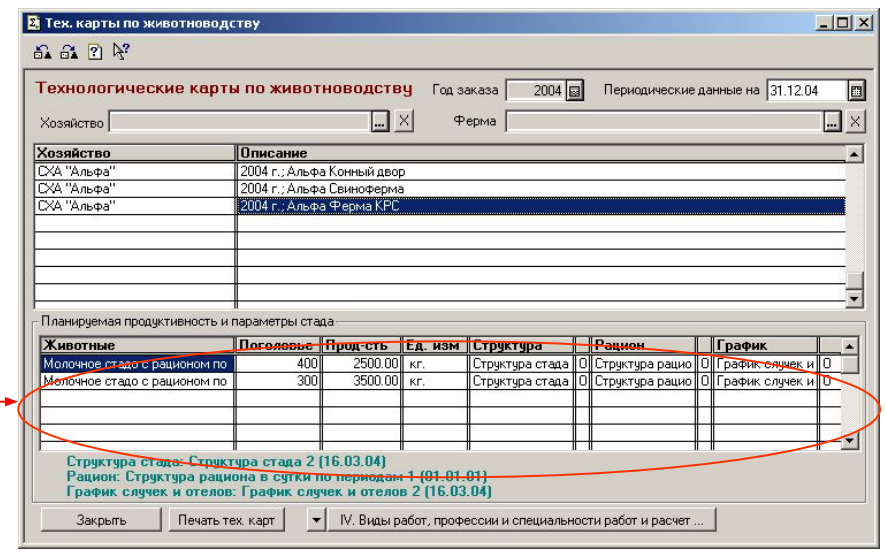

#### **Виды печатных форм:**

- **план производства продукции (имеет две печатные формы, в развороте по кварталам либо по месяцам);**
- **расчет себестоимости и потребности кормов;**
- **расчет амортизационных отчислений и затрат на ремонт;**
- **виды работ, профессии и специальности работ и расчет основных затрат (технологическая карта по животноводству);**
- **помесячный лимит основных затрат;**
- **сводные данные по определению затрат на производство продукции;**
- **расчет себестоимости и внутрихозяйственных расчетных цен на продукцию подразделения.**

Формирование отчетов по животноводству: сводное планирование

**В программе реализован единый, стандартный для всех сводных отчетов по животноводству, механизм отбора данных. Все реквизиты диалога, предназначенные для отбора данных, вынесены на отдельную закладку «Отбор данных». Дополнительная настройка печатных форм, специфичная для каждого вида отчетов, производится на закладке «Параметры печати».**

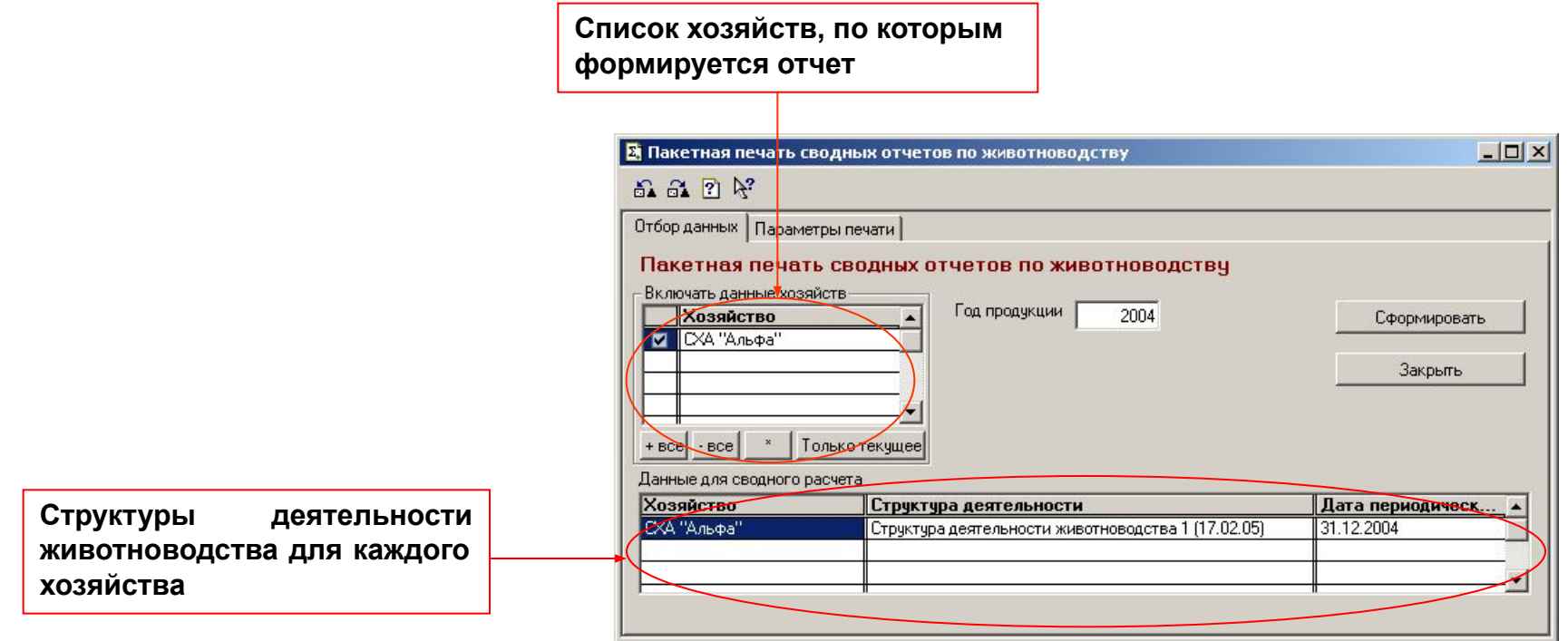

### Формирование отчетов по животноводству: сводное планирование

**Расчет сводной потребности в технике и работниках осуществляется в физических единицах (целых человек, штук техники по виду работы) и нормативных (дробных) единицах. Реальная потребность находится между этими двумя величинами.**

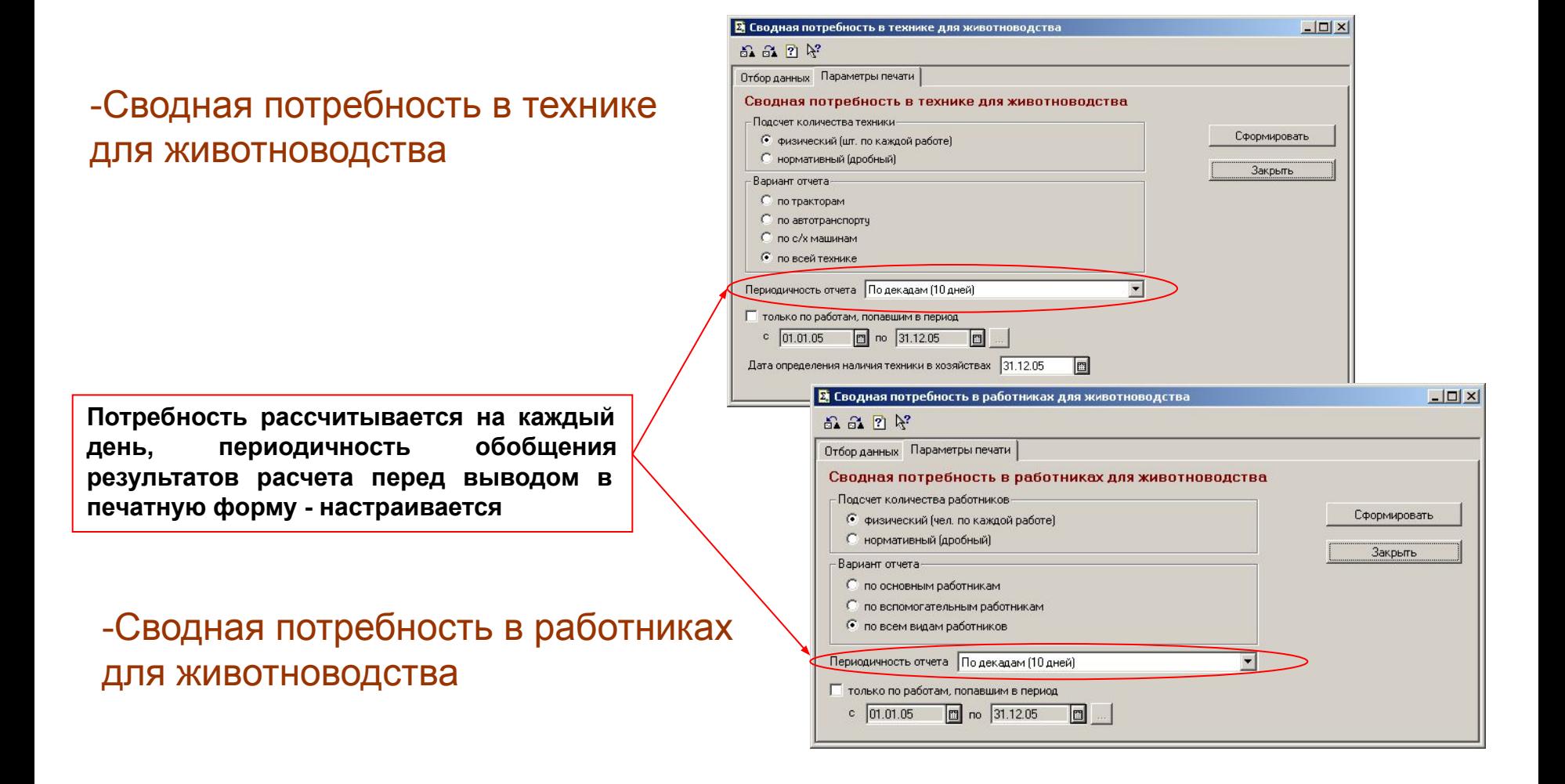

### Формирование отчетов по животноводству: сводное планирование

# -Сводная технологическая карта по животноводству

**Данный отчет позволяет гибко настроить состав выводимой информации, задать правила ее группировки и сортировки**

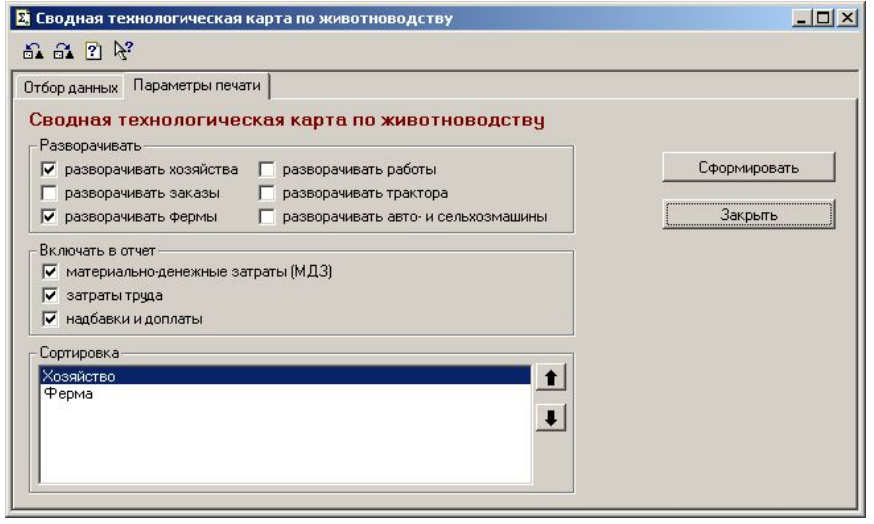

# -Сводные затраты животноводства по периодам

**Данный отчет предназначен для анализа календарных сроков возникновения затрат**

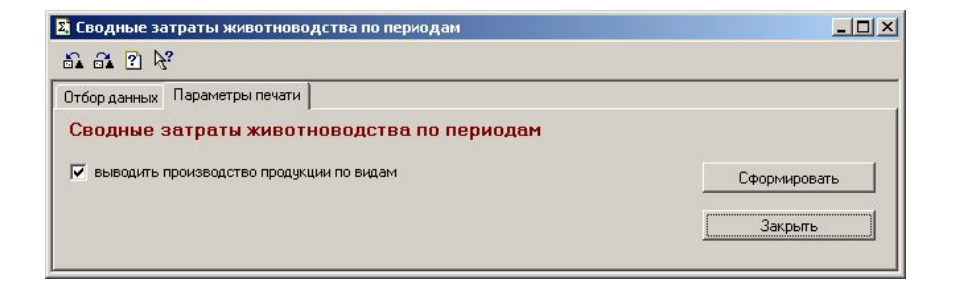

#### Формирование отчетов по животноводству: сводное планирование

### -Сводный план производства продукции животноводства

**Отчет предназначен для анализа валового производства продукции животноводства**

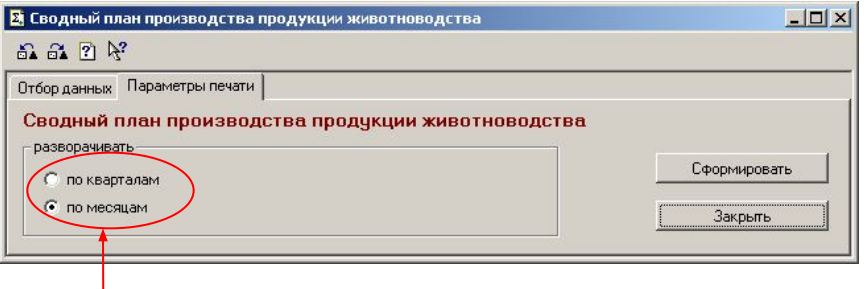

**Для отчета можно задать степень детализации по времени**

### -Сводный отчет по кормам для животноводства

**Сводная потребность в кормах для животноводства может формироваться с детализацией по месяцам либо по животноводческим периодам**

#### 2 Сводный отчет по кормам для животноводства  $\times$  $-$ 品品 ? ド Отбор данных Параметры печати Сводный отчет по кормам для животноводства Детализация отчета-Сформировать С потребность по животноводческим периодам • потребность по месяцам Закрыть

# -Структура данных сводного расчета по животноводству

**Данный отчет предназначен для печати структуры данных документа «Структура деятельности животноводства» и ее сравнения со значениями, использующимися для расчета соответствующих технологических карт по умолчанию**

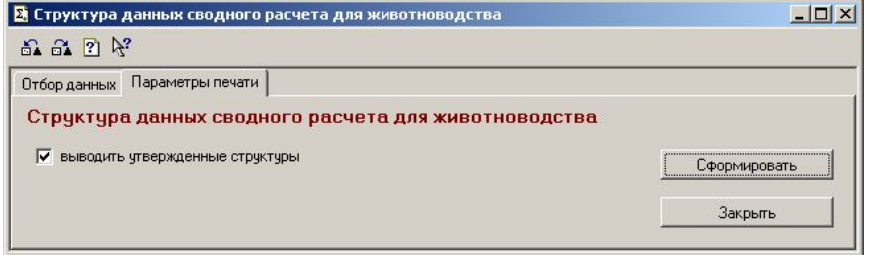

### Формирование отчетов по животноводству: пакетная печать

-Пакетный режим расчета и печати технологических карт

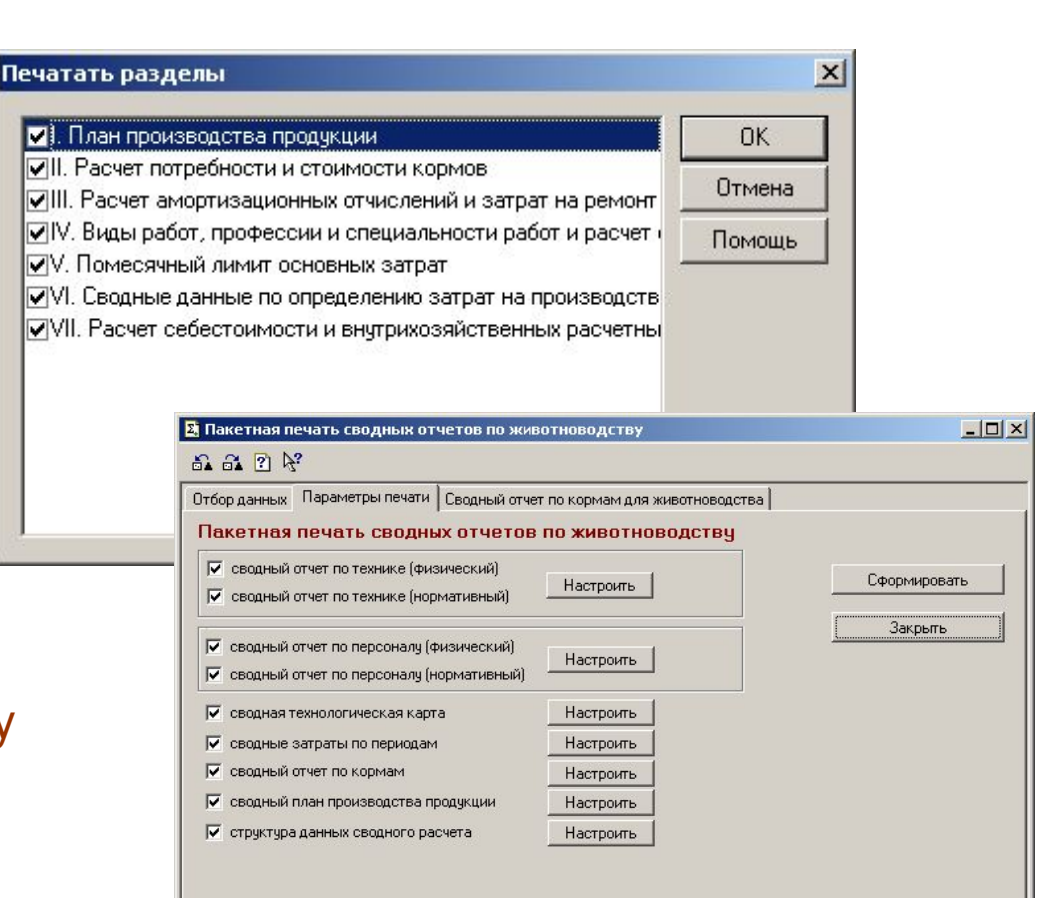

-Пакетная печать сводных отчетов по животноводству

**Пакетный режим печати предназначен для однократного расчета необходимой информации и формирования нескольких печатных форм одновременно, что значительно уменьшает суммарное время формирования отчетов.**

# Сервисные возможности

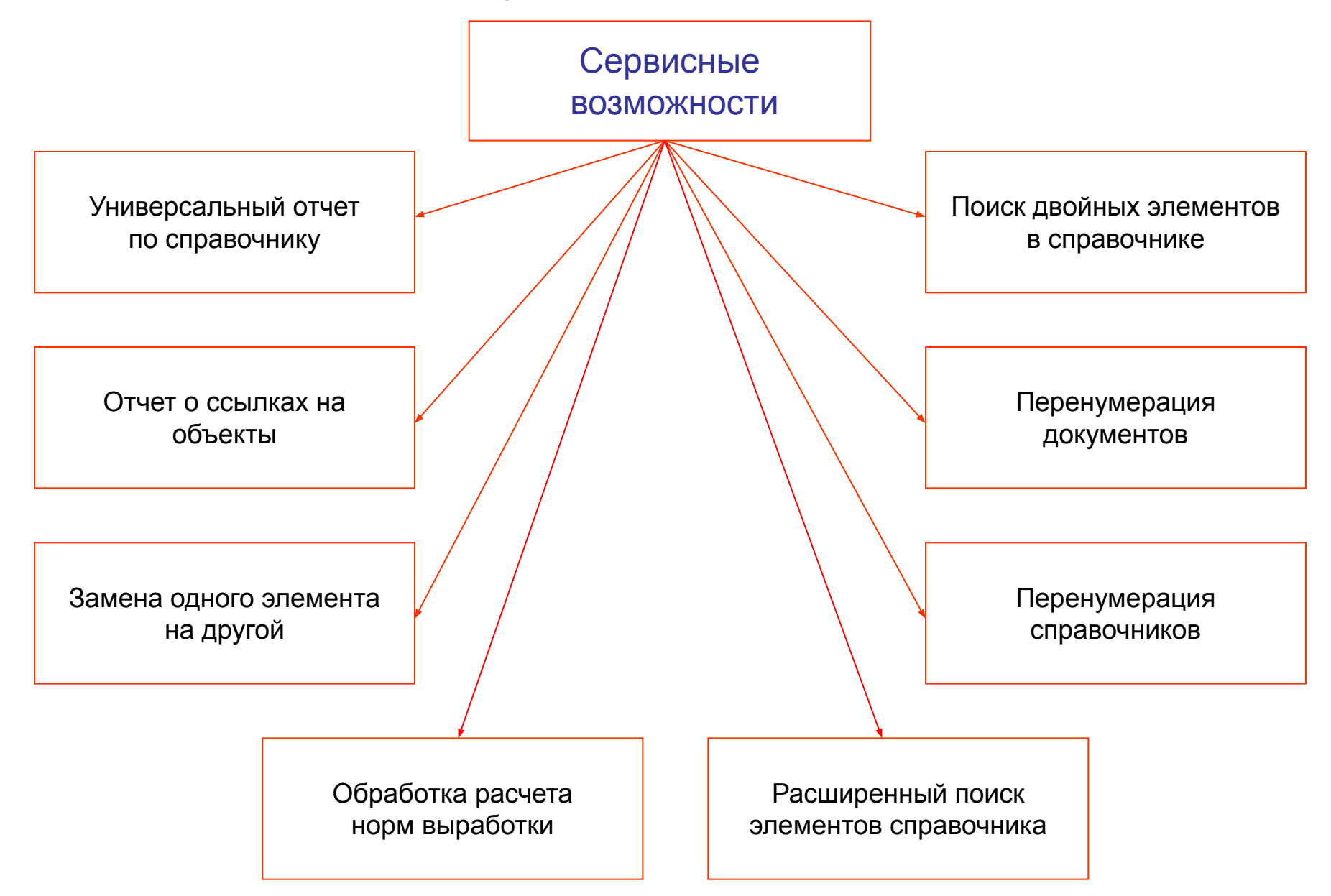

#### Сервисные возможности

### -Расчет норм выработки

Данная обработка предназначена дл **выполнения стандартного расчета нормы выработки при выполнении работы с указанной характеристикой** 

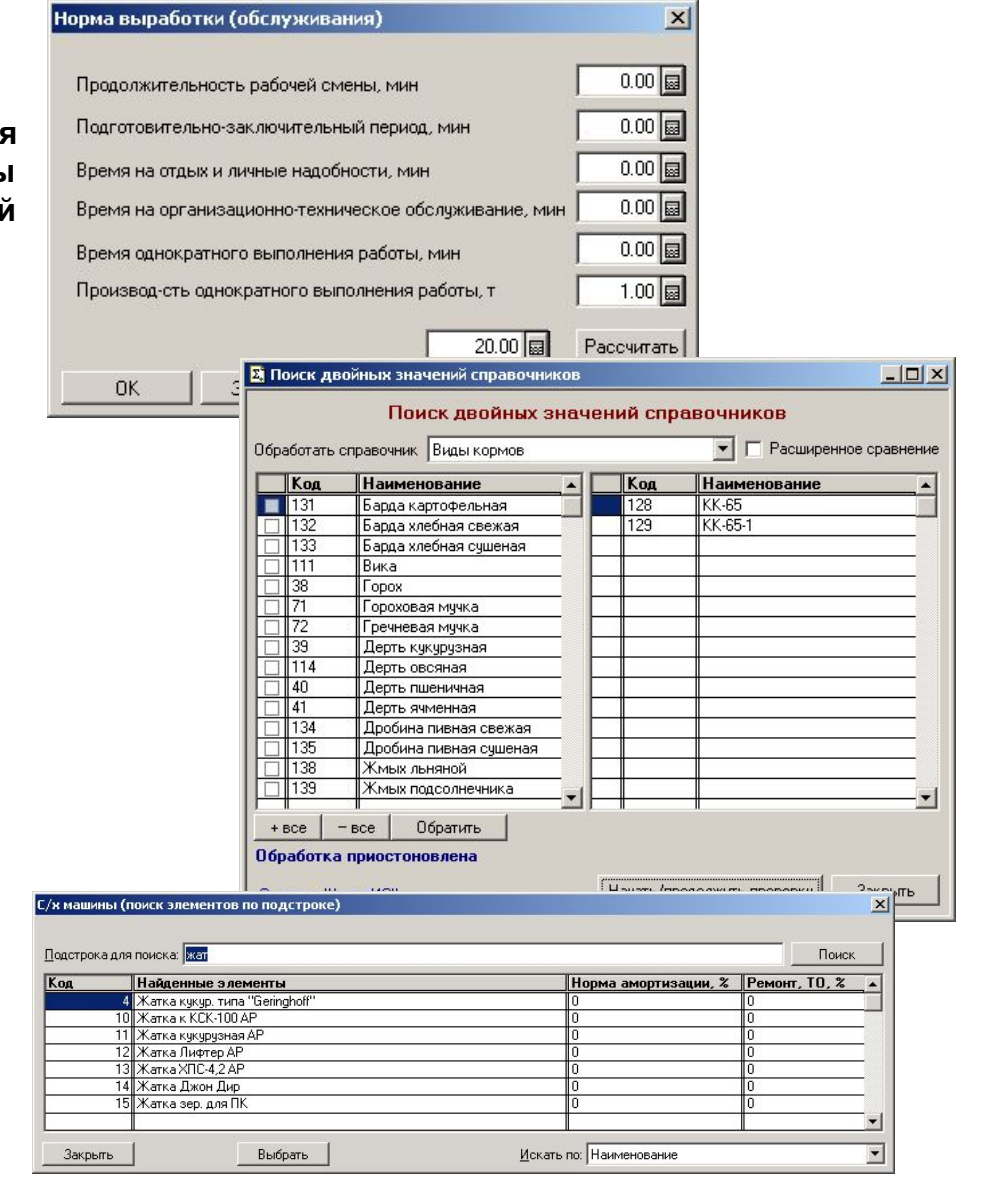

# -Поиск двойных значений справочников

**Данная обработка позволяет осуществлять поиск элементов справочников со сходными наименованиями (ошибочно заведенные двойные элементы)**

#### -Поиск элементов справочников

**В формах списков справочников эта обработка вызывается при нажатии на кнопку «Поиск» и позволяет найти элементы справочника по значению их реквизитов. Для строковых реквизитов (в т.ч. наименования) осуществляется поиск по подстроке.**

# Сервисные возможности

### -Отчет о ссылках на объекты

**Данный отчет позволяет сформировать и распечатать перечень существующих ссылок на объекты метаданных типа «Справочник», «Документ» или «Перечисление»**

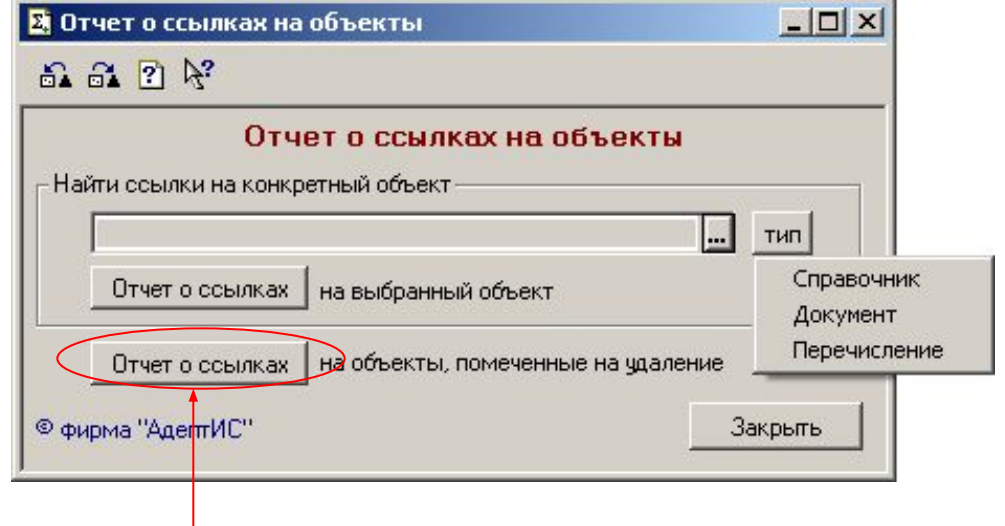

**Имеется возможность построить отчет о ссылках на все удаленные объекты**

# -Замена одного элемента на другой

**Данная обработка позволяет выполнить замену всех вхождений заданного элемента типа «Справочник», «Документ» или «Перечисление» на другой**

**В случае необходимости имеется возможность перепровести документы, в которых производилась замена**

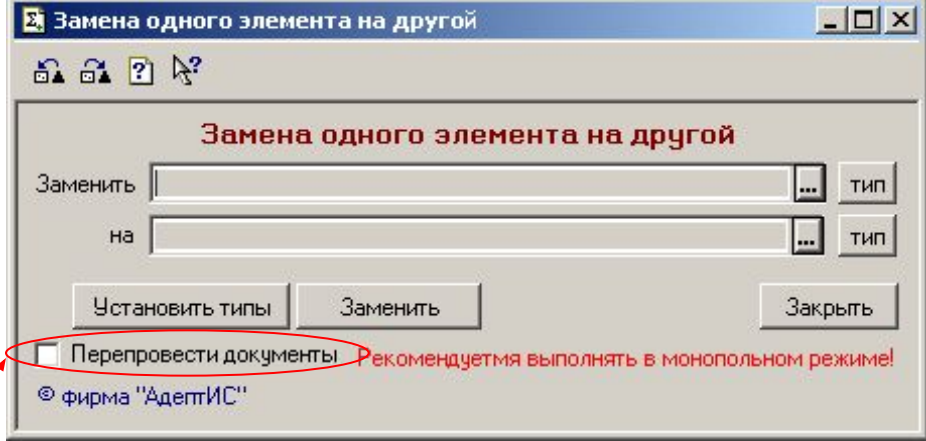
Конфигурация «Сводное планирование в сельском хозяйстве» разработана фирмой «АдептИС», www.adeptis.ru

## Сервисные возможности

## -Перенумерация справочников

**Обработка позволяет автоматически назначить новые номера элементам справочников (например, при сбившемся нумераторе)**

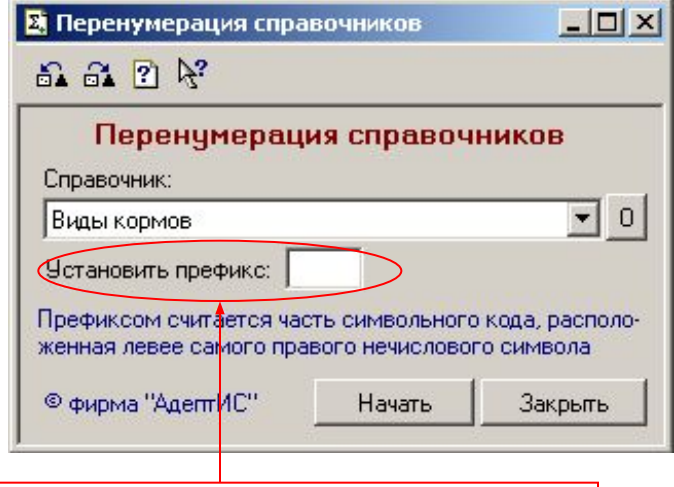

**Имеется возможность назначить префикс номерам элементов справочников**

## -Перенумерация документов

**Обработка позволяет автоматически назначить новые номера документам (например, при сбившемся нумераторе)**

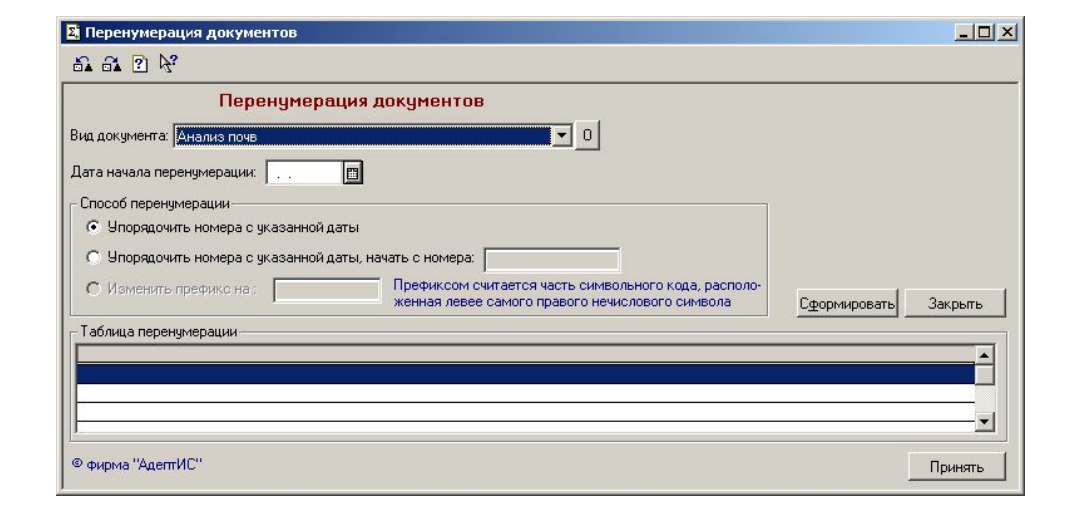

Данная конфигурация разработана фирмой "АдептИС" совместно с ведущими специалистами ряда крупных агрофирм и сотрудниками Воронежского агроуниверситета.

Наша компания занимается разработками программного обеспечения в области сельского хозяйства с 1998 года, поэтому мы предлагаем **только качественные и проверенные временем** разработки. Наши программы постоянно совершенствуются и развиваются, особое внимание уделяется вопросам сопровождения и обратной связи с заказчиком, а также внедрению программ "на местах".

По вопросам оказания услуг, автоматизации учета, приобретения и сопровождения программных продуктов обращайтесь в фирму "АдептИС".

 **Адрес офиса: г. Воронеж, проспект Труда, 111 (3-й этаж). Почтовый адрес: 394000, г. Воронеж, пл. Ленина 15-95 Тел./Факс: (0732) 39-28-75. Тел. 20-50-82** 

 **Web: www.adeptis.ru/tk.html E-mail: root@adeptis.ru**